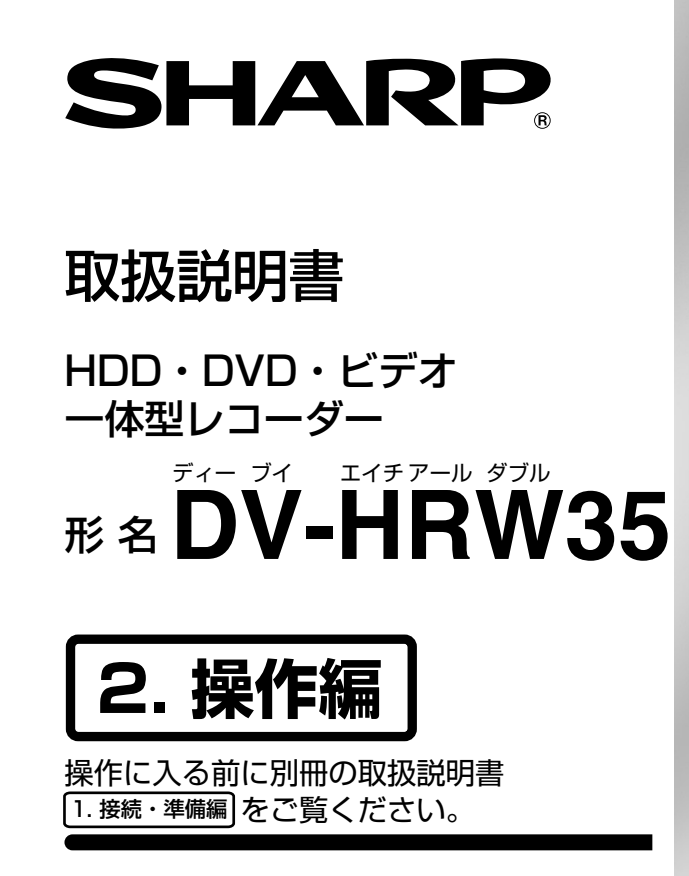

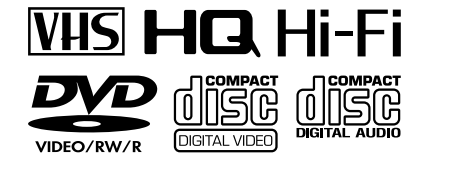

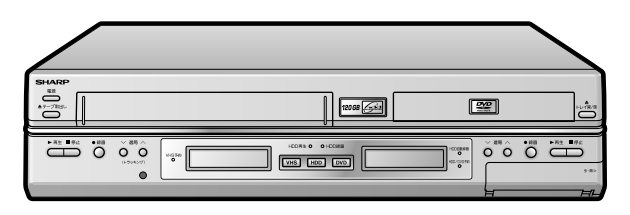

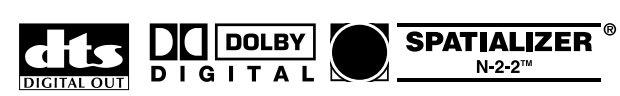

## $G$ -code

G コードはジェムスター社の登録商標です。

お買いあげいただき、まことにありがとうございました。

この取扱説明書をよくお読みのうえ、正しくお使いください。

- ご使用の前に、「安全にお使いいただくために」を必ずお読みください。([1. 接続・準備編|7 ページ)
- この取扱説明書および別冊の取扱説明書|1. 接続・準備編|は、保証書とともにいつでも見ることができる所に 必ず保存してください。
- 保証書は、必ず購入店名・購入日などの記入を確かめてお受け取りください。
- 製造番号は、品質管理上重要なものですから、商品本体に表示されている製造番号と保証書に記載されている 製造番号とが一致しているか、お確かめください。

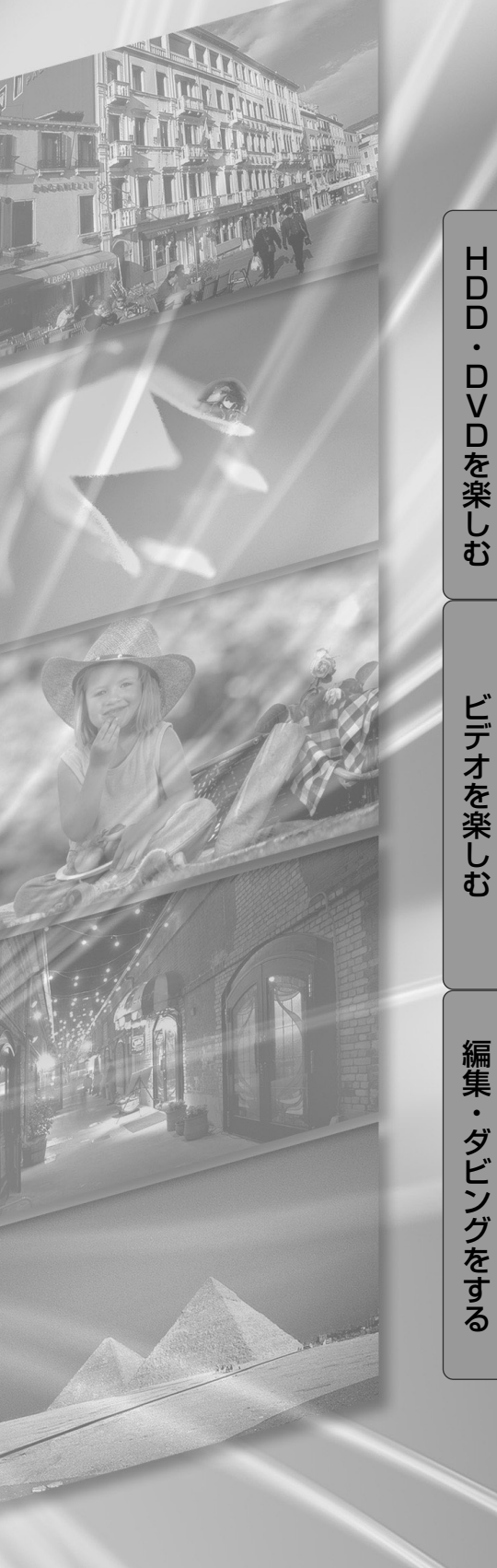

は じ め に

HDD・D>Dを再生

HDD・D > D に録画

ビ デ オ に 録 画

ビ デ オ を 再 生

HDD・D>Dを編集

ダ ビ ン グ

設 定 と 調 整

そ の 他

#### 大切な録画の場合は

必ず事前に試し録りをし、正常に録画・録音されていること を確認してください。

#### 録画内容の補償はできません

本機やディスク、またはビデオテープなどを使用中、万一こ れらの不具合により録画・録音されなかった場合の録画内容 の補償については、ご容赦ください。

#### 著作権について

- » あなたが本機で録画・録音したものは、個人として楽しむ などのほかは、著作権法上、権利者に無断では使用できま せん。
- » 本機には、マクロヴィジョンコーポレーションおよび他の 権利保有者が所有する合衆国特許および知的所有権によっ て保護された、著作権保護技術を搭載しています。この著 作権保護技術の使用にはマクロヴィジョンコーポレーショ ンの許可が必要であり、同社の許可がない限りは一般家庭 及びそれに類似する限定した場所での視聴に制限されてい ます。解析や改造は禁止されていますので行わないでくだ さい。
- » 本機は、複製防止機能(コピーガード)を搭載しており、著 作権者などによって複製を禁止する旨の信号が記録されて いるソフトおよび放送番組は録画することができません。
- » 本機は、無許諾のディスク(海賊版など)の再生を制限す る機能を搭載しており、このようなディスクを再生するこ とはできません。
- » 本機は、ドルビーラボラトリーズからの実施権に基づき 製造されています。
- Dolby、ドルビー、およびダブルD (DO)記号は、ド ルビーラボラトリーズの商標です。
- » DTS、DTS デジタルサラウンドは、デジタルシアター システムズ社の登録商標です。
- ●「スペシャライザー」は、デスパー・プロダクツ社との ライセンス契約に基づき製造されています。 Spatializer<sup>®</sup>、N-2-2™ と●のマークは、デスパー・ プロダクツ社の商標です。
- 各ロゴマークは商標です。

#### $G$ -cope

- » G コードはジェムスター社の登録商標です。
- Gコードシステムは、ジェムスター社のライセンスに基 づいて生産しております。

#### 録画防止機能について

BS・CSデジタルチューナーなどで番組をご視聴の場合、番 組に録画防止機能(コピーガード)がついている場合があり ます。この場合、番組によっては録画できないものがありま すので、ご注意ください。

#### 録画について

- ●本機で録画したDVD-RW (VRフォーマット)は、通常の DVDプレーヤーでは再生できません。RW対応プレーヤー でのみ再生可能です。
- » 大切な録画の場合には、ハードディスク(HDD)、DVD-RW ディスク(VRフォーマット)、ビデオテープで必ず事前に 試し録りをして、正常に録画・録音されるか確認してくだ さい。
- » 万一、本機やディスク、ビデオテープの不具合、または停 電や結露などの外部要因などによって録画できなかった場 合、録画内容の補償やそれに付随する損害については、当 社は一切の責任を負えませんのでご了承ください。

#### つゆつきについて

次のような場合には、内部のハードディスク(HDD)、ピッ クアップレンズ、ドラム、ヘッド、またはディスク、ビデオ テープにつゆ(水滴)がつくことがあります。

- » 暖房をつけた直後。
- » 湯気や湿気が立ちこめている部屋に置いてあるとき。
- 冷えた場所 (部屋) から急に暖かい部屋に移動したとき。

#### つゆつきが起こったまま使うと

ディスクの信号が読み取れないほか、ハードディスク (HDD)に傷がつき故障の原因になります。

また、ビデオの心臓部であるヘッドドラムに水滴が付き、ビ デオテープが貼り付いてテープやヘッドを傷めてしまいます。 つゆをとるには

ディスク、ビデオテープを取り出して電源を入れておけば、 約2時間位でつゆが取り除かれ、正常な動作をするようにな ります。

室温が 5℃~ 35℃の状態でご使用ください。室温の温度 変化は、毎時10℃以下(1時間あたりの温度変化が10 ℃以内)に保つことをおすすめします。寒冷地区でのご使 用の場合は特につゆつきにご注意ください。

#### 残像現象(画像の焼きつき)のご注意

» ディスクのメニューや本機のメニュー画面などの静止画 をテレビ画面に表示したまま長時間放置しないでくださ い。画面に残像現象(画像の焼きつき)を起こす場合が あります。特にプロジェクションテレビでは残像現象 (画像の焼きつき)が起こりやすいのでご注意ください。

#### おしらせ

この商品の価格には、「私的録画補償金」が含まれており ます。補償金は、著作権法で権利保護のため権利者に支払 われることが定められています。 私的録画補償金の問い合わせ先 〒 107-0052 東京都港区赤坂 5 丁目 3 番 6 号赤坂メディアビル 社団法人 私的録画補償金管理協会 TEL 03-3560-3107 (代) FAX 03-5570-2560 なお、あなたが録画・録音したものは、個人として楽しむ などのほかは、著作権法上権利者に無断で使用できませ ん。

## **本機の特長**

■ 本機は、ビデオテープの再生や録画はもちろん、 ハードディスク(HDD)への録画やハードディスク (HDD)からの再生、DVDディスクの再生、DVD-RW、DVD-Rディスクを使った録画ができます。ま た、録画した番組などを編集して楽しむことができ ます。

## **ハードディスクならではの追いかけ再 生・同時録再**

音楽用<br>CD  $\left[\begin{matrix}\mathsf{N}\rightarrow\mathsf{F}\neq\mathsf{Z}\mathsf{Z}\mathsf{P} \ \mathsf{S}\neq\mathsf{P}\mathsf{Q} \end{matrix}\right]$  DVD RW DVD R DVD R UDEO  $\left[\begin{matrix}\mathsf{E}\neq\mathsf{E}\neq\mathsf{E}\ \mathsf{E}\neq\mathsf{P}\end{matrix}\right]$ || ビデオ<br>||

#### ①追いかけ再生

録画中の番組を最初から見ることができます。

#### ②同時録再

ハードディスクに録画中でも、すでにハードディスクに録画 した番組や DVD またはビデオの再生が楽しめますので、録 画終了まで待つ必要はありません。

## **DVD の再生機能**

映画館の臨場感・迫力のサラウンド<br>『トドチィヌ》[<u>DVD BW][DVD BW]</u> DVD B<sub>.</sub> <mark>[PVD<sub>EO</sub>]ヒデオ<sub>CD.</sub></mark>  $\sqrt{\frac{1-\kappa\vec{r}+3\vec{r}}{1-\kappa\vec{r}+3\vec{r}}}$  (DVD RW)  $\sqrt{\frac{DVD}{1-\kappa\kappa}}$  (BVD R)  $\sqrt{\frac{DVD}{1-\kappa\kappa}}$ || 音楽用 \_ || ビデオ<br>|| CD || ビデオ

ドルビーデジタルやDTS対応のオーディオ機器につなぐと、 臨場感にあふれた迫力あるサラウンド音声を楽しむことがで きます。

### 見たい場面をすぐに再生

 $\left[\begin{matrix} N-F\,\overline{\tau}\,4\overline{A}\overline{\sigma} \end{matrix}\right]\left[\begin{matrix} \text{DVD RW} \text{RW} \end{matrix}\right]\left[\begin{matrix} \text{DVD RW} \text{RV} \text{RV} \end{matrix}\right]\left[\begin{matrix} \text{DVD R} \text{VIDEO} \end{matrix}\right]$ ビデオ | 音楽用<br>CD | CD │ ビデオ<br>│ └ デープ

HDD/DVD はビデオテープのように巻戻しの必要がないた め、見たい場面をすぐに頭出しして再生できます。見たい場 面の検索機能も充実しています。

録画リスト | ビデオ

録画リストを使えば、録画した映像(タイトル)もすぐに探 し出せます。タイトルの映像の一部が一覧表示されるので、 再生したいタイトルも一目で見つけて再生できます。

» DVD-RW(ビデオフォーマット)/DVD-Rのディスクは、ファイ ナライズを行うと録画リストのかわりにタイトル一覧画面が表示さ れます。

## **録画機能**

#### かんたん画面予約

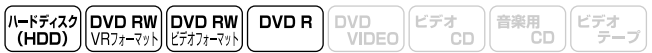

画面に表示される、チャンネルと時刻を軸としたマス目を簡 単なリモコン操作で指定することにより、新聞のテレビ欄を 塗りつぶすような感覚で録画予約ができます。

### タイマー予約録画

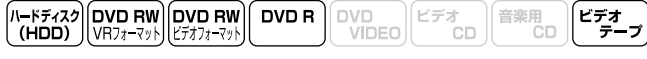

リモコンで日時やチャンネルを設定する通常のタイマー予約 の他に、新聞などのテレビ番組欄に記載されている数字(G コード番号)を入力する G コード<sup>®</sup> 予約もできます。

ジャスト録画<br><del>『<sub>『ドディス</sub>』 **DVD RW DVD RW DVD R** 』</del><br>『『HDD】 VR7ォ<del>-7</del>ット 2777-7ット』 DVD R DVD EO <mark>ビデオ</mark> 音楽用<br>CD ビデオ

ディスクまたはビデオテープの空き時間と予約録画に必要な 時間を比較して、空き時間が足りないときは、自動的に録画 モードを変更して録画できるようにします。

#### 外部自動録画

音楽用<br>CD  $\left[\begin{matrix} \mathsf{N} - \mathsf{K} \neq \mathsf{A} \mathsf{Z} \mathsf{P} \\ \mathsf{(\mathsf{HDD})} \end{matrix} \right]$  (DVD RW) EVD R DVD R DVD DVD C  $\left[\begin{matrix} \mathsf{E} \neq \mathsf{Z} \\ \mathsf{VIDEO} \end{matrix} \right]$  (EV)

番組予約機能がある機器(デジタル BSチューナーやデジタ ル CS チューナーなど)と連動して、予約録画できます。

## **編集機能**

オリジナルの映像はそのままで編集<br>(^<del>c۴۶</sub>۰۰</del>?)[<mark>0vp RW]</mark>[9vp RW][<sup>DVD R</sup>][<sup>DVD</sup>\_0][<sup>ビデォ</sup>cp] 信楽用<br>CD

実際に録画したオリジナルの映像(タイトル)には手を加え ずに編集することができます。(プレイリスト) オリジナルから編集用のタイトル(プレイリスト)を作成し て、編集をすることができます。プレイリストを再生すると、 まるでオリジナルを編集したように映像が再生されます。

チャプターマーク<br>(h<del>-kチィス</del>ク)[<mark>DVD RW</mark>][DVD RW][DVD R ][DVD<br>(HDD) | VRフォーマット | ビデオフォーマット | DVD R ][DVD CD][ビデオ CD][音楽周 CD

お気に入りの場面でチャプターを区切ることができます。 チャプターサーチ機能で見たい場面を探すときに便利です。

#### シーン消去・移動・追加

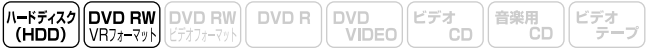

範囲を指定して場面を消去したり、タイトルを移動したり、 オリジナルの場面をプレイリストに追加したりして、お好み のプレイリストを作成できます。

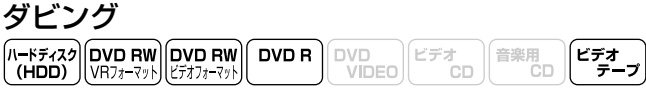

本機一台でハードディスク(HDD)、DVD、ビデオテープの 間で、お好みに合わせてダビング(編集)ができます。

● 録画防止機能 (コピーガード) のついたディスクやビデオテープを 再生、録画した場合、録画防止機能の働きにより正常な録画ができ ません。

#### **互換性**

他のDVDプレーヤーでも再生可能(ビデオフォー マット)

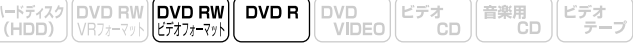

ビデオフォーマットで録画したディスクは、ファイナライズ を行うと他の DVD プレーヤーでも再生できます。

» DVD-RW/-Rへのビデオフォーマットによる録画は、2000年に DVDフォーラムで承認された新しい規格であり、この規格への対 応はDVD再生機メーカー各社の任意です。そのため、DVDプレー ヤーやDVD-ROMドライブによっては、DVD-RW/-Rを再生しな いモデルがあります。

本 必 機 の 特 読 長 み

ず お

く だ さ い

# **もくじ**

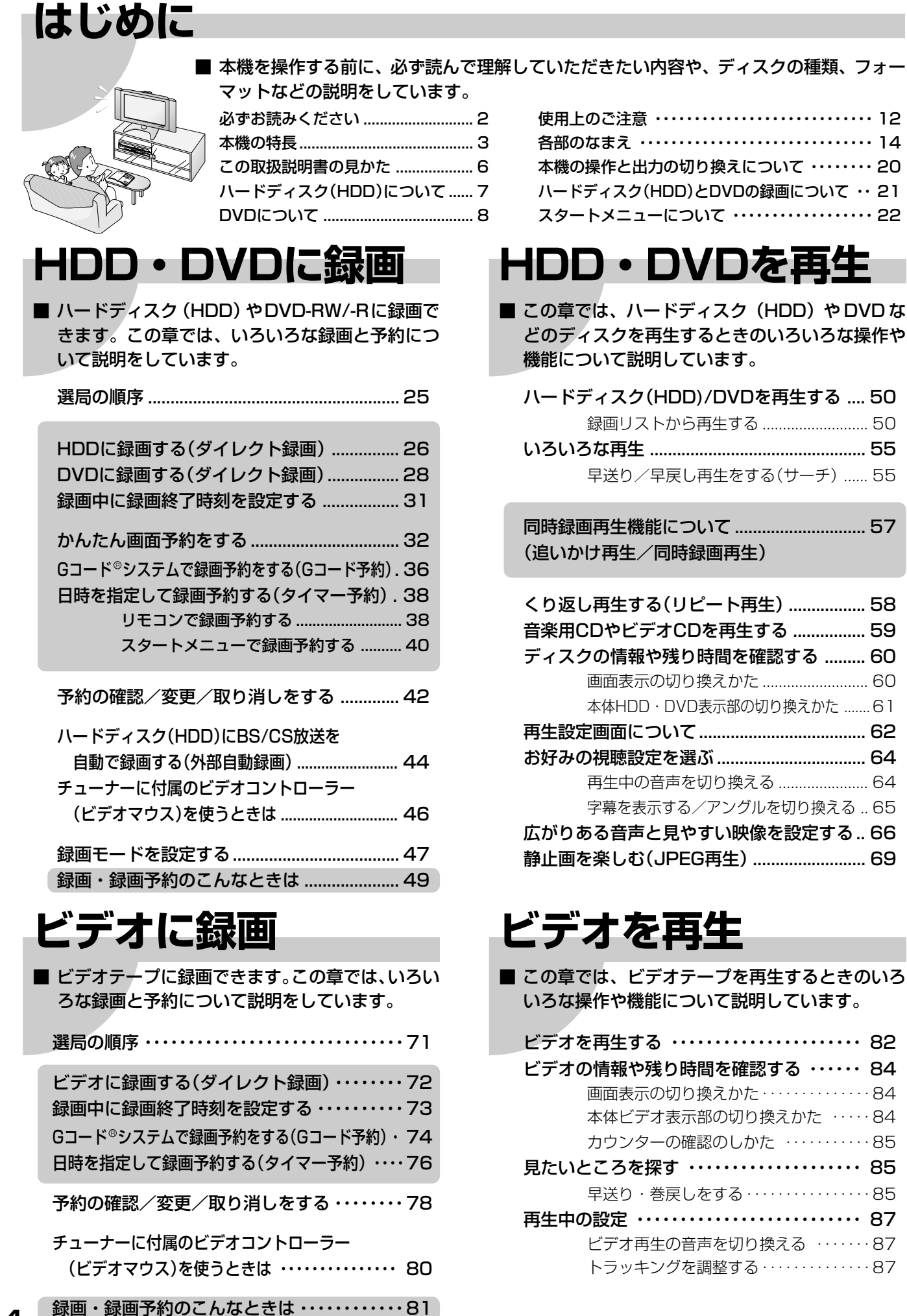

**4**

も く じ

## **HDD・DVDを編集**

■ この章では、いろいろな編集のしかたについて説明しています。

HDD・DVDの編集について .............................. 88

オリジナルとプレイリストの切り換え ..... 90

「高速ダビング優先」の解除について ......... 91

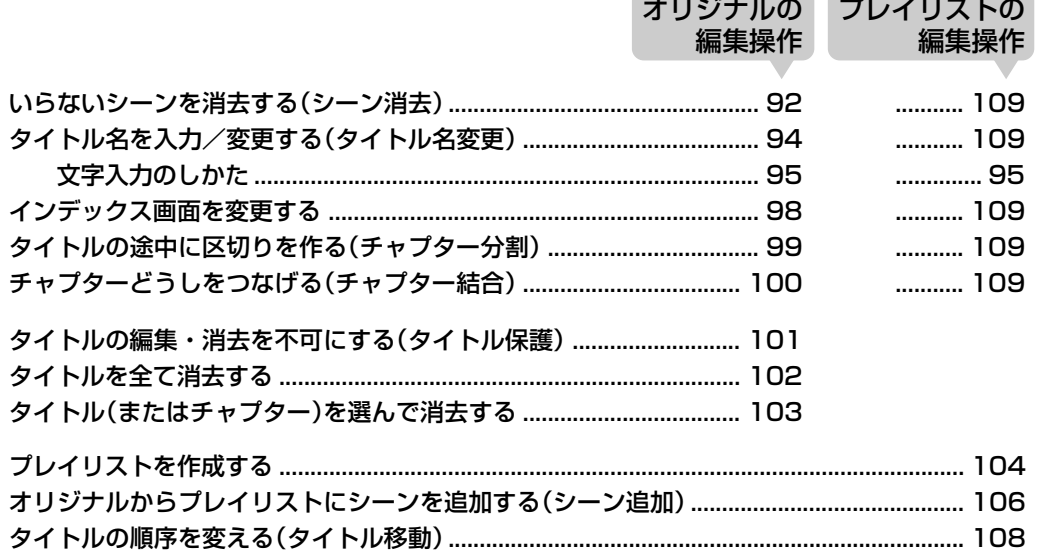

## **ダビング**

■ 本機では、ハードディスク (HDD)、DVD、ビデオテープの間でダビングできます。 また、外部機器から本機へもダビングできます。

ダビングについて ..................... 110

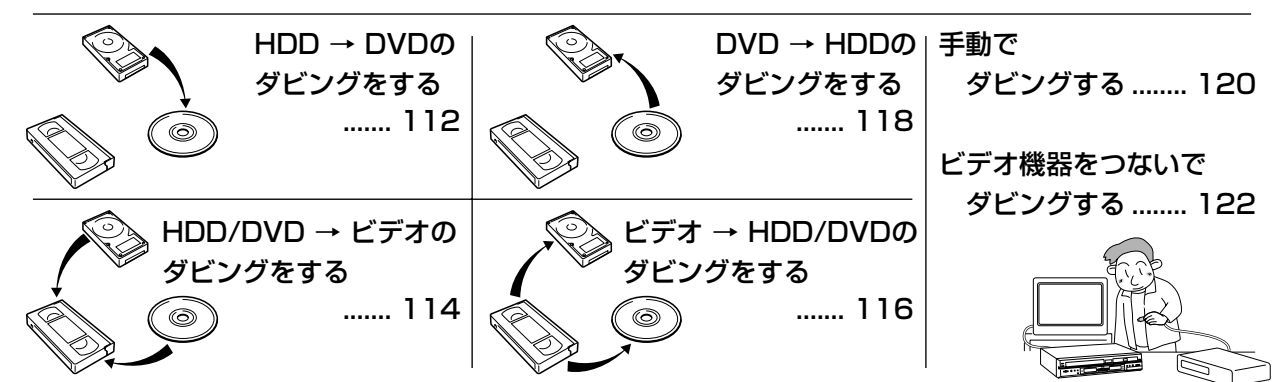

## **設定と調整**

■ この章では、再生や録画に必要な設定と、HDDや DVDの「初期化」・「ファイナライズ」について説 明しています。

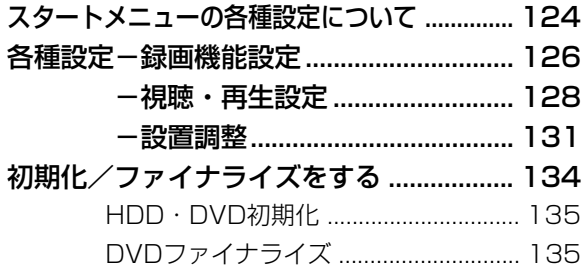

## **その他**

■ この章では、本機をご使用になる上でのご注意や、 本機が正常に動作しないときに確認する項目など について説明しています。

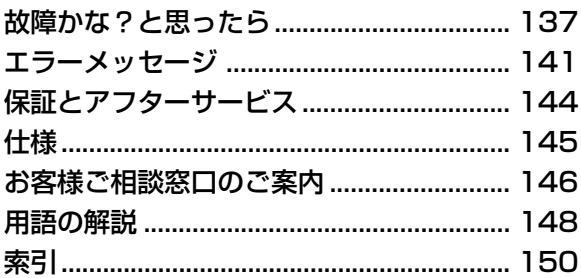

この取扱説明書の見かた ※ 画面表示やイラストは、説明のために簡略化していますので、実際とは多少異なります。 |HDD・DVD を編集する(オリジナル) いらないシーンを消去する シーン消去の操作手順 (シーン消去) 編集したいタイトルのあるハードディス  $\begin{array}{|l|}\hline n-\mathfrak{f}\,\mathcal{G}\,c\lambda\mathcal{I}\\\hline \textbf{(HDD)}\end{array}\begin{bmatrix}\hline \textbf{DVD-RW}\\ \textbf{V}\textbf{H}\mathcal{I}\mathcal{I}\mathcal{I}\end{bmatrix}.$ ● 使用できるディスクやビデオテープです。 のタイトルを編集するときは、<sup>19</sup>8を押し、本体の ■ オリジナルの映像からシーンを選んで消去できま HDD 友点灯させます。 -<br>するときは、答を捆l. 木休*l* 参照ページです。 ● タイトルを全て消去したいときは…102ページ ||**BVD||を点灯させま**す ● タイトル (またはチャブター) を選んで消去したいとき 2 谷を押し、スタートメニュー画面を表示  $x - 103 - 5$ (<mark>) あしらせ|</mark>)》<br>● DVD-R/-RW (ビテオフォーマット) のディスクでは、シー ● 操作上の注意やワンポイントアドバイスです。 3 0000で「編集/消去」を選び、資を押す しいし …… (ヒ) 2)<br>ン消去ができません。 2000 2000 2000 2000 初期化 各種設定 -≠≫∵∛≿m→  $4<sup>°</sup>$ ● 番号順に操作してください。  $\odot$  beso  $\odot$  $12/8$  (*N*) PM  $\frac{1}{2}$  $\overline{\bigcirc} \overline{\bigcirc} \overline{\bigcirc} \overline{\bigcirc}$ ■ シーンの消去やプレイリストの作 860 - 181 ー<br>扉を閉じた<br>ところ  $\begin{picture}(180,10) \put(0,0){\line(1,0){10}} \put(10,0){\line(1,0){10}} \put(10,0){\line(1,0){10}} \put(10,0){\line(1,0){10}} \put(10,0){\line(1,0){10}} \put(10,0){\line(1,0){10}} \put(10,0){\line(1,0){10}} \put(10,0){\line(1,0){10}} \put(10,0){\line(1,0){10}} \put(10,0){\line(1,0){10}} \put(10,0){\line(1,0){10}} \put(10,0){\line($ **フィトル全消去 ディスク内のタイトルを全て消去しま**<br>- タイトル全消去 す。 (保護されたタイトルはのぞく) 操作をするときに使うリモコンや本体のボタン  $\overbrace{O(\mathbf{max} \cdot \mathbf{0})}^{\text{even}}$ クイトル保護・解除 編集や消去ができないようにします。  $\circ$   $\bullet$   $\circ$ です。 ●タイトル一覧画面になります。  $\left(\begin{array}{c}\n\text{Hilb} \\
\hline\n\text{Hilb} \\
\hline\n\end{array}\right) \left(\begin{array}{c}\n\text{Hilb} \\
\hline\n\end{array}\right) \left(\begin{array}{c}\n\text{Hilb} \\
\hline\n\end{array}\right)$ 5 編集したいタイトルをののので選び、る  $0.00$ (編集メニュー)を押す ■集(HDD:オリジナル) -<br>アイトル名:UVII FINE 12/1 (水<br>- PM 3:01 手順のとおりに操作したとき、テレビ画面など **B** に現われる表示です。  $|\mathbf{m}|$ A  $\sqrt{2}$ L4  $\left(\begin{matrix} 1 \\ 0 \end{matrix}\right)$  $\begin{array}{|c|} \hline 340 \\ \hline 340 \\ \hline \end{array}$  $\circ$  $\begin{array}{c}\n0 \\
0 \\
0\n\end{array}$  $\begin{tabular}{|c|c|c|c|c|} \hline + & + & + & + & - \\ \hline 123 & 13 & 14 & 7 & 14 \\ 125 & 13 & 15 & 14 & 14 \\ - & - & - & - & - \\ \hline \end{tabular}$ → で選択し、 (as)を<br>名以上 [Edificite\_im/A ≠ ⊚ಾಡ್  $\begin{smallmatrix}&&&\circ&\circ&\circ&\circ\end{smallmatrix}$  $\bullet$ 編集画面になります。 **Anda** あ開けた 6 90で「シーン消去」を選び、うて まころ 操作するボタンです。  $\overline{\circ}$   $\overline{\circ}$   $\overline{\bullet}$ <u>集(HDD:オリシ</u><br>タイトル名:UV∏ リモコンイラストのボタンに対応しています。 40066 ÷.,  $0<sup>0</sup>$ 0000  $0000$ 000  $\mathbb{C}$  $0 0 0 0$  $\frac{1}{2}$  $00000$ rg ි ∆ිරී TAN  $\bullet$   $\bullet$   $\bullet$  $0 \quad 0 \quad 0$ ∃8⊙™o  $00000$ ●選ばれたタイトルが一時停止となります。 次ページの手順へつづく 92

●本書では、リモコンのボタンを使った説明を主体としています。リモコンと同じ名前の本体のボタンもリモコン と同じように使えます。

## 本書で使われているマークについて

操作上のアドバイスマーク

- 7 卒注意 … 正しくお使いいただくためのご注意で す。
- ミ(【字】、ミ…知っていると便利な情報です。

#### 機能ごとのマーク

この取扱説明書では、次の記号を使っています。

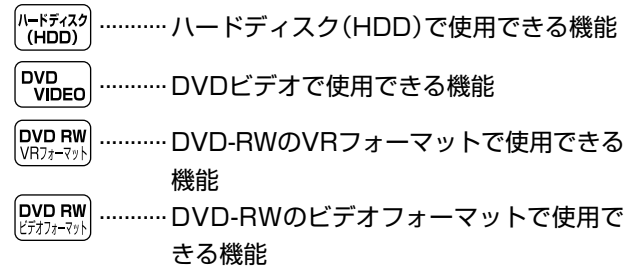

(アレらせ)…もう少し詳しい説明や、機能の制限事 項です。

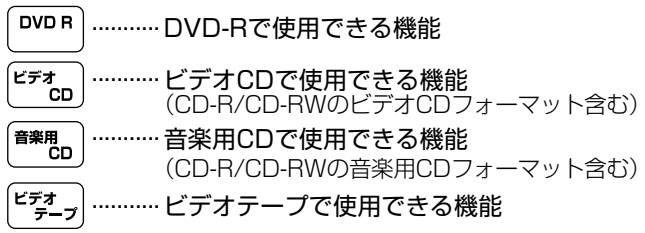

ド 取 デ ィ ス ク H D D )に つ い て

扱 説 明 書 の 見 か た

# **ハードディスク(HDD)について**

本機には、録画・再生用のハードディスク(以下「HDD」 といいます。)が内蔵されています。 HDDは衝撃・振動や温度変化などの影響を受けやすい精 密な機器です。

HDD自身や、HDDの内容が損なわれたり、動作が中断し たり、ノイズが記録されたりする場合がありますので、設 置時や使用時は以下のことにお気をつけください。

» 録画中や再生中など、本機が動作しているときは振動や衝 撃を与えない(HDD が破損する場合があります。)

#### » 温度差の激しいところに置かない

- → 温度差の激しいところに設置すると、「つゆつき」が起こ る場合があります。本機内部に「つゆつき」が起こったま ま使うと、HDDに傷が付き、故障の原因になります。室温 の温度変化は、毎時10℃以下(1時間あたりの温度変化 が10℃以内)に保つことをおすすめします。
- ●寒い場所(5℃以下)や極端に暑い場所(35℃以上)での使用は、 故障の原因となります。
- » 湿度の高いところに置かない
- » 水平に置き傾けない
- » 電源が「入」のときは、電源プラグをコンセントから抜い たり、本機を設置してある場所のブレーカーを落としたり、 本機を動かしたりしない(HDDに負担が多くかかり、HDD の寿命を短くする可能性があります。)
	- → 動かすときは、電源が「切」の状態で電源プラグをコンセ ントから抜いて行ってください。
- 本機後面の冷却用ファンや通風口をふさぐような狭いところに置か ない

## **録画方式について**

HDDでは効率よく録画を行うために可変ビットレート方式(VBR) で録画を行います。

#### 可変ビットレート方式では、以下のようなことが起こる場合がありま す。

可変ビットレート方式では、HDDの残量の表示に比べて、 録画でき る残量が増減することがあります。

- » HDD の残量表示が少ないときはあらかじめ不要な番組を消去し、 残量に余裕がある状態で録画してください。
- » 番組を消去しても、消去した時間分の残量が増えないことがありま す。新しく録画するときには、残量に余裕のある状態で録画してく ださい。

その他、本機ではHDDの容量の一部を、システム管理領 域として使用しています。

## **録画できない映像について**

- » 本機は、複製防止機能を搭載しており、著作権などによって複製 を制限する旨の信号が記録されているソフト及び放送番組は録画 することができません。
- » 録画中の映像に途中から複製禁止信号が入っている場合、その時 点で録画が一時停止状態になります。複製禁止記号がなくなると 再び録画を開始しますが、複製禁止信号が入っている部分の映像 は録画されません。

HDDの故障による録画・録音内容の損失など万一何らか の不具合により、録画・編集されなかった場合の内容の補 償、録画・編集されたデータの損失、ならびにこれらに関 するその他の直接・間接の損害につきましては、当社は責 任を負いかねます。あらかじめご了承ください。

#### 停電などが起こったときは

- 録画中、または予約録画中に停電が起こったときは、録画中の番組 が損なわれます。
- » 再生中の内容が損なわれる場合があります。

#### 大切な録画のために

» HDDが故障すると、HDDに記録された内容が失われるこ とがあります。大切な番組や保存しておきたい内容は DVD-RWやDVD-Rにダビング(複製や移動)して保存す ることをおすすめします。

### (おしらせ<sup>)</sup>

● ハードディスクエラーを示すメッセージ(「ハードディスクにエ ラーが発生しました。放送視聴のみ可能です。」など)が表示され たときなど、HDD が故障した場合、ご自身でHDD を交換するこ とはできません。本機を分解しますと、保証が無効になります。ま た、データの修復は不可能です。再生が可能であれば、録画内容を DVD-RW/-R ディスクに録画しなおしたうえで、お買い上げの販 売店、またはもよりの「シャープ修理相談センター」(146ページ) にご連絡ください。

## **ハードディスク操作(録画・再生な ど)について**

● 寒いところ (温度の低い場所) でご使用になる場合、電源を「入」 にした後、HDDの準備が完了するまでは、放送視聴のみの動作と なります。録画、録画リストの表示、録画番組の再生はできません。 HDD の準備ができるまでお待ちください。

## **初期化について**

» HDDに録画した映像は、初期化をすると全て消去されます。大切 な録画は DVD-RW/-R にダビングしておきましょう。

## **コピーコントロール(制御)情報につ いて**

#### コピー制御信号には、「録画自由」「1回だけ録画可能」「録画 禁止」の 3 種類があります。

- »「録画自由」の番組は個人的に利用される場合に限って、制限なし に録画可能です。
- »「1回だけ録画可能」の番組をハードディスク(HDD)に録画した 場合、その番組を CPRM 対応の DVD-RW Ver.1.1(VR フォー マット)ディスクへダビングするときは移動(HDDの録画内容消 去)となります。(DVD-RW ディスクに録画した「1 回だけ録画 可能」の番組を HDD にダビングすることはできません。)
- »「1回だけ録画可能」と同じ意味で、下記の表現が使われている機 器があります。

(例)「デジタル 1COPY」「一世代のみコピー可」など

»「録画禁止」の番組は、著作権が保護されているため、録画をする ことはできません。

**DVD について**

## **本機で使用できるディスク(DVD・CD)**

- ●本機は下記のディスクをアダプターなしで再生・録画できます。 (CD 用 8cm アダプターは使用しないでください。)
- » 本機は NTSC(日本のテレビ方式)に適合しています。「NTSC」 と表示されているディスクをご使用ください。
- ディスクレーベル面に下記のロゴマークが入った、JIS規格に合致 したディスクをご使用ください。規格外ディスクを使用された場合 には、再生の保証は致しかねます。

また、再生できても、画質・音質の保証は致しかねます。

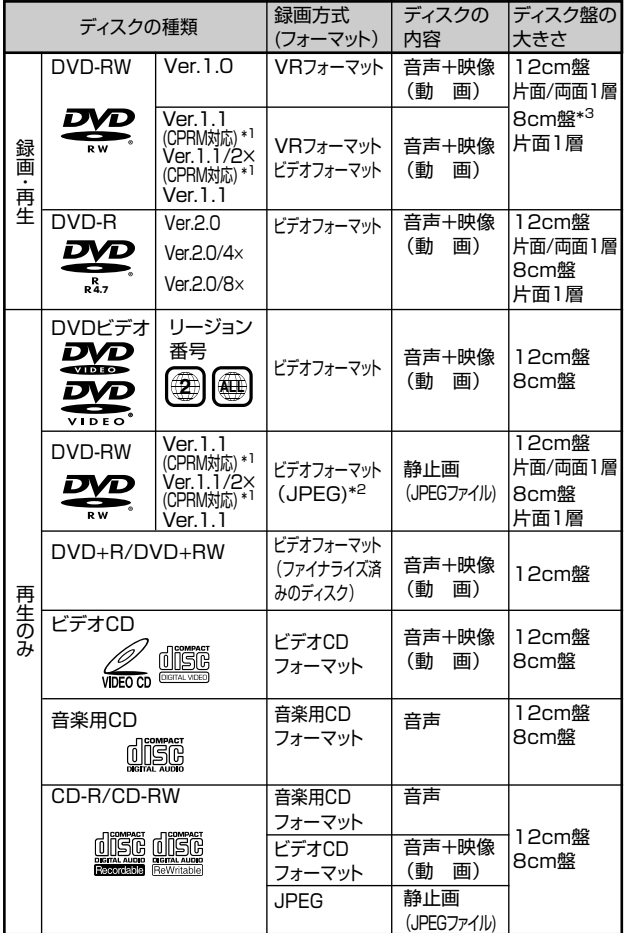

\*1 BSデジタル放送などの「1回だけ録画可能」の番組を録画することができます。詳

しくは「コピーコントロール(制御)情報について」11ページをご覧ください。 \*2 当社製DV-HRD10/HRD1/SR200で記録し、ファイナライズされたものに限り 再生できます。

\*3 • 8cm盤のDVD-RWを使って本機で録画するときは、ビデオフォーマットで初期

化してください。VRフォーマットでの初期化はできません。 • DVDビデオカメラなどで録画したVRフォーマットの8cm盤DVD-RWは、再生以 外の操作ができません。

## DVDビデオの再生について

- DVDビデオには、リージョン番号(再生可能地域番号)が設けら れています。本機ではリージョン番号「2」または「ALL」と表示 されているディスクが再生できます。
- DVDビデオは、制作者の意図により操作や機能が本書の説明と 違ったり、一部の操作を禁止している場合があります。
- •「この操作はできません」や「この操作はディスクで禁止されて います」と表示された場合は、ディスク側、または本機で操作を 禁止しています。ディスクの説明書もあわせてご覧ください。
- メニュー画面や操作内容が表示されたときは、表示の内容に 従って操作してください。

## **本機で使用できないディスク(DVD・CD)**

#### 次のディスクは、録画・再生はできません。

» 再生できても、正常に再生されないことがあります。誤って再生す ると、大音量によってスピーカーを破損する原因となる場合があり ますので、絶対に再生しないでください。

また、特殊な形のディスク(ハート型や六角形等)は故障の原因と なりますので再生しないでください。

CDG、フォトCD、CD-ROM、CD-TEXT、CD-EXTRA、SVCD、SACD、 PD、CDV、CVD、DVD-ROM、DVD-RAM、DVDオーディオ

#### 本機で再生できるディスクでも、次のような場合は全く再生できない か、一部再生できないことがあります。

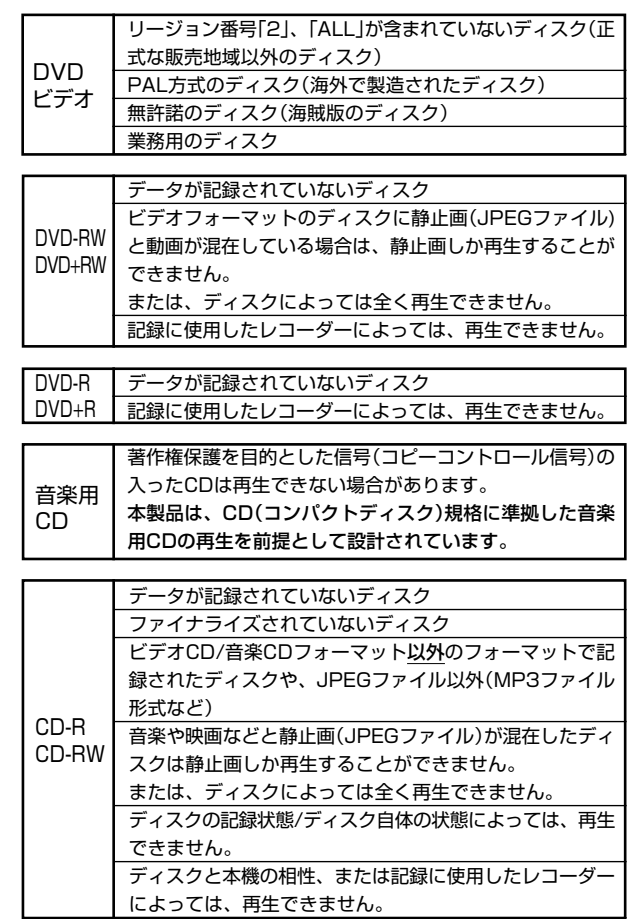

• DVDビデオにはいろいろな機能があり、次のようなマークで パッケージに表記されています。

2))) | 漢 語(オリシナル)ドルビーテシタル・ドルビーサラウンド<br>2)) 2:日本語(吹 替)ドルビーデジタル・5.1chサラウンド 16:9 **LB**  $\left|\frac{1}{16}x^{77} + 1}{16x^{7}}\right|$ 1:日本語字幕� 2:日本語吹替用字幕� **2 2** NTSC� **图**NTSC 約166分� 音声トラック数:音声トラック数や音声記録方式を表します。 画面サイズ:記録されている� 画面サイズを表します。 字幕:記録されている字幕の 種類を表します。 収録時間:映画などの、収録 時間を表します。 リージョン番号:再生可能地� 域番号を表します。

## **録画できるディスク(DVD)の種類**

### 本機で録画できるディスクは DVD-RW と DVD-R です。

- 必ず「for VIDEO」、「for General」または「録画用」の 表記があるディスクをお使いください。
- » 本機は、DVD+RW/+R には録画できません。

## **DVD-RW**

#### DVD ならではの高音質な音声と高画質な映像を約 1000 回繰り返 し録画することができるディスクです。

- VR フォーマットで録画すると、くり返し録画・消去ができます。 消去をすると、録画できる時間も増えます。
- ビデオフォーマットで録画すると、ディスクが一杯になるまで追加 録画ができます。消去をしても録画時間を増やすことはできません 注1が、初期化(10,134ページ)をすると新たに録画し直すこと ができます。
- » Ver.1.0と、Ver.1.1、Ver.1.1(CPRM)、Ver.1.1/2×(CPRM) があります。
	- 注1:最後のタイトルを消去したときのみ増やすことができま す。(ファイナライズ後は、消去ができません。)

## **DVD-R**

#### DVD-RW同様の高品質な映像を一度だけ、ビデオフォーマットで録 画することができるディスクです。

- ●ディスクが一杯になるまで追加録画できます。ただし、消去をして も空き容量は増えません。(見えないようにするだけの消去です。)
- » 録画後にファイナライズすると、他のDVDプレーヤーで再生でき るようになります。ただし、ファイナライズ後は録画や消去などは できなくなります。
- ファイナライズするまでは本機でのみ追加録画、編集ができます。

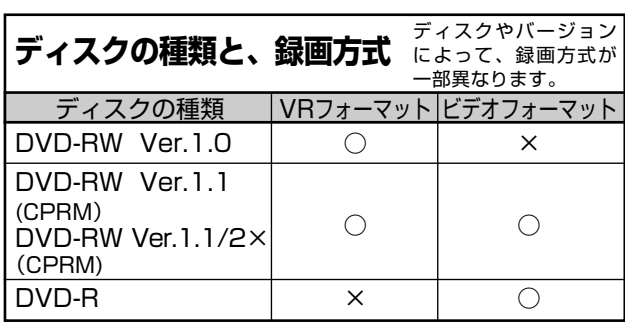

## **推奨ディスクについて**

» ディスクによっては本機の性能を十分に発揮できない場合がありま すので、本機との相性が確認されている次のメーカー製ディスクの 使用をおすすめします。

### DVD-RW

- 種類 : DVD-RW(Ver.1.1/1- 2 ×)に準拠したディ スク
- メーカー: 日本ビクター(JVC)、TDK
- ※ DVD-RW (Ver.1.2/ 4 ×) のディスクは本機では録画できま せん。
- ※ デジタル放送などの「1 回だけ録画可能」の番組を録画すると きは、CPRM 対応のDVD-RW ディスクを使用してください。
- DVD-R
	- 種類 : DVD-R(for General Ver.2.0)に準拠した ディスク
	- メーカー: TDK、日立マクセル、太陽誘電(That's)
- » 上記推奨メーカー製のディスクにつきましては、実際にテストを行 い、動作の確認ができたものですが、ディスクごとの相性に対して 動作を保証するものではありません。

## **録画方式について**

本機の録画方式には「VR フォーマット」と「ビデオフォーマット」 の2種類があります。

一枚のディスクに混在させることはできません。

## **VR フォーマット**

#### DVD-RWの基本的な録画方式で、本機のいろいろな編集機能が楽し める録画方式です。

- 繰り返し録画・消去ができます。消去することで、録画できる時間 も増えます。
- ●「1回だけ録画可能」(11ページ)の番組を録画できます。
- » 録画したディスクはDVD-RW対応DVDプレーヤーでのみ再生が できます。注2
	- 注2: ファイナライズが必要な場合もあります。
		- DVD-RW対応のDVDプレーヤーには、下記の表示が<br>付いています。 付いています。

これは、DVDレコーダーでVR(ビデオレコー ディング)フォーマット記録されたDVD-RWが再 生できる機能を示しています。

• DVD-RW (CPRM対応)に録画した「1回だけ録画可能」 の番組は、CPRM対応のDVDプレーヤーで再生すること ができます。

## **ビデオフォーマット**

#### 市販のDVDプレーヤーやDVD-ROMドライブと互換性のある録画 方式です。

- » 繰り返し録画や上書き録画はできません。
- ファイナライズをするまでは本機でのみ再生、追加録画、編集がで きます。(編集機能は制限されます。)
- 録画後にファイナライズをすることで、他のDVDプレーヤーで再 生できるようになります。(すべての DVD プレーヤーでの再生を 保証するものではありません。)
- ●「1回だけ録画可能」の番組は録画できません。
- 二ヶ国語放送を録画するときは、主音声/副音声のいずれか選択し た音声のみの記録となります。
- » DVD-RW/-Rへのビデオフォーマットによる録画は、2000年に DVDフォーラムで承認された新しい規格であり、この規格への対 応はDVD再生機メーカー各社の任意です。そのため、DVDプレー ヤーや DVD-ROM ドライブによって再生できないことがありま す。

次ページへつづく�

## **録画時間について**

録画モードによって、録画できる時間が異なります。 次の表は、4.7GBのディスクを使用したときの録画可能時間の目安 です。

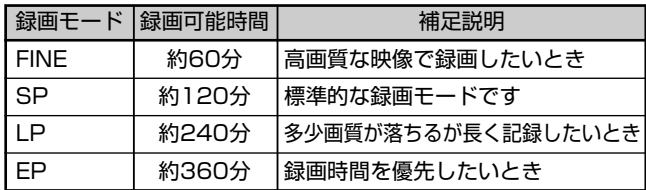

- マニュアル録画モード (MN) での録画可能時間は、48ページを ご覧ください。
- 本機は「VBR (可変ビットレート)」方式で録画するため、録画す る映像によって録画可能時間が変わってきます。(VBR → 148 ページ)
- 受信状態の悪いテレビ放送等のように画質の悪い映像を録画した場 合、上記よりも録画可能時間が短くなることがあります。
- » 録画時間はその性能を保証するものではなく、実際の録画では入力 映像の画質、その他の条件により表記の時間を下回る場合がありま す。
- » 録画した時間と空き時間の合計は、上記の録画可能時間とは一致し ないことがあります。

## **空き時間について**

#### VR フォーマット

- ●ディスクに空きがある限り、追加録画ができます。ファイナライズ をした後でも、追加録画ができます。
- » 不要な映像を消去すると、空き時間を増やすことができます。ファ イナライズをした後も、映像の消去ができます。
- ●「プレイリスト」(88.104ページ)を作成した場合、プレイリス トのタイトルや映像を消去しても、空き時間は増えません。

#### ビデオフォーマット

- » ディスクに空きがある限り、追加録画ができます。ただし、ファイ ナライズをした後は、追加録画はできません。
- » DVD-RWに録画した場合、ファイナライズをする前であれば最後 に録画したタイトルを消去すると空き時間が増えます。
- DVD-Rに録画した場合、「タイトル消去」(102,103ページ)で 映像を消去をしても空き時間を増やすことはできません。(「タイト ル消去」は、タイトルを表示させないようにするための機能です。)

## **録画や再生の、時間表示について**

ビデオフォーマットで録画した場合、本機での時間表示は、実際の録 画・再生時間より0.1%程度短く表示されます。放送などの映像は、 1秒あたり29.9フレームの映像が送られますが、これを本機では、 便宜上 30 フレームを 1 秒として計算するためです。

(1 時間録画した場合、「60 分× 0.999=59.94 分 =59 分 56 秒」 と表示されます。)

## **フォーマット (初期化) について**

DVD-RW Ver.1.1ディスクをビデオフォーマットでご使 用になる場合は、初期化が必要です。 (初期化のしかたは 134 ページをご覧ください。)

お買い上げの状態では、未使用のDVD-RW Ver.1.1ディスクをセッ トすると、自動的にVRフォーマットで初期化が始まるように設定さ れています。ビデオフォーマットで初期化するように設定を変えるこ ともできます。(134 ペ-ジ)

この設定を変えずに DVD-RW Ver.1.1 のディスクをビデオフォー マットでご使用のときは、VRフォーマット初期化終了後あらためて ビデオフォーマットでの初期化を行ってください。

- » 初期化すると録画されていた内容は全て消去されます。
- 初期化が終了するまで約 1 分から 1 分 30 秒かかります。

## **他の DVD プレーヤーでの再生に ついて(ファイナライズ)**

ビデオフォーマットで録画して他のDVDプレーヤーで再 生する場合には必ずファイナライズ処理を行ってくださ い。

(ファイナライズのしかたは134ページをご覧ください。)

すべての録画が終わったディスクは、他のDVDプレーヤーやDVD ビデオ対応パソコンで見られるよう、「ファイナライズ処理」を行っ てください。ファイナライズ処理を行わないと、他の DVD プレー ヤーやDVDビデオ対応パソコンで再生ができないことがあります。 (すべての DVD プレーヤーや DVD 対応パソコンでの再生を保証す るものではありません。)

- » DVD-Rディスクでファイナライズ処理を行うと以降の録画編集は 一切できなくなります。
- » DVD-RW Ver.1.1 のディスクは、ビデオフォーマットで録画し ファイナライズした後でも、ファイナライズ解除/初期化すること により再度録画できるようになります。 初期化した場合、録画された内容は全て消去されます。
- » DVD-RW 対応プレーヤーで、VR フォーマット記録のディスクが 再生できない場合は、ファイナライズが必要です。 (VR フォーマットの場合はファイナライズ後も録画編集は可能で す。)
- ファイナライズの処理には数分から約1時間必要です。(ディスク の空き容量が多いと、処理に時間がかかります。)

#### 下記のような操作を行うと不具合を生じる可能性があります。

- » 本機で録画・録音・編集したディスクを他社のDVDレコーダーや パソコンの DVD ドライブで動作させる。
- » 上記の操作を行ったディスクを再び本機で動作させる。
- ●他社の DVD レコーダーやパソコンの DVD ドライブで記録した ディスクを本機で動作させる。

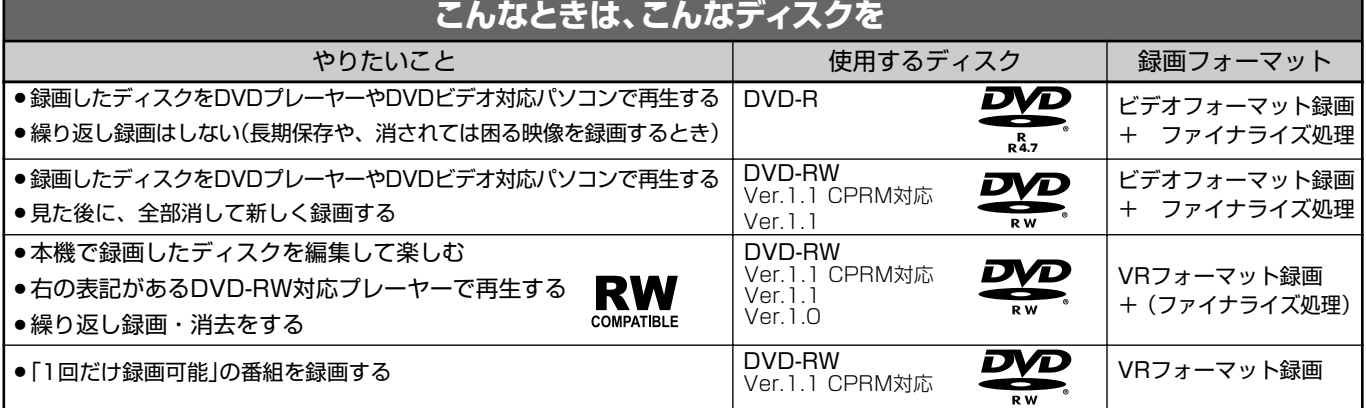

## **録画できない映像について**

- » 本機は複製防止機能(コピーガード)を搭載しており、著作権など によって複製を制限する旨の信号が記録されているソフト及び放送 番組は録画することができません。
	- 例)∫ DVDビデオ
		- ∫ CS放送のペイパービューなど
- 本機の外部入力端子(L1、L2)につないだ機器の映像にコピー ガード(録画禁止のコピー制御信号)が含まれている場合、正しく 映らない場合があります。
	- 例)•正確な輝度で出力されない
		- 画面サイズ(132ページ)などの情報が正しく出力さ れない
	- このような機器は、本機を通さず直接テレビに接続してください。
- » 録画中の映像に途中から複製禁止信号が入っている場合、録画が一 時停止状態になります。複製禁止信号がなくなると再び録画を開始 しますが、複製禁止信号が入っている部分の映像は録画されませ  $h_{\alpha}$

## **コピーコントロール(制御)情報について (WOWOWデコーダーやBS・110度CSデジタル チューナーなどを接続したとき)**

#### コピー制御信号には、「録画自由」「1回だけ録画可能」「録画禁止」の 3種類があります。

- »「録画自由」の番組は個人的に利用される場合に限って、制限なし に録画可能です。
- »「1回だけ録画可能」の番組は、「CPRM対応」のDVD-RW Ver.1.1 で録画できます。(録画の前に、VR フォーマットで初期化してく ださい。ビデオフォーマットでは録画できません。)

「CPRM 対応」のディスクであるか、よくお確かめください。

- CPRM (Content Protection for Recordable Media)とは、「1 回だけ録画可能」の番組に対する著 作権保護技術です。
- -「1 回だけ録画可能」と同じ意味で、下記の表現が使わ れている機器があります。
	- (例)「デジタル 1COPY」「一世代のみコピー可」など
- »「録画禁止」の番組は、著作権が保護されているため、録画をする ことはできません。
- ●本機にBS·110度CSデジタルチューナーなどを接続して番組を 録画するとき、下記の通り動作します。

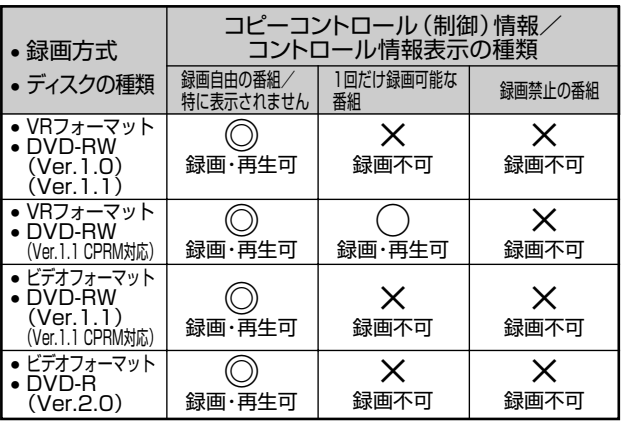

◎:録画・再生できます。自分で録画したビデオカメラの映像や地上アナログ 放送などが、これにあたります。

○:録画・再生できます。ただし録画した番組は、他のCPRMに対応していな "A"ロールエ ここのり いここと A"ロンと出社に、はりこ - """につか"ところ"。<br>いDVDプレーヤー (DVD-RWプレーヤーを含む) やDVDレコーダーで は再生できません。 ハードディスク(HDD)に録画した「1回だけ録画可能」の番組をDVD-

RWディスクへダビングする場合は、移動(HDDの録画内容消去)となり ます. (DVD-RWディスクに録画した「1回だけ録画可能」の番組をHDDにダ

- ビングすることはできません。)
- × :録画できません。市販のDVDソフトやビデオカセットにも録画禁止の映 像があります。

## **ディスク(DVD・CD)の構成について**

## **DVD、CD の場合**

- » DVDではディスクをタイトルという単位で分け、さらにタイトル をチャプターという単位で分けています。(DVD ビデオにはメ ニュー映像が記録されているソフトがありますが、このメニュー映 像はどのタイトルにも属していません。)
- DVDビデオの映画ソフトなどでは、ふつう1つの映画が1つのタ イトルに対応し、複数のチャプターで構成されています。また、カ ラオケソフトのように 1 曲が 1 タイトルとなっているディスクも ありますし、このような区切りになっていないものもあります。

## 例:DVDビデオ・DVD-R・DVD-RWディスクの場合

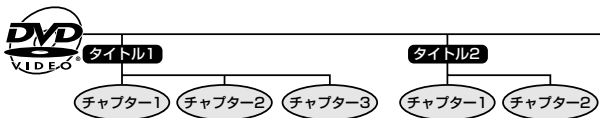

» ビデオCD、音楽用CDでは、ディスクをトラックという単位で分 けています。(一般的には、1曲が1つのトラックに対応していま す。また、トラックがインデックスという単位でさらに分けられて いる場合もあります。)

## 例:ビデオCD・音楽用CDの場合

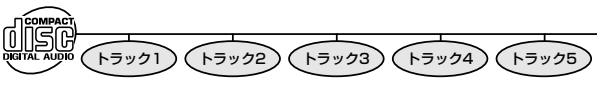

## **DVD-RW/-R に録画した場合**

● 1回の録画が1タイトルとなり、自動で10分ごとにチャプターが 区切られます。チャプターを区切る間隔は「10(分)」「15(分)」 「30(分)」「ーー(オートチャプターなし)」と変更できます。(127 ページ)

## (おしらせい)

● それぞれのタイトル、チャプター、トラックには順番に番号がつけ られます。

ディスクによっては、それぞれの番号が記録されていないものがあ ります。

## **VR フォーマットで録画した、DVD-RW の場合**

» 録画の途中で一時停止したり、編集操作でシーンを消去したりする と、チャプターマーク(区切り)が自動で入ります。

## **ビデオフォーマットで録画した場合**

» 好みの画面にチャプターマーク(区切り)を入れることはできませ ん。

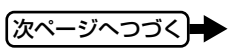

## **静止画 (JPEG ファイル)について**

本機では、JPEG形式の静止画ファイルが再生できます。(最大2MB まで。目安:解像度 300 万画素相当)

- ●解像度が300万画素を超えたファイルでも、容量が2MB以内で あれば再生が可能です。
- » JPEGファイルとは、静止画ファイル(写真やイラストなど)を保 存するファイル形式のひとつです。
- » 本機で再生できる DVD-RW のJPEG ファイルは、シャープ製 DVD レコーダー (DV-SR200/DV-HRD1/DV-HRD10)で記 録された JPEG ファイルのみです。(2004 年 3 月現在)
- » 本機が再生できるCD-RW/-RのJPEGファイルは「DCF」\*準拠 のファイルです。

\*「DCF」とは、(社)電子情報技術産業協会(JEITA)の規格 「Design rule for Camera File system」の略称です。主 としてデジタルカメラの画像ファイルを関連機器間で簡便に 利用しあうことを目的として制定された規格です。ただし、 「DCF」規格は機器間の完全な互換性を保証するものではあ りません。

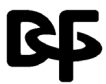

本ロゴマークは、(社)電子情報技術産業協会の 「Design rule for Camera File system」の規 格を表す団体商標です。

»「DCF」\*準拠のJPEG ファイルには、「.JPG」という拡張子が付 いています

## (おしらせ<sup>)</sup>

#### 再生できないファイル形式について

- JPEG 以外の静止画 (TIFF など)は再生できません。
- » JPEG形式でもファイルによっては再生できない場合があります。
- » プログレッシブ JPEG は再生できません。
- » 動画ファイルや音声ファイル、または JPEG ファイルであっても MOTION JPEG は再生できません。

#### その他、再生できないファイルについて

- » ファイルサイズが 2MB、300万画素を超えた JPEG ファイルは 再生できません。
- ●拡張子を除いたファイル名が8文字を超えたファイルは認識でき ません。
- » お手持ちのコンピュータで作成や修正、コピー等、編集された静止 画は一部再生できない場合があります。

#### 再生するとき、次のようなことがあります。

- フォルダ数やファイル数、データの容量によっては、再生に時間が かかることがあります。
- » Exif 情報は表示されません。
- » 画像サイズが720×480の静止画とその整数倍以外の静止画は、 画像の周りに黒いふちが見えることがあります。

## **静止画が保存(記録)されている CD-RW/-R を本機で再生するとき**

- » CD-RW/-Rの場合、音楽や映画などと静止画が混在したディスク は静止画しか再生することができません。ディスクによっては再生 できない場合があります。
- ●本機が認識できるフォルダ数は、最大8階層·256個までです。 また、認識できるファイル数は、最大 4096 枚です。
- マルチセッションディスクは再生できません。
- 画像加工ソフトで加工(回転や上書き保存)した静止画やインター ネット、メールなどから取り込んだ静止画は、再生できない場合が あります。
- 拡張子を除いたファイル名が8文字以内でも、半角英数字以外の 静止画のときは、ファイル名が「\*」や「スペース」表示となった り、再生できない場合があります。

# **使用上のご注意**

## 設置場所について

次のような場所には置かないでください。

- » ぐらついた台の上や不安定な所。
- » じゅうたんや布団の上。
- » 湿気の多い所、風通しの悪い所。
- ほこり・タバコの煙の多い所。
- » 直射日光が当たる所、湿度が高い所。
- » 熱器具の近くなど高温状態の所。
- » 極端に寒い所。
- チューナーやテレビ、ビデオデッキに近い所。(チューナーやテレ ビ、ビデオデッキといっしょに使用するとき、近くに置くと雑音が 入ったり、映像が乱れたりすることがあります。特に室内アンテナ のときに起こりやすいので屋外アンテナの使用をおすすめします。)

#### 接続機器について

- 本機の上に、テレビなど重いものを置かないでください。画面にノ イズが出たり、キャビネットが変形するなど故障の原因となりま す。
- 本機に接続して使用する機器の取扱説明書に記載されている「使用 上のご注意」もよくご覧ください。

#### 設置場所を変える、移動するときは

- ディスクやビデオテープを入れたまま本機を動かさないでくださ い。ディスクやビデオテープを傷めることがあります。移動すると きはディスクやビデオテープを取り出してから電源を「切」にして ください。
- 落下させたり、強い衝撃や振動を与えたりしないでください。故障 の原因となります。

### 音量について

音量を大きくしたまま再生すると、思わぬ大きな音が出て、スピー カーを破損するおそれや聴力障害の原因となることがあります。ディ スクやビデオテープを再生する前に、音量を必ず小さくしておいてく ださい。

### ステレオで聞くときのエチケット

ステレオで音楽をお楽しみになるときは、近隣の家に迷惑がかからな いような音量でお聞きください。特に、夜は小さめな音でも周囲には よく通るものです。窓を閉めたり、ヘッドホンをご使用になるなどお 互いに心を配り、快い生活環境を守りましょう。

### 本体のお手入れについて

キャビネットやパネル面の汚れは、水でうすめた中性洗剤を少し含ま せた柔らかい布で拭いてください。シンナーやベンジン、アルコール などは表面を傷めますので使わないでください。

### キャビネットやリモコンについて

キャビネットやリモコンに殺虫剤など揮発性のものをかけたりしない でください。また、ゴムやビニール製品などを長時間接触させたまま にしないでください。塗料がはげるなどの原因となります。

## クリーニングディスクについて

- » 市販のCD/DVDレンズ用のクリーニングディスクは、本機では使 用しないでください。故障するおそれがあります。
- » レンズのクリーニングは、お買いあげの販売店またはシャープ修理 相談センター (146ページ)にご依頼ください。

## は じ め に

## ヘッドクリーニングについて

ビデオヘッドは使用するにつれてしだいに汚れて、録画・再生機能が 低下してきます。このような場合は市販のヘッドクリーニングテープ (乾式)のご使用をおすすめします。ヘッドクリーニングテープを使 用しても効果がない場合のクリーニングは技術を要しますので、お買 いあげの販売店またはシャープ修理相談センター (146ページ)に ご相談ください。

### このようなテープは使わないでください

ヘッドのよごれ・目詰まり、テープのからみなど、故障の原因になり ます。

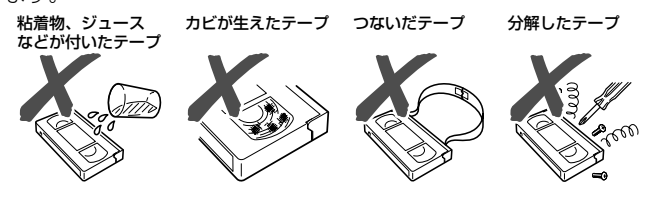

## ヘッド摩耗について

ビデオヘッドは、使用するにつれてしだいに摩耗します。ビデオヘッ ドが摩耗しますと、鮮明な映像が映らなくなることがあります。この ような場合はビデオヘッドの交換が必要です。ビデオヘッドの交換は お買いあげの販売店またはシャープ修理相談センター(146ページ) にご相談ください。

#### 電磁波妨害について

本機の近くで、携帯電話などの電子機器を使うと、電磁波妨害などに より、再生時や録画時に映像が乱れたり、雑音が発生することがあり ます。

### 節電について

使い終わった後は電源を切り、節電に心掛けましょう。また旅行など で長期間ご使用にならないときは、安全のため必ず電源プラグをコン セントから抜いておきましょう。

### ディスク(DVD·CD)の保管/取り扱い上のご 注意

#### キズやほこりに注意

DVD-RW/-R は、ほこりや指紋、特に傷などに敏感です。傷などが 付くと録画できなくなったり、録画した大事なデータを再生できなく なったりする場合がありますので、取り扱いには十分注意し、大切に 保管してください。

- » 再生面、録画面に手を触れないように持ってください。
- ディスクに紙やラベル、シールなどを貼らないでください。 (DVD のディスクでは、再生できなくなる場合があります。)

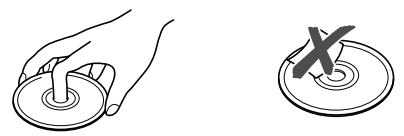

#### ディスク (DVD·CD) のお手入れについて

- 指紋やほこりによるディスクの汚れは、映像や音声の乱れの原因に なります。また、録画が途中で止まってしまう場合があります。 ディスクはいつもきれいにしておきましょう。
- ディスクの汚れを落とすときは、柔らかい布でディスクの中心から 外の方向へ軽く拭きます。汚れがひどいときは、水で少し湿らせた 柔らかい布で拭いた後、さらに乾いた布で水気を拭き取ってくださ い。

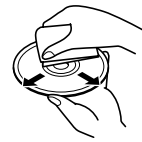

●ベンジンやレコードクリーナー、静電気防止剤などは、ディスクを 傷めることがありますので使わないでください。

## 磁気について

本機に磁石、電気時計、磁石を使用した機器やおもちゃなど磁気を 持っているものを近づけないでください。磁気の影響を受けて、画面 の色が乱れたり、ゆれたり、大切な記録が損なわれたりすることがあ ります。

### 本機のビデオ部について

- ●本機のビデオはWHS方式の長時間ビデオです。 WHSマークのついたビデオテープ以外は使用できません。
- 本機の3倍モードで録画したビデオテープは、標準モード専用 方式のビデオでは再生できません。

#### 海外では使用できません

本機が使用できるのは日本国内だけです。外国では放送方式、電源電 圧が異なりますので使用できません。

This unit is designed for use in Japan only and cannot be used in any other country.

#### ビデオテープ・ディスク(DVD・CD)の保存の しかた

» ケースの中に入れ、立てて保存してください。

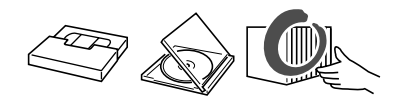

» 直射日光の当たるところや熱器具などのそば、湿気の多いところは 避けてください。

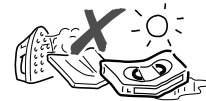

● ビデオテープの巻きとり状態にムラのある場合は、もう一度巻きな おしてください。

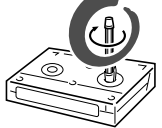

● 落としたり、強い振動やショックを与えないでください。

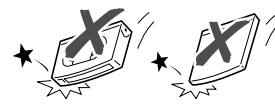

» ほこりの多いところおよびカビの発生しやすいところは避けてくだ さい。

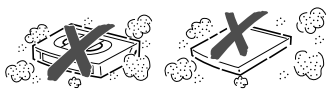

● ビデオテープに磁気(電気時計・磁石を使ったおもちゃなど)を もっているものを近づけないでください。磁気の影響を受けて、大 切な記録が損なわれたりすることがあります。

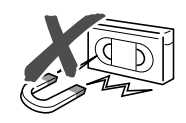

## **各部のなまえ**

## **本体前面**

( )内の数字は、説明や操作方法を掲載しているおもなページです。

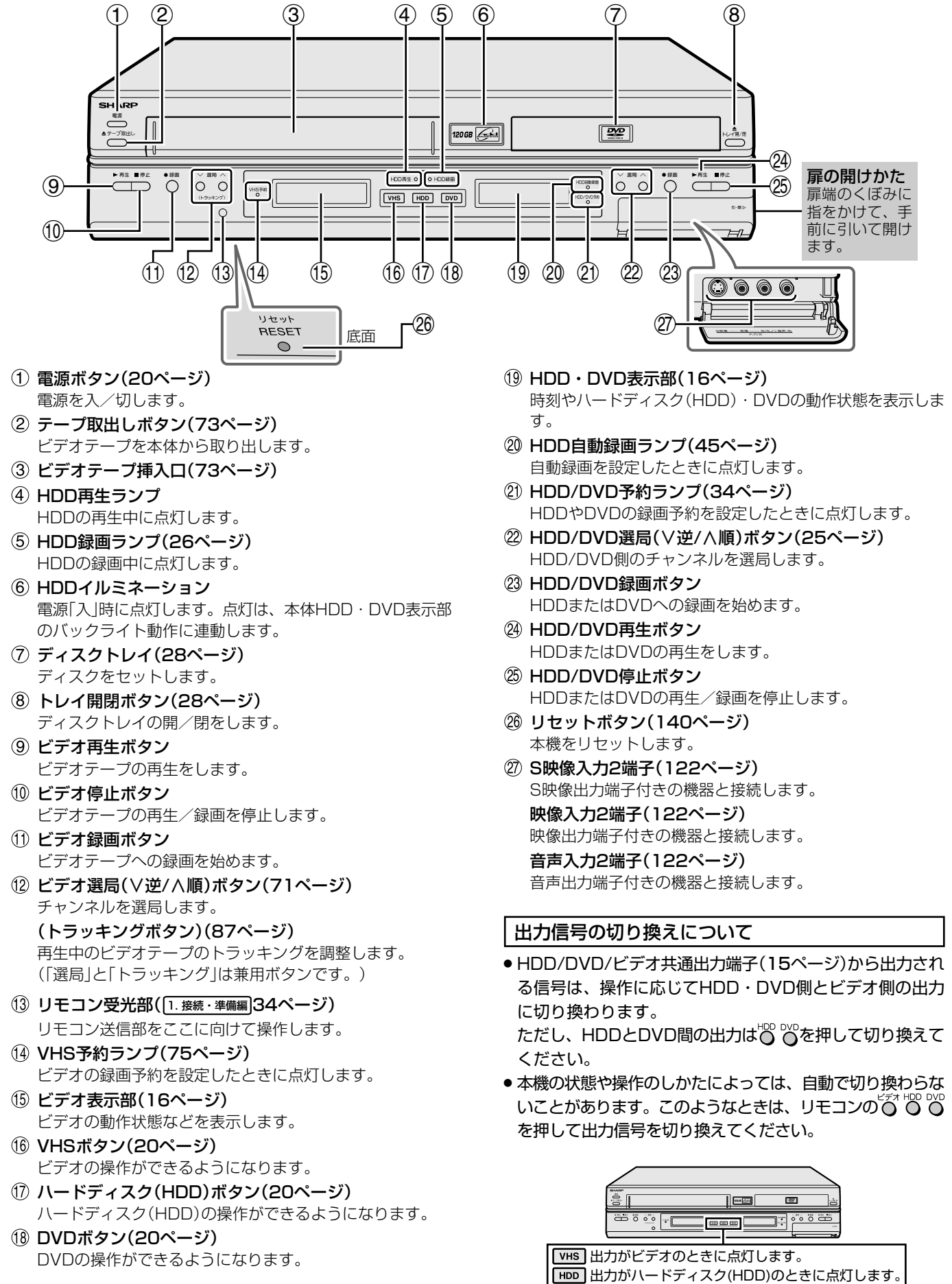

出力がDVDのときに点灯します。�

各 部 の な ま え

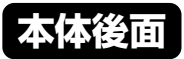

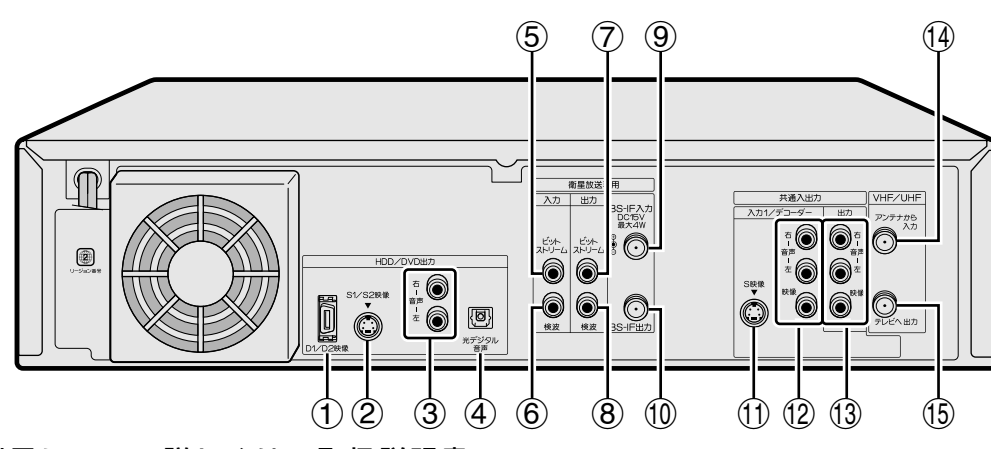

■本体後面端子について詳しくは、取扱説明書 1. 接続・準備編�(16ページ)をご覧ください。

#### **HDD/DVD出力端子**

- HDD/DVD用D1/D2映像出力端子 D映像入力端子付きのテレビと接続します。
- HDD/DVD用S1/S2映像出力端子 S映像入力端子付きのテレビと接続します。
- 3 HDD/DVD用アナログ音声出力端子 音声入力端子付きの機器と接続します。
- HDD/DVD用光デジタル音声出力端子 光デジタル入力端子付きの機器と接続します。

#### **衛星放送専用端子**

- ビットストリーム入力端子
- 検波入力端子
- (7) ビットストリーム出力端子
- 検波出力端子
- **(9) BS-IF入力端子** BSアンテナからのアンテナ線を接続します。
- BS-IF出力端子 BS内蔵テレビやBSチューナーなどをアンテナ線で接続します。

### **HDD/DVD/ビデオ共通入出力端子**

- HDD/DVD/ビデオ共通S映像入力1端子 ビデオデッキやBSデコーダーなどのS映像出力端子と接続 します。
- (2) HDD/DVD/ビデオ共通入力1端子 ビデオデッキやBSデコーダーなどの映像・音声出力端子と 接続します。
- HDD/DVD/ビデオ共通出力端子 テレビの映像・音声入力端子と接続します。

#### **VHF/UHF端子**

- 14 アンテナから入力端子 VHF/UHFアンテナからのアンテナ線を接続します。
- (5) テレビへ出力端子 アンテナケーブルで、テレビのVHF/UHFアンテナ入力端子 と接続します。

#### (おしらせ<sup>)</sup>

#### S 映像入力端子について

» 本機に内蔵しているビデオは、S-VHSタイプではありませ ん。ビデオ使用時、S 映像入力端子に入力された外部機器 の S 映像信号は、S-VHS の解像度で録画できません。

### HDD/DVD/ビデオ共通出力とHDD/DVD出力について

本機の出力端子には、HDD、DVD、ビデオの映像・音声を 出力する共通出力端子と、HDDとDVDの映像・音声を出力 するHDD/DVD出力端子があります。

お使いのテレビやAV機器、視聴方法などによって、出力端 子を選んでください。

### **7 ご注意**

- » 接続は、必ず本機および接続する機器の電源を切った状態 で行ってください。
- » HDD・DVD 側、ビデオ側に出力が切り換わったときなど に、突然音が大きくなったり小さくなったりする場合があ ります。本機の音声をテレビなどに接続している場合、 DVDの音は一般に他のソフトより小さく感じられるためで す。DVD 再生時にテレビやアンプ側の音量を上げたとき は、再生が終わった後、必ず下げておいてください。
- » HDD/DVD/ ビデオ共通出力: HDD、DVD、ビデオの映像・音声出力を切り換えてお楽 しみいただけます。
- » HDD/DVD 出力: より高画質・高音質なディスクの内容をお楽しみいただけ ます。(ビデオの映像・音声は出力されません。)

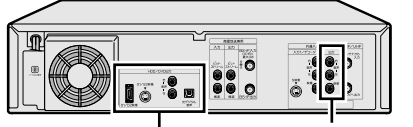

HDD/DVD出力� (ビデオの映像・音声は出力されません) HDD/DVD/ビデオ共通出力

## **各部のなまえ(つづき)**

## **本体ビデオ表示部**

( )内の数字は、説明や操作方法を掲載しているおもなページです。

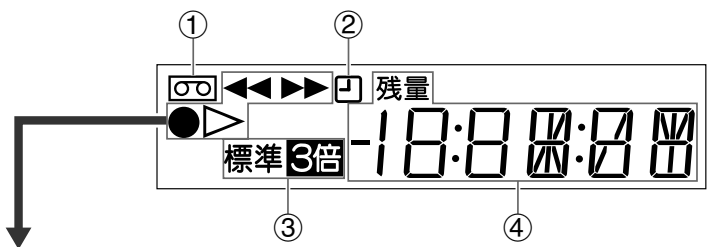

走行モード表示:ビデオテープの走行状態に応じて表示します

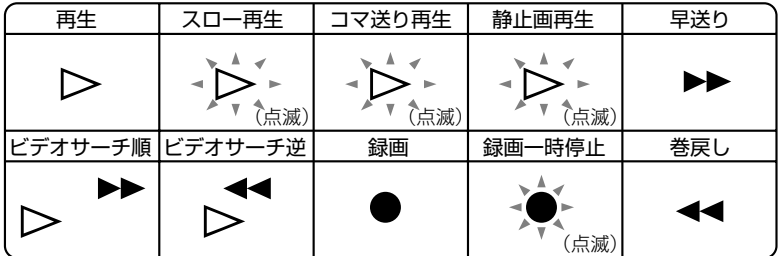

※ビデオテープが入っていないときや、電源が「切」のときは走行モードは表示されません。

- ビデオテープ挿入中表示(73ページ) ビデオテープを入れると表示します。
- 録画終了時刻設定表示(73ページ) 録画中に録画終了時刻を設定すると表示します。
- 録画モード(標準/3倍)表示 ビデオ録画時の録画モードを表示します。 録画モード「3倍」は反転表示されます。

## **本体 HDD・DVD 表示部**

( )内の数字は、説明や操作方法を掲載しているおもなページです。

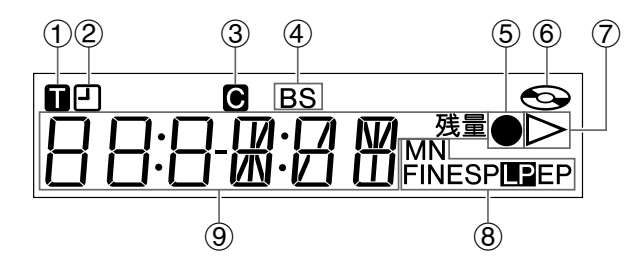

タイトル表示

タイトル番号を表示するときに表示します。

- 録画終了時刻設定表示(31ページ) 録画中に録画終了時刻を設定すると表示します。
- チャプター表示 チャプター番号を表示するときに表示します。
- BS表示 BS 放送を受信しているときに表示します。
- 録画表示(26ページ) 録画中に表示します。
- ディスク表示(53ページ) ディスクが入っているときは点灯します。 ディスクの読み込み中は点滅します。
- 再生表示 再生中に表示します。
- 録画モード表示(26ページ) HDD/DVD録画時の録画モードを表示します。 録画モード「LP」は反転表示されます。 (FINE/SP/LP/EP/MN)
- タイトル/トラック・チャプター番号 表示 チャンネル表示 ディスク残量表示 時刻表示 カウンター表示 外部入力表示
	- LORD ディスク読み込み時表示

チャンネル表示(84ページ) カウンター表示(84ページ) テープ残量表示(84ページ)

外部入力表示

### (おしらせ<sup>)</sup>

» 本機は節電のため、電源を切ったときに本体 HDD・DVD 表示部の時刻表示を消せるように設定できます。 設定を変えたいときは、本機の時計合わせ設定後に「ス タートメニュー」-「各種設定」-「設置調整」-「オプ ション」-「電源オフ時刻表示」で設定を「切」にしてく ださい。(133 ページ)

え( つ づ き

は

## **リモコン 扉を閉じたところ**

( )内の数字は、説明や操作方法を掲載しているおもなページです。

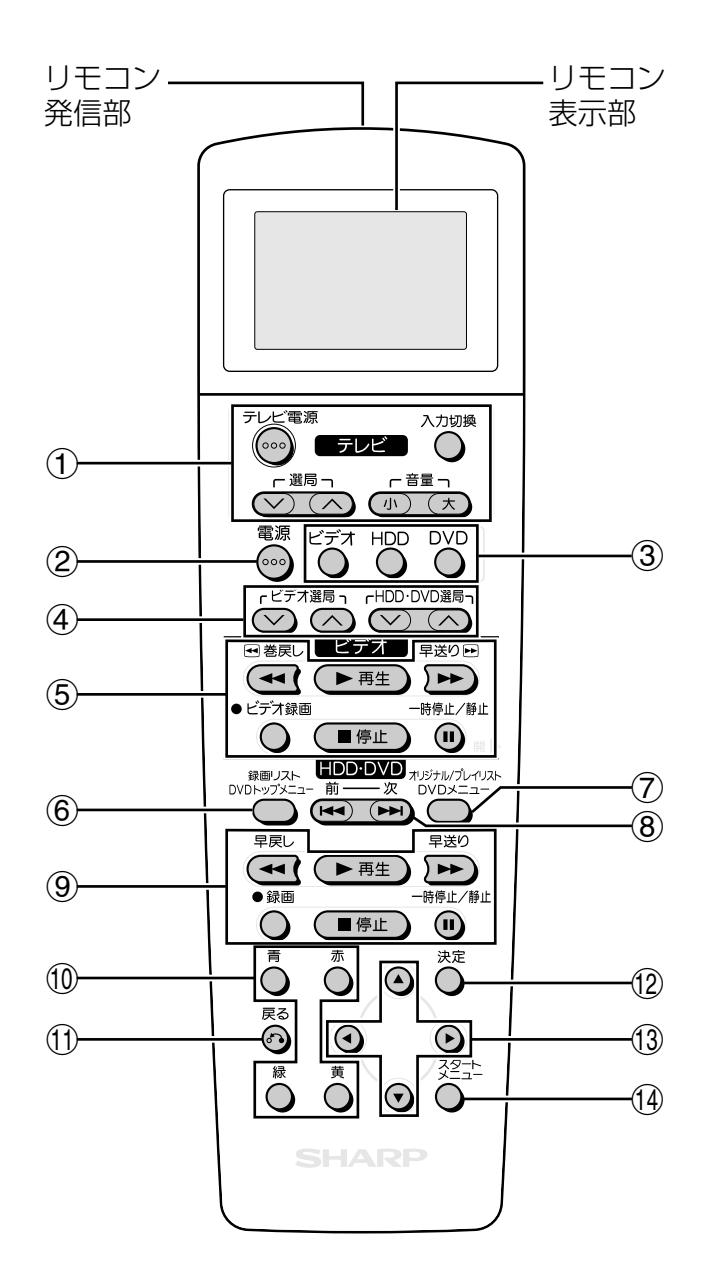

- テレビ操作ボタン( 1. 接続・準備編�55 ページ) テレビの電源入/切、音量調整やチャンネル選局、外部入力 の切り換えなどの操作をします。
- (2) 電源ボタン (20ページ) 本機の電源を入/切します。

操作先切換ボタン(20 ページ)

操作先と共通出力端子から出力される信号を、HDD/DVD/ ビデオに切り換えます。

- 選局ボタン(25 ページ)
	- » ビデオ選局ボタンはビデオ側のチャンネルを選局します。 » HDD・DVD 選局ボタンは、HDD・DVD 側のチャンネル を選局します。
- ビデオ操作ボタン
	- ビデオテープの巻戻し/早送りや、録画/再生/停止をしま す。

一時停止/静止ボタンでは、再生中は静止画再生、録画中は 録画の一時停止、静止画再生中はコマ送りをします。

録画リストボタン(51 ページ) HDD や DVD に録画済みの番組を一覧表示します。

DVD トップメニューボタン(54 ページ) トップメニューが記録されている DVDビデオディスクでは トップメニューが表示されます。

オリジナル/プレイリストボタン(90 ページ) プレイリストを作成している場合、オリジナルのタイトルと プレイリストのタイトルを切り換えます。

## DVD メニューボタン(54 ページ)

ディスクメニューが記録されている DVDビデオディスクで は、メニュー画面を表示します。

- 頭出し-前/次ボタン(55 ページ)
	- チャプター (トラック) の先頭に戻ります。
	- » ビデオCDでPBC(プレイバックコントロール)再生をし ているときは、「前へ(PREVIOUS)/次(NEXT)ボタ ンとして働きます。
	- ●静止画再生中はコマ送り/コマ戻しボタンとして働きます。
- HDD・DVD 操作ボタン

HDD や DVD の早戻し/再生/早送りや、HDD や DVD の 録画、再生の停止をします。

一時停止/静止ボタンでは、再生中は静止画再生、録画中は 録画を一時停止します。(音楽CDの再生中は、一時停止状態 になります)

- カラーボタン(51 ページ) 青・赤・緑・黄のボタンがあります。録画リスト・予約画面・ 編集画面などで画面下部に表示があるときに、その色のカ ラーボタンを押すとその機能をダイレクトに選択できます。
- 戻るボタン(23 ページ) 予約やスタートメニューの操作中などに押すと、一つ前の画 面に戻ります。
- 決定ボタン(23 ページ) 各種設定やメニュー操作などで選択した項目の決定、設定内 容の確定、動作などの実行をします。
- カーソルボタン(23 ページ) 各種設定を行うときやメニュー画面で操作するときに、項目 の選択をします。
- スタートメニューボタン(23 ページ) スタートメニュー表示を入/切します。スタートメニューで は本機で楽しむための設定や、編集/消去などが行えます。

## **リモコン 扉を開けたところ**

( )内の数字は、説明や操作方法を掲載しているおもなページです。

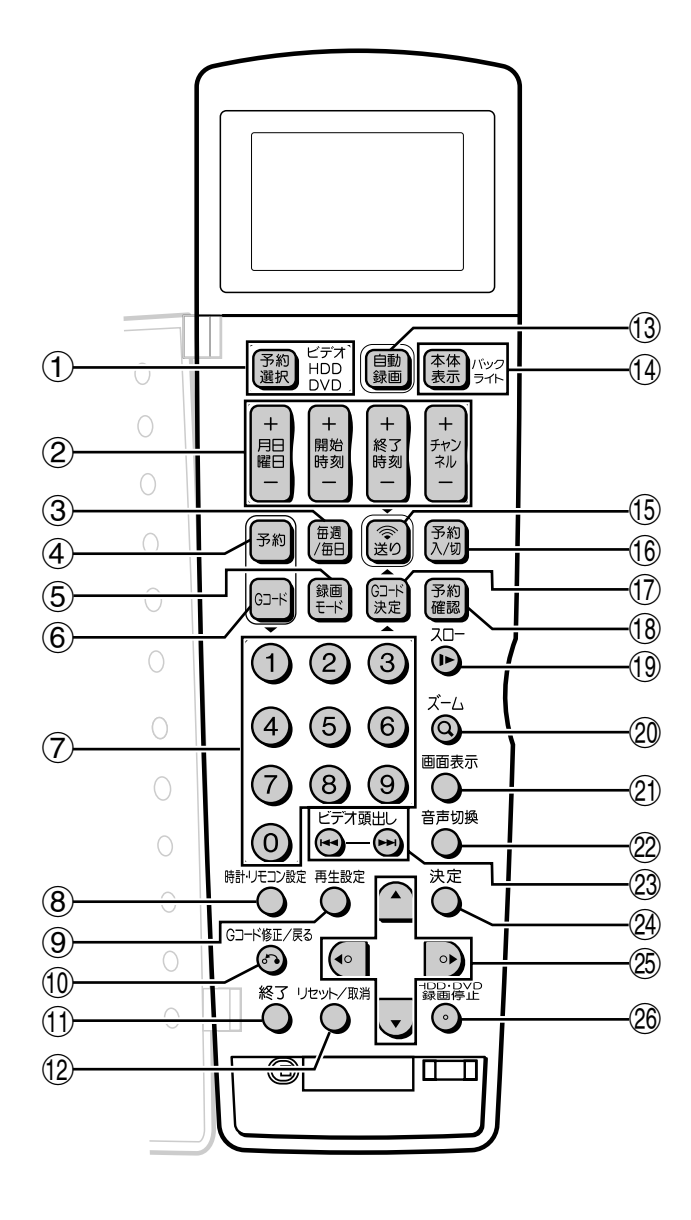

- 予約選択ボタン(36,74ページ) 予約先を指定するボタンです。 押すたびに予約先をHDD、DVD、ビデオの順番で切り換え ます。現在の予約先はリモコン表示部に表示されます。
- 月日曜日(+/-)ボタン(38,76ページ) 予約時に月日・曜日を合わせます。 開始時刻(+/-)ボタン(38,76ページ) 予約時に開始時刻を合わせます。 終了時刻(+/-)ボタン(39,76ページ) 予約時に終了時刻を合わせます。 チャンネル(+/-)ボタン(39,76ページ) 予約時にチャンネルを合わせます。
- 毎週/毎日ボタン(38,76ページ) 毎週・毎日決まった時間に予約録画するときに押します。
- 予約ボタン(38,76ページ) 予約を始めるときに押します。
- 録画モードボタン(26,72ページ) 録画のときに、録画モードを選択します。
- Gコードボタン(36,74ページ) Gコードシステムを使って予約するときに押します。
- 数字ボタン(36,74ページ) Gコード番号を入力するときに押します。
- 時計・リモコン設定ボタン( 1. 接続・準備編�36,38,50, 55,56ページ) 時計設定・チャンネル設定・チャンネルスキップ設定・テレ ビメーカー設定・リモコンコード設定をするときに、それぞ れその回数ぶんボタンを押します。
- 再生設定ボタン(62ページ) 再生設定画面を表示します。
- Gコード修正/戻るボタン(36,74ページ)
	- » 入力したGコード番号を修正するときに押します。
	- » 1つ前の画面の戻ります。
- 終了ボタン(91ページ)
- メニュー画面や表示されたメッセージなどを終了します。 リセット/取消ボタン(79,85ページ) » テープカウンター表示をリセットするときに押します。
- » ビデオ側の予約を取り消したいときに押します。 (3) 自動録画ボタン(45ページ) BS/CSチューナーなどを接続したときに、チューナーから の信号に連動してHDDへの録画スタート・ストップをする ように設定することができます。
- 本体表示ボタン(61,84ページ) 本体表示部の表示を切り換えます。 バックライトボタン 本体表示部のバックライトを入/切します。
- 送りボタン(37,75ページ) リモコンで設定した日時や予約内容を本体へ送信するときに 押します。
- 予約入/切ボタン(75ページ) 録画予約を入(待機)/切します。
- Gコード決定ボタン(36,74ページ) 入力したGコード番号を決定します。 (予約日時やチャンネルが確認できます。)
- 予約確認ボタン(42,78ページ) 録画の予約内容を表示します。
- スローボタン(55,86ページ) スロー再生をします。
- ズームボタン(56ページ) HDDやDVDの再生映像を拡大します。
- 画面表示ボタン(60,84ページ) テレビ画面に表示される動作表示などの情報を切り換えま す。
- 音声切換ボタン(25,87ページ) 音声を切り換えます。
- ビデオ頭出しボタン(86ページ) ビデオテープの頭出しをします。
- 決定ボタン(23ページ) 各種設定やメニュー操作などで選択した項目の決定、設定内 容の確定、動作などの実行をします。
- カーソルボタン(23ページ) 各種設定を行うときやメニュー画面で操作するときに、項目 の設定をします。
- HDD・DVD録画停止ボタン(57ページ) HDDやDVDの録画を停止するときに押します。

## **リモコン表示部**

( )内の数字は、説明や操作方法を掲載しているおもなページです。

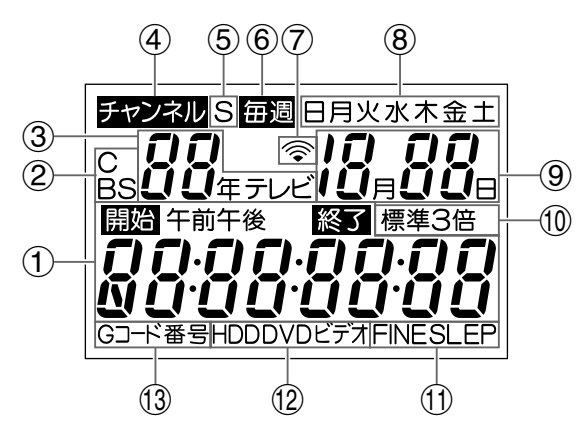

予約開始・終了時刻表示(38ページ) 予約時に録画開始時刻と録画終了時刻を設定します。

Gコード番号入力表示(36ページ)

Gコード予約時に、Gコード番号を表示します。

時刻表示

現在の時刻を表示します。

リモコンコード設定表示( $[1.$  接続·準備編 56ページ)

リモコンコード切換え時に、リモコンコードを表示します。

#### ② CATV表示 · BS表示

CATVチャンネルやBSチャンネルをリモコンに表示する チャンネルとして設定したときに表示します。

- » CATVチャンネルは「C」を表示します。
- » BSチャンネルは「BS」を表示します。

#### 年表示

「年」を表示します。(年は西暦の下2桁を表示します。)

テレビメーカー指定番号表示( 1. 接続・準備編 55ページ) テレビメーカー設定時にメーカー指定番号を表示します。

- チャンネル設定時表示(39ページ) 録画予約するチャンネルを設定するときに表示します。
- (5) チャンネルスキップ表示( 1. 接続·準備編 50ページ) チャンネルスキップを設定すると表示します。
- 毎週予約表示(38ページ) 「毎週予約」を設定すると表示します。

送信表示

日時合わせや録画予約など、リモコンで設定した内容を本体 に送信するときに点滅します。

曜日表示 現在の曜日を表示します。 毎日予約表示(38ページ)

#### 「毎日予約」を設定するとき「日~土」「月~土」「月~金」を表示 します。

#### 月日表示

「月」・「日」を表示します。

- ビデオ録画モード(標準/3倍)表示(75ページ) ビデオ予約設定時の録画モードを表示します。
- HDD・DVD録画モード表示(37ページ) HDD・DVD予約設定時の録画モードを表示します。 (FINE/SP/LP/EP)
- 予約先指定表示(36,38,74,76ページ)
	- » 録画予約をするときに予約先を指定するための表示です。
	- » HDD: ハードディスク(HDD)を予約先に指定している ときに表示されます。
		- DVD: DVDを予約先に指定しているときに表示されま す。
		- ビデオ:ビデオ(VHS)を予約先に指定しているときに表 示されます。
		- ※ HDD、DVD、ビデオの表示は、リモコンでの操作先 を表すものではありません。
- Gコード予約設定表示(36,74ページ)
	- Gコード予約を設定したときに表示します。

# **本機の操作と出力の切り換えについて**

■ 本機には3つの操作・動作モードがあります。 本機の使用目的によって、3つのモードを切り換え ながら操作する必要があります。

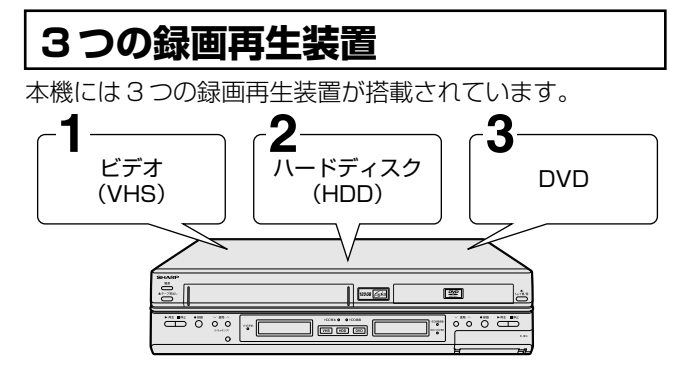

これらの録画再生装置は、ビデオ側、HDD/DVD側それぞれ で動作できます。例えば、ハードディスク(HDD)が再生中 でも、同時にビデオの録画や再生ができます。

それぞれの録画再生装置はビデオ側、HDD/DVD側で動作で きますが、映像・音声の出力は、どれか一つを選ぶ必要があ ります。

## **7 ご注意**

» ハードディスク(HDD)とDVDの同時録画はできません。 ハードディスク(HDD)とDVDの同時再生はできません。 どちらかの再生中に、ハードディスク(HDD)またはDVD の切り換えをすると、再生が停止します。

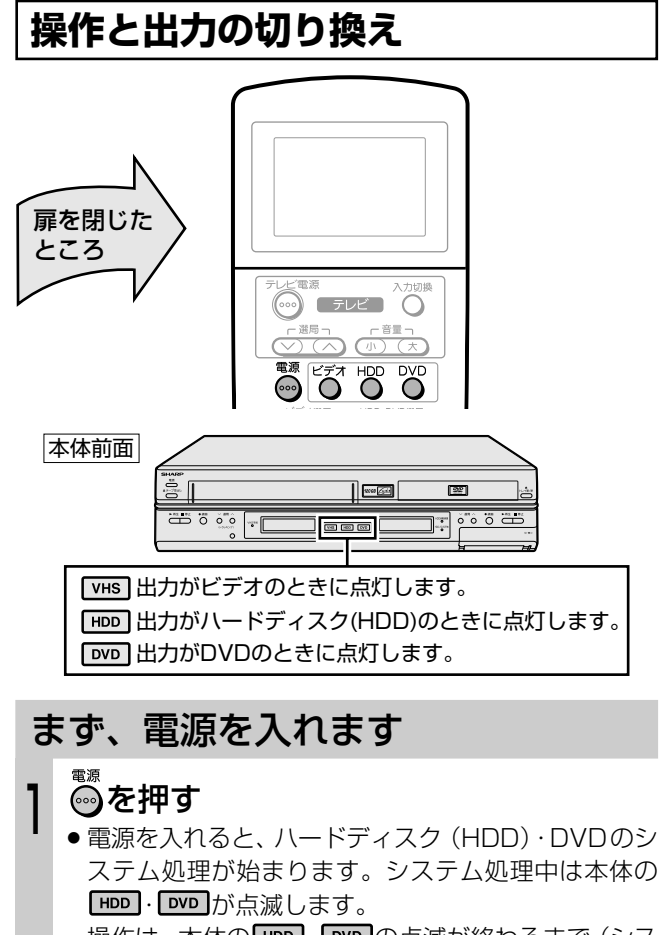

操作は、本体の **HDD · DVD** の点滅が終わるまで(シス テム処理終了まで)お待ちください。

● 電源を切るときは、もう一度 ◎ を押します。 システム 終了処理が始まり本体の HDD · DVD が点滅します。シ ステム終了処理が終わると、電源が切れます。

- ハードディスク(HDD)を楽しむとき
- リモコンの℃ または本体の を押し、 HDD 操作状態にする  $\mathbf{C}$ 
	- 本体の **HDD** が点灯し、HDD の操作ができるようにな ります。

## DVD/CD を楽しむとき

- リモコンの または本体の を押し、 DVD 操作状態にする  $\mathbf{C}$ 
	- 本体の ■■ が点灯し、DVDの操作ができるようになり ます。

## ビデオを楽しむとき

- リモコンのですまたは本体の wsgを押し、ビ デオ操作状態にする  $\mathbf{C}$ 
	- 本体の **ws** が点灯し、ビデオの操作ができるようにな ります。

## $\geq$ **(EVF)** $\leq$

- » 本機は再生や録画の操作に応じて、HDD・DVD 側とビデ オ側の出力を自動的に切り換えます。 ただし、HDDとDVD間の出力はo · o を押して切り換え てください。
- » 本機の状態や操作のしかたによっては、自動的に出力が切 り換わらない場合があります。このときは、 を押 して切り換えてください。

## **電源「切」→「入」時の本機の状態について**

電源を切るときに使っていた VHS 、 HDD 、 DVD 点灯の状態に より、次に電源を入れたときの状態は下記のようになります。

電源を切る前の状態� を使っていた ▶ 電源を切る ▶ ┃vHS┃モードになります。| **HDD** を使っていた **DVD** を使っていた 電源を切る ▶ ┃HDD ┃ モードになります。| 次に電源を入れると・・・�

## **リモコンから録画予約する場合の 予約先指定について**

- リモコンを使って録画予約をするときは、録画予約の操作 をする前に <mark>■ 割 bpp とな</mark>て予約先を指定します。
- $\frac{p}{1000}$   $\frac{p}{n}$ を押すたびに、リモコン表示部の予約先指定表示が ハードディスク (HDD) →DVD→ビデオの順に切り換わ ります。

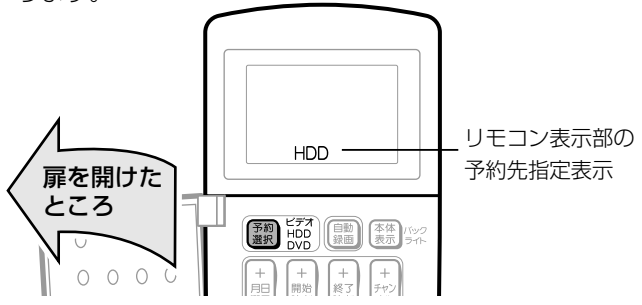

# **ハードディスク(HDD)と DVD の録画について**

■ ハードディスク (HDD) とDVDに録画するときに は、録画の前に録画モードの設定が必要です。ここ では、録画モードと高速ダビングについての概要を 説明します。

#### 録画モードについて

録画モードとは、録画する画質の設定値のことです。 本機の録画モードには5つのモードがあります。FINE、SP、 LP、EPの4段階のモードと、さらに細かく段階を選べるMN モードです。

録画の画質が良くなるほど、録画可能時間は短くなります。 これは、画質が良くなるほど記録するデータの量が多くなる からです。

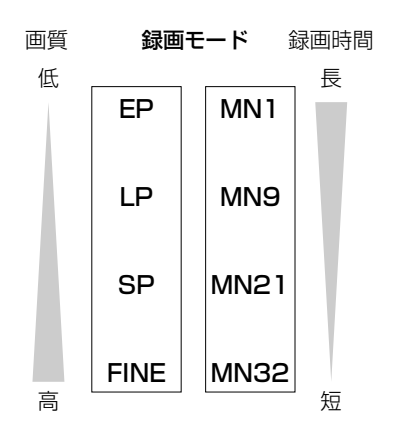

#### FINE/SP/LP/EP

● FINEはもっとも高画質ですが、録画可能時間はもっとも短 く、EPはもっとも録画可能時間を多く取れますが、画質は もっとも低くなります。「とにかくキレイに録画したい」と か「とにかく長時間録画したい」など、目的に合った録画 モードを選び、視聴をお楽しみください。

#### MN(マニュアル)

● MN (マニュアル) モードは FINE ~ EP までの間で 32 段 階の設定ができます。DVDの録画可能時間(空き時間)を 最大限に使って、できるだけ高画質で録画したい場合や、 お好みの画質と録画時間の組み合わせを使いたい場合など に便利です。(録画モードと録画可能時間について詳しくは 48 ページをご覧ください。)

#### 録画モードを設定するタイミング

録画モードは、録画する前に設定しておきます。録画予約す るときは、予約の設定をするときに録画モードを設定してお きます。

また、ハードディスク (HDD) やDVDにダビングするとき にも、ダビングの設定をするときに録画モードを設定してお きます。

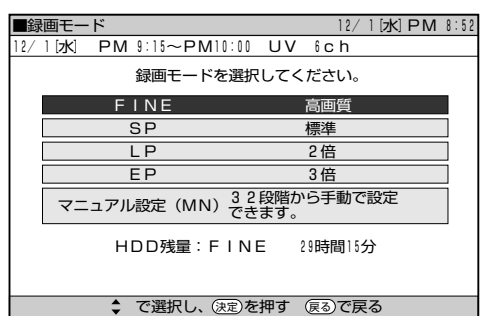

## MN(マニュアル)の既定値を設定する

MN (マニュアル) モードは32段階の設定ができますが、毎 回設定値を選び直す必要はありません。

「スタートメニュー」-「各種設定」-「録画機能設定」-「マ ニュアル録画モード」であらかじめ設定値を登録できます。 (47ページ)登録した設定は、録画モードでMNを選んだと きの既定値になります。

#### 高速ダビング優先について

本機は高速ダビング機能を搭載しています。「高速ダビング優 先|は、ハードディスク (HDD) から DVD (ビデオフォー マット)へダビングする場合に使える機能です。 DVD-RやビデオフォーマットのDVD-RWに高速ダビングを するためには、ハードディスク(HDD)に録画をするときに、 あらかじめ設定しておく必要があります。

高速ダビング優先の設定をすると、映像の編集をするときに、 フレーム単位の編集ができないなどの制限があります。

※ VR フォーマットの DVD-RW に高速ダビングをするときは、こ の設定は必要ありません。

### 高速ダビング優先を設定するタイミング

高速ダビング優先の設定は、録画モードの設定と同様に、録 画する前に設定します。

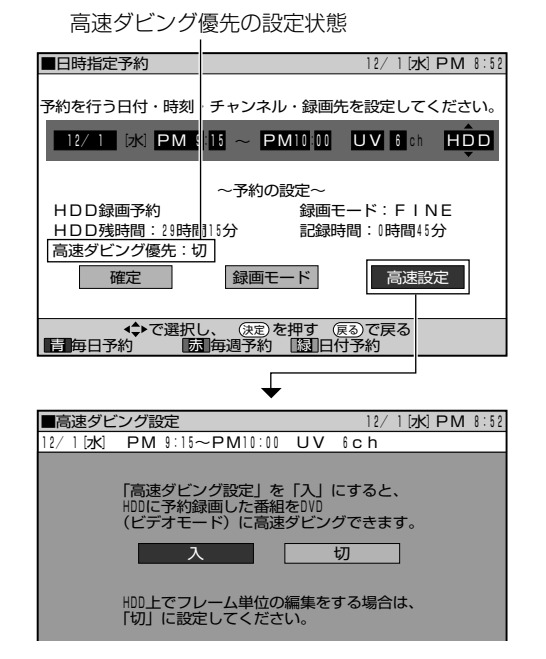

## 高速ダビング優先の既定値を設定する

高速ダビング優先の設定は「スタートメニュー」-「各種設 定| - 「設置調整| - 「オプション| - 「高速ダビング優先| であらかじめ設定しておけます。(133ページ)登録した設 定は、録画予約をするときの既定値になります。

録 画 に つ い て

て

は

## **スタートメニューについて**

■ 本機では、録画や編集、各種設定などの機能をス タートメニューから設定、実行します。

**スタートメニューで設定できる項目**

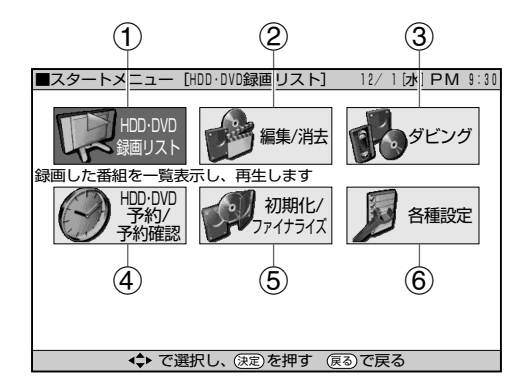

### ① HDD・DVD 録画リスト

ハードディスク (HDD) やDVDに録画済みの番組が一覧表 示されます。

表示される録画リストは、リモコンで切り換えられます。

● 一覧表示を切り換える(51ページ) (画面リスト、タイトル名リスト、チャプター単位)

#### ② 編集/消去

ハードディスク (HDD) やDVD-RW (VRフォーマット)に 録画した映像の編集とハードディスク(HDD)やDVD-RW/ -R に録画した映像の消去ができます。 編集メニューから目的の編集項目を選んで、編集対象のタイ トル・チャプター・映像を編集します。 (DVD-Rの消去は、タイトルを見えなくするだけです。実際 の映像は消去されません。)

- ●映像の編集をする (92~100,104~109ページ) (シーン消去、タイトル名変更、インデックス画面変更、 チャプター分割、プレイリストを作成する、シーン追加、 チャプター結合、タイトル移動)
- タイトルを保護・解除する (101 ページ)
- タイトルをすべて消去する (102ページ)
- タイトルを選んで消去する (103ページ)
- ※「シーン追加」と「タイトル移動」はプレイリストでの編 集項目です。

#### ③ ダビング

ハードディスク(HDD)、DVD、ビデオのあいだで、画面の 指示に従いながらダビングの操作ができます。

- » ハードディスク(HDD)→DVDのダビング(112ページ)
- » ハードディスク(HDD)→ビデオのダビング(114ページ)
- ビデオ→ DVDのダビング (116ページ)
- » ビデオ→ハードディスク(HDD)のダビング(116ページ)
- DVD→ハードディスク (HDD) のダビング (118ページ)
- DVD →ビデオのダビング (114ページ)

### ④ HDD・DVD 予約/予約確認

HDD と DVD への予約録画設定と、予約の確認ができます。 予約録画は「かんたん画面予約」と「日時指定予約」を選べ ます。

予約内容は「予約リスト」を表示させて確認したり変更や消 去できます。

- かんたん画面予約で録画する (32ページ)
- 日時指定予約で録画する (40ページ)
- 予約リストを表示する (42ページ)
- ※ ビデオの予約と変更は、ビデオ画面を表示させた状態で **■■ を押すと表示できます。**

### ⑤ 初期化/ファイナライズ

初期化されていない新品のDVD-RWディスクをセットした ときは、自動的にVRフォーマットで初期化が始まります。初 期化が完了したら、録画できるようになります。初めからビ デオフォーマットで初期化したいときは、「DVD自動初期化 設定」で設定することができます。 初期化を行うときは、大切な録画を消去しないようにご注意

ください。

ファイナライズをすると、他の機器でも再生できるようにな ります。

- 初期化する (134ページ) (DVD VRフォーマット初期化、DVDビデオフォーマット 初期化、DVD自動初期化設定、ハードディスク(HDD)の 初期化)
- ファイナライズをする (134ページ) (DVD ファイナライズ実行、DVD ファイナライズ解除)

#### ⑥ 各種設定

本機をよりよく活用していただくための、いろいろな設定が できます。目的に合わせた録画のしかたや、本機に接続した 外部機器に合わせて映像や音声の設定ができます。 放送を受信するためのチャンネル設定も、この「各種設定」で 行います。

- 録画機能の設定をする (126ページ) (オートチャプター、音声記録方式、外部音声入力、マニュ アル録画モード、DVDジャスト録画、DVDビデオ音声、ビ デオジャスト録画、ビデオダビング NR)
- 視聴・再生の設定をする (128ページ) (DVD暗証番号、DVD再生設定、ビデオS.ピクチャー、ビ デオオートリピート、ビデオ CM スキップ再生)
- 設置調整の設定をする (131 ページ) (映像・音声設定、BS設定、VHF/UHF設定、オプション)

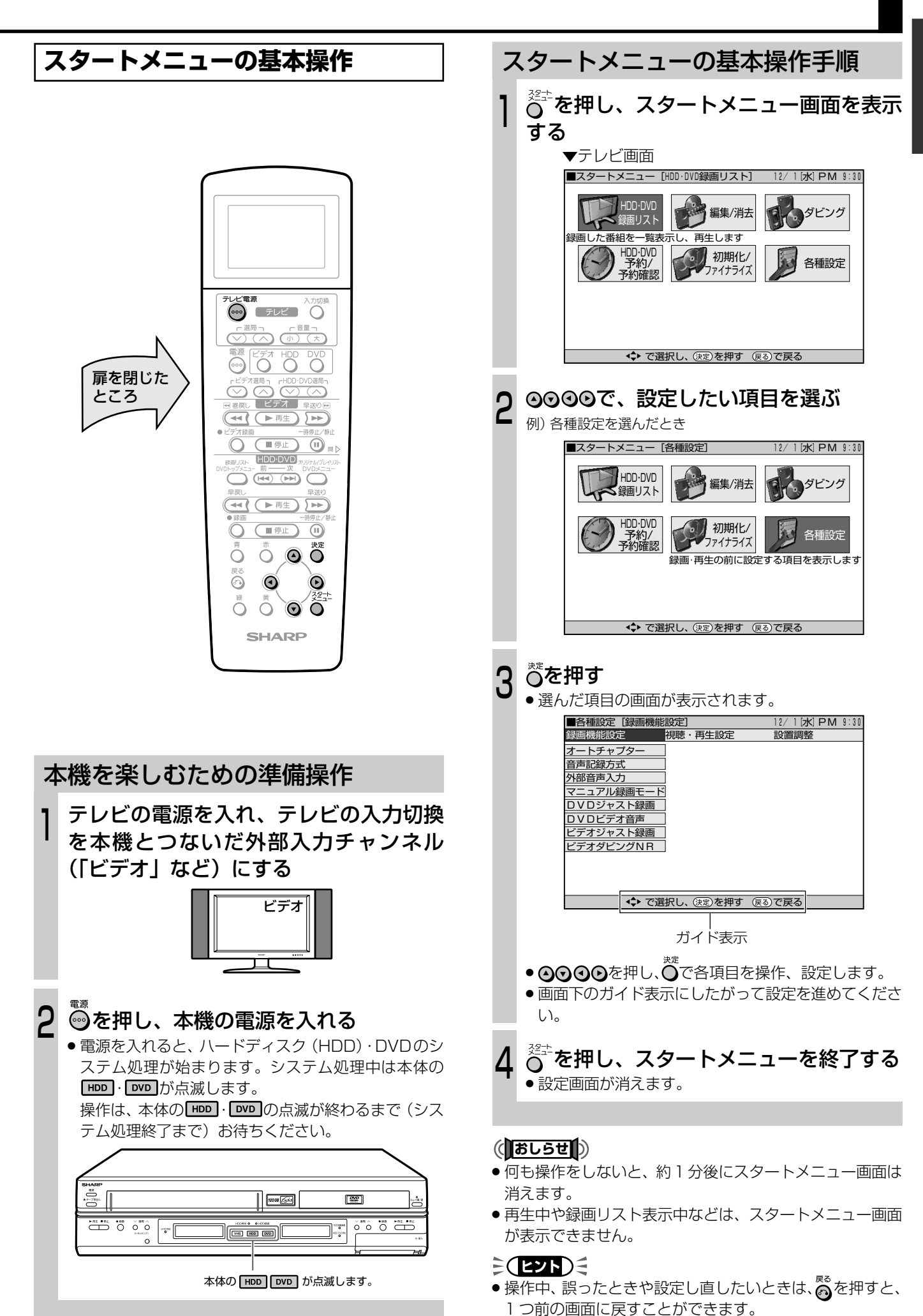

# **HDD・DVDに録画�**

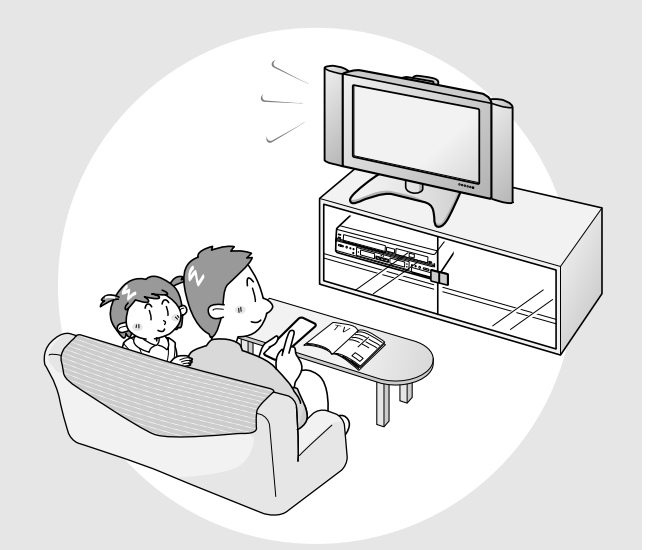

■ ハードディスク (HDD) やDVD-RW/-Rに録画す ることができます。

ここでは、いろいろな録画と予約について説明を しています。

■ タイトルや各機能などの説明に表示されている  $\sqrt{\frac{(N-157772)}{(HDD)}}$  DVD RW DVD RW DVD R DVD R DVD  $\left[\frac{(2577)}{(HDD)}\right]$  音楽用  $\left[\frac{(2577)}{(2777)}\right]$ 

のマークは、その機能ごとに使えるディスクの種 類を表しています。

**録画をしたいときは・・・**

- » すぐに録画したい →**26**ページ(ダイレクト録画)
- かんたんに録画予約したい →**32**ページ(かんたん画面予約)
- » Gコードを使って録画予約したい →**36**ページ(Gコード予約)
- » 日時を指定して録画予約したい →**38**ページ(タイマー予約)
- » BS/CS放送を自動で録画予約したい →44ページ(外部自動録画)
- » 予約内容の確認や変更をしたい →**42**ページ
- » 予約を取り消したい →**43**ページ
- » 「MN(マニュアル)」選択時の録画モードを 設定する →**47**ページ

## **選局の順序**

■ ハードディスク (HDD)・DVD やビデオに録画するときは、選局ボタンを使って入力信号を選びます。 ■ 選局ボタンには(<u>♡ ゙⌒</u>)と(◇) (⌒)があります。

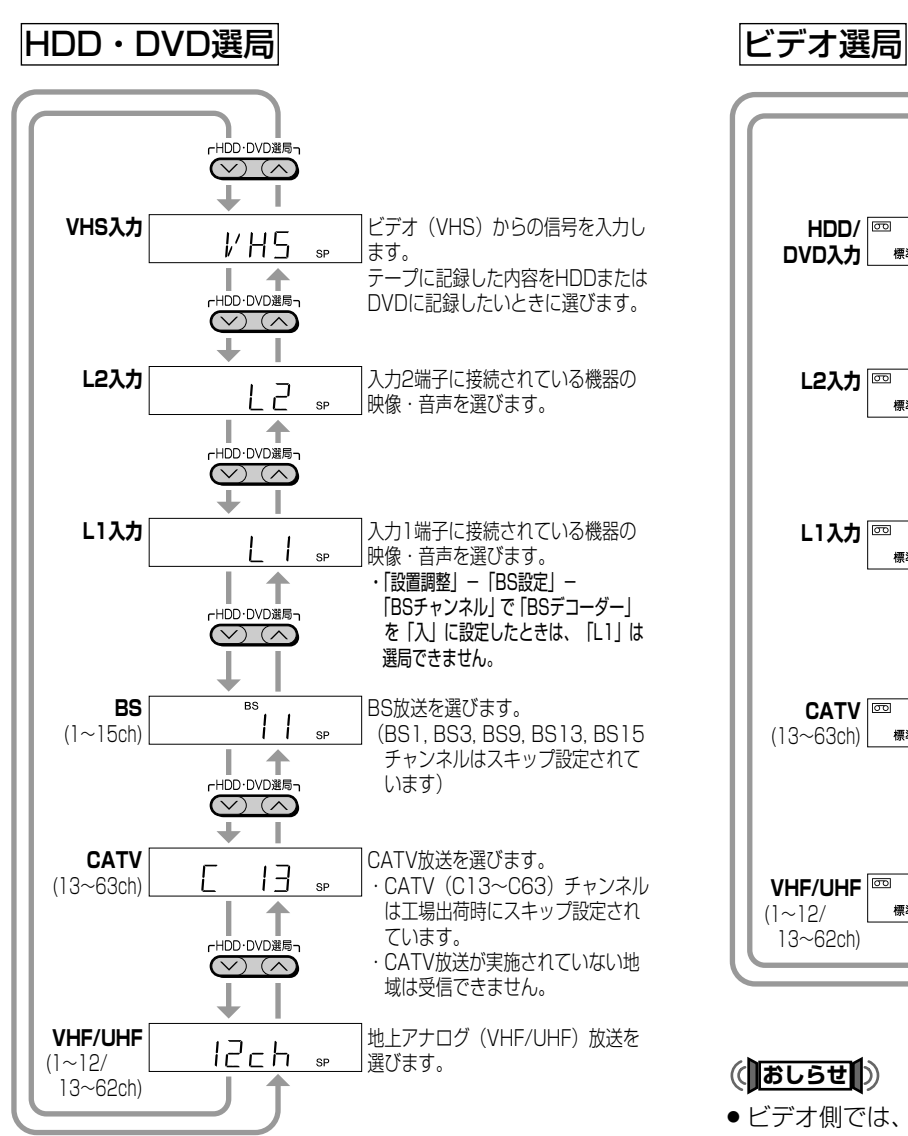

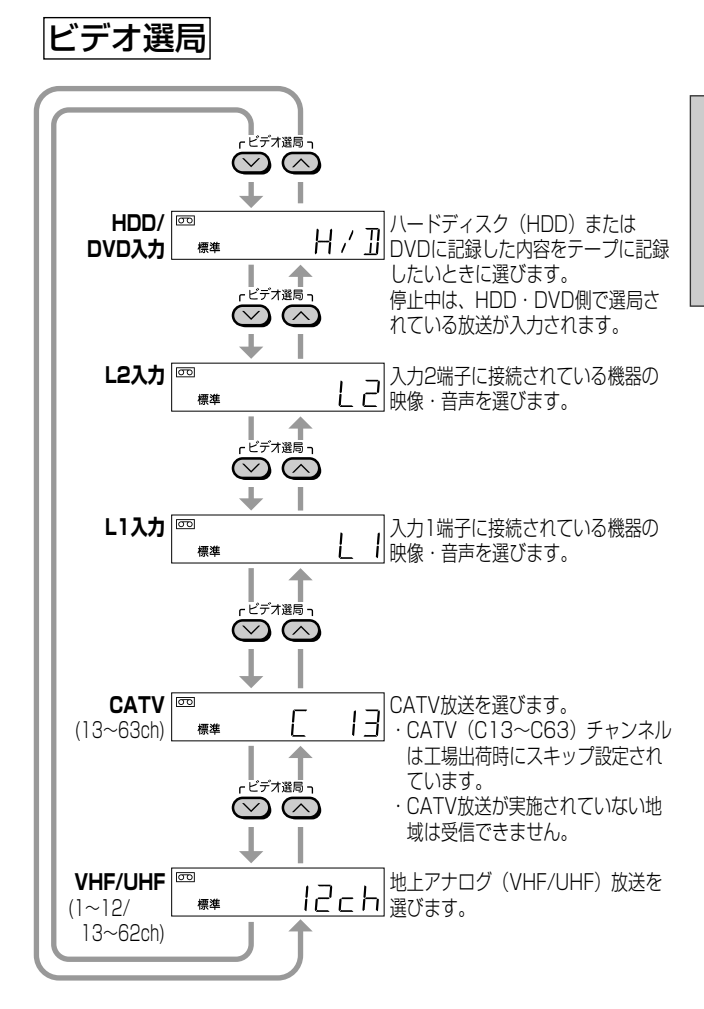

## (**あしらせ**

» ビデオ側では、BS チャンネルの選局ができません。

## **HDD・DVD選局側の音声の切り換え について**

## 音声切換の手順

- ① ぷまたは ♡ を押し、本体の � または | | | | を 点灯させる
- ② リモコン扉内の ◎ を押す
	- ステレオ放送/モノラル放送は音声切り換えがで きません。
	- DVD-R / DVD-RW (ビデオフォーマット)の ディスクでは、音声切り換えが働きません。

## **ビデオ選局側の音声の切り換えについ て**

## 音声切換の手順

- ① これを押し、本体の **[wis]を点灯させる**
- ② リモコン扉内の<sup>読物換</sup>を押す
	- » 放送受信中は押すたびに「左→右→左右」の順番 で切り換わります。
	- » ビデオ再生中は「左→右→表示無し(ノーマル) →左右」の順番で切り換わります。

## $\epsilon$ **(EZN)** $\epsilon$

- repovoams-<br>● でつてつて「VHS」を選んだときは、再生中のビデオの出力を HDD・DVD 側で見たり録画したりできます。
- (ボ゙\*ホ)で「H/D」を選んだときは、再生中の HDD または DVD の出力をビデオ側で見たり録画したりできます。
- ●「VHS」と「H/D」を同時に選んだときは、映像と音の出力が停止して黒画面·無音声の状態になります。

順 序

# **ハードディスク(HDD)に録画する(ダイレクト録画)**

4

## <mark>ハードチィスク</mark> DVD RW DVD RW DVD R DVD R DVD DD ビデオ DD 音楽用 D ビデオ<br>【 **(HDD)** VRフォーマット (ヒテオフォーマット) DVD R D VIDEO (ビデオ CD CD デーブ

- ハードディスク (HDD)にテレビ放送の番組を録画 することができます。
- 録画の前に必ず「ハードディスク(HDD)について」 (7 ページ)をお読みください。

#### 録画を始める前に

- » 本体とリモコンの時計合わせとVHF/UHFのチャンネル の設定をしてください。(1. 接続・準備編35,37 ページ)
- ハードディスク (HDD)へ録画した後、DVD-R/-RW (ビデオフォーマット)にダビングする場合に、画質を 劣化させることなくダビング(コピー)したいときは、 「高速ダビング優先」を「入」に設定しておきます。(133 ページ)

最長録画時間について

扉を閉じた� ところ�

● 1回のダイレクト録画でHDDに録画できるのは、最長 12時間です。12時間を過ぎると、録画は停止します。 録画できる番組数について(録画可能タイトル数) » 録画(保存)できる番組数は、最大 199 番組です。

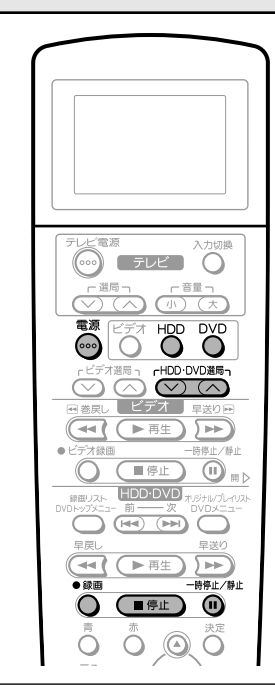

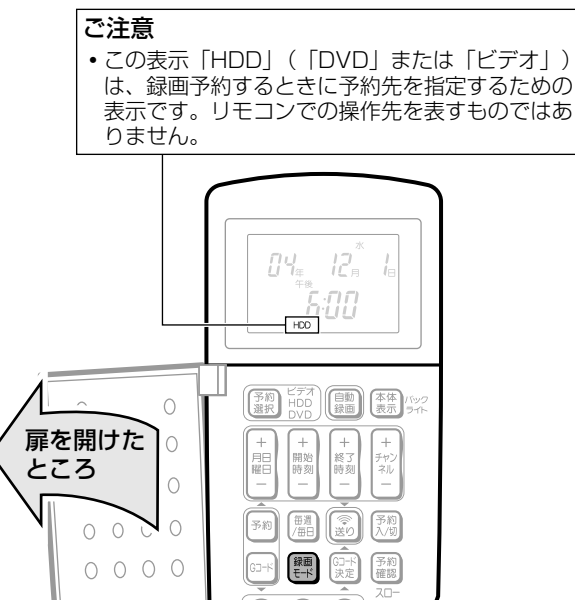

## 録画の操作手順

#### テレビの電源を入れる 1

» オーディオ機器などをつないだ場合、それらの電源も 入れてください。

#### テレビの入力切換を本機とつないだ外部入 力(「ビデオ」など)にする  $\mathbf{C}$

#### を押し、本機の電源を入れる 3

» 電源を入れると、ハードディスク(HDD)・DVDのシ ステム処理が始まります。システム処理中は本体の 「HDDI・DVD」が点滅します。 操作は、本体の HDD · DVD の点滅が終わるまで(シス

テム処理終了まで)お待ちください。

#### を押す 本体の **HDD** が点灯します。 š  $\sqrt{\frac{\text{meas}(1)}{\text{meas}}}}$ 警  $\begin{tabular}{|c|c|c|c|c|c|c|c|c|} \hline & $\ast$ & $\ast$ & $\ast$ & $\ast$ & $\ast$ & $\ast$ \\ \hline & $\bullet$ & $\bullet$ & $\bullet$ & $\bullet$ & $\bullet$ & $\ast$ \\ \hline & $\bullet$ & $\bullet$ & $\bullet$ & $\bullet$ & $\bullet$ & $\ast$ \\ \hline & $\bullet$ & $\bullet$ & $\bullet$ & $\bullet$ & $\bullet$ & $\bullet$ \\ \hline & $\bullet$ & $\bullet$ & $\bullet$ & $\ast$ & $\ast$ & $\ast$ \\ \hline & $\bullet$ & $\bullet$ & $\bullet$ & $\bullet$ & $\ast$ & $\ast$ & $\ast$ \\ \hline & $\bullet$ & $\bullet$ & $\bullet$ & $\bullet$ & $\ast$  $0\overline{0}$   $0\overline{0}$   $\overline{0}$ I÷

- 「<sup>HDD-DVD調</sup>」。<br>○ ○を押し、録画したいチャンネルを選 ぶ(25 ページ) h.
- リモコン扉内の|||||を押して、録画モード を選ぶ 6

»「MN」を選んだときに設定される録画モードは、「ス タートメニュー」-「各種設定」-「録画機能設定」- 「マニュアル録画モード」で設定されている録画モード です。(47 ページ)

### ■■■■■部の○を押す  $\overline{I}$

- 録画が始まり、テレビ画面に BB マークが表示されま す。
- ●録画中は、本体HDD·DVD表示部の● (録画マーク) が点灯します。

**REC** HDD<br>オリジナル **FNE** 残量18時間55分<br>■ 26/26 **13** 1⁄1<br>❹●10:00:25

» 本体の HDD 録画ランプが点灯します。

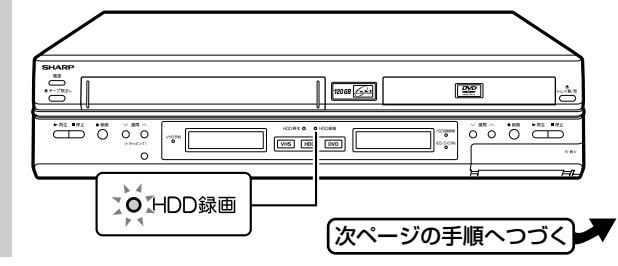

<sup>»</sup> 押すたびに、次のように切り換わります。 → FINE → SP → LP → EP → MN �

 $\check{ }$ 

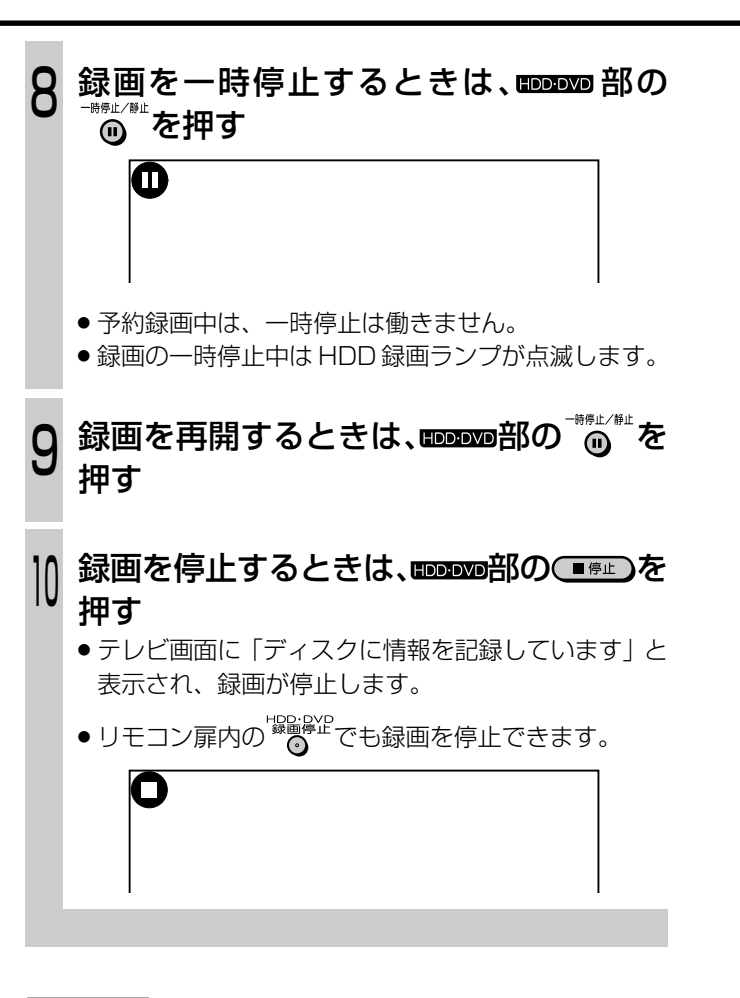

## **7 ご注意**

- ハードディスク (HDD) の録画中は、DVD の録画操作が できません。
- ●ハードディスク(HDD)の録画中に DVD に切り換えている ときは、HDDDVD部の (■#L)では録画停止できません。

録画停止をしたいときは、リモコン扉内の たいしを押して ください。

### (おしらせ

- » 録画が禁止されている映像は、録画できません。
- 録画中に停電になったときや誤って電源プラグを抜いたと きは、その番組は保存されません。
- » ダイレクト録画中は、予約録画が実行されません。

## **ミ(ヒント)ミ**

●本体の **wis** が点灯しているときに **HDDDVD**部の oを押すと、 ハードディスク(HDD)に録画されます。

## **残り時間、その他の確認**

## 残り時間の画面表示手順

## 本体の トッグ点灯している状態で ペまたは リモコン扉内の■■■■で押します。

● ハードディスク (HDD) の空き時間や、録画したタイ トル数などが表示されます。録画を行う前に確認して おくことをおすすめします。

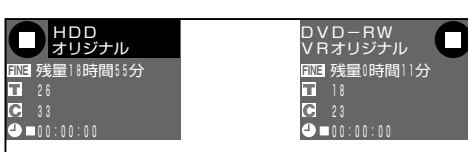

- » 番組視聴中、HDD再生中は、その時点で選択されてい る録画モードで録画したときの残り時間が表示されま す。
- » HDD に録画中は、実際に録画されている録画モード での残り時間が表示されます。

## **追いかけ再生(57 ページ)**

● ハードディスク (HDD) に録画中、その番組をはじめから 再生して見ることができます。

## **同時録画再生について(57 ページ)**

- » ハードディスク(HDD)に番組を録画中、HDD に録画済 みの別の番組を再生できます。
- ●ハードディスク (HDD)に録画しながらでも、DVDの再 生が楽しめます。
- » ハードディスク(HDD)に録画しながらでも、ビデオの再 生(録画)が楽しめます。

## **ダビングする(110 ページ)**

- ハードディスク (HDD) に録画したタイトルをDVD-RW/ -R やビデオにダビングできます。
- ハードディスク (HDD) からDVD-R/-RW (ビデオフォー マット)へダビングするときに、画質を劣化させることな くダビング(コピー)することもできます。このときは、「ス タートメニュー」-「各種設定」-「設置調整」-「オプ ション」-「高速ダビング優先」を「入」に設定しておき ます。
- »「ジャストダビング」を設定すると、HDD から DVD にダ ビングするときに、ディスクの空き容量に合わせて自動的 に録画モードを選び、1 枚のディスクに収まるようにダビ ングできます。

## **CM をカットするとき(92 ページ)**

● 録画の終了後、スタートメニューで「編集/消去 | を選び、 不要なシーンをカット(シーン消去)します。(自動でCM カットはできません。)

## **DVD に録画する(ダイレクト録画)**

|ハードディスク||DVD RW||DVD RW||DVD R ||DVD ||ビデオ ||音楽用 ||ビデオ<br>|(HDD)||VR7ォーマット||ビデオフォーマット||DVD R ||DVD ||ビデオ ||CD ||ビデオープ

- DVD にテレビ放送の番組を録画することができま す。
- 録画の前に必ず「DVDについて」 (8ページ) をお 読みください。

録画を始める前に

- » 本体とリモコンの時計合わせと VHF/UHF のチャンネ ルの設定をしてください。(1. 接続·準備編)35,37ページ)
- » 録画用のディスクに空き時間があるか、ディスクの残り 時間を確認してください(30 ページ)。 VRフォーマットのディスクは、タイトルを消去すると 空き時間を増やすことができます (103ページ)。
- » 1つのディスクにVRフォーマットとビデオフォーマッ トは混在できません。記録フォーマットを変えるには、 録画の前にディスクを初期化 (134ページ)して記録 フォーマットを変更してください。
- ビデオフォーマットのディスクで二重音声 (二ヶ国語) 放送を録画するときは、DVD ビデオ音声で主音声また は副音声を設定してください(127 ページ)。

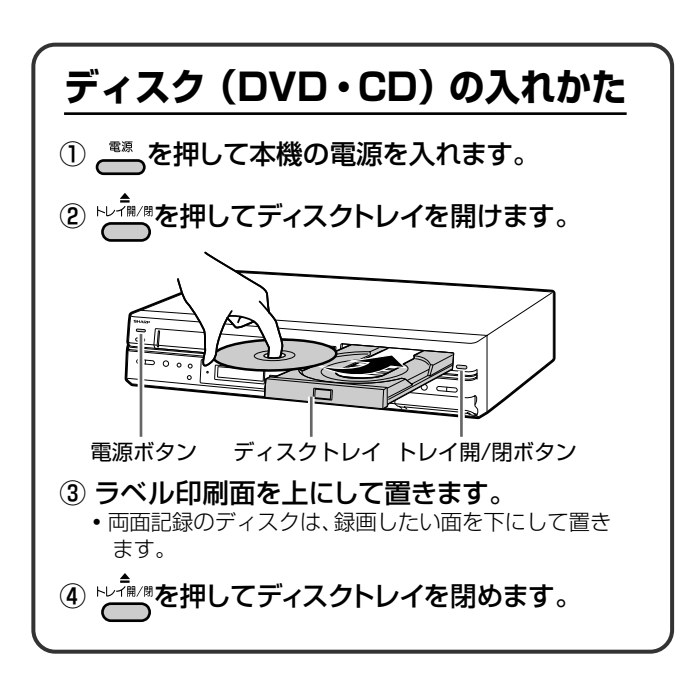

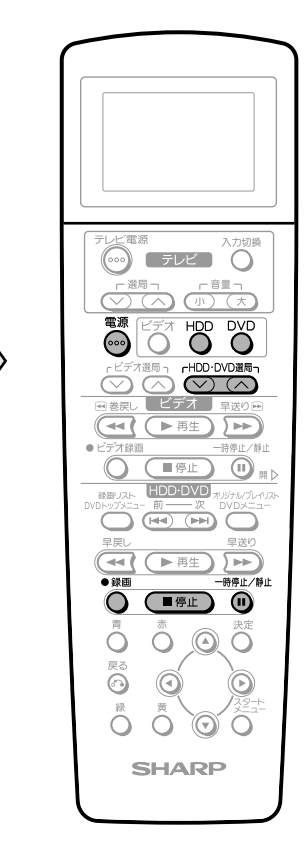

扉を閉じた� ところ�

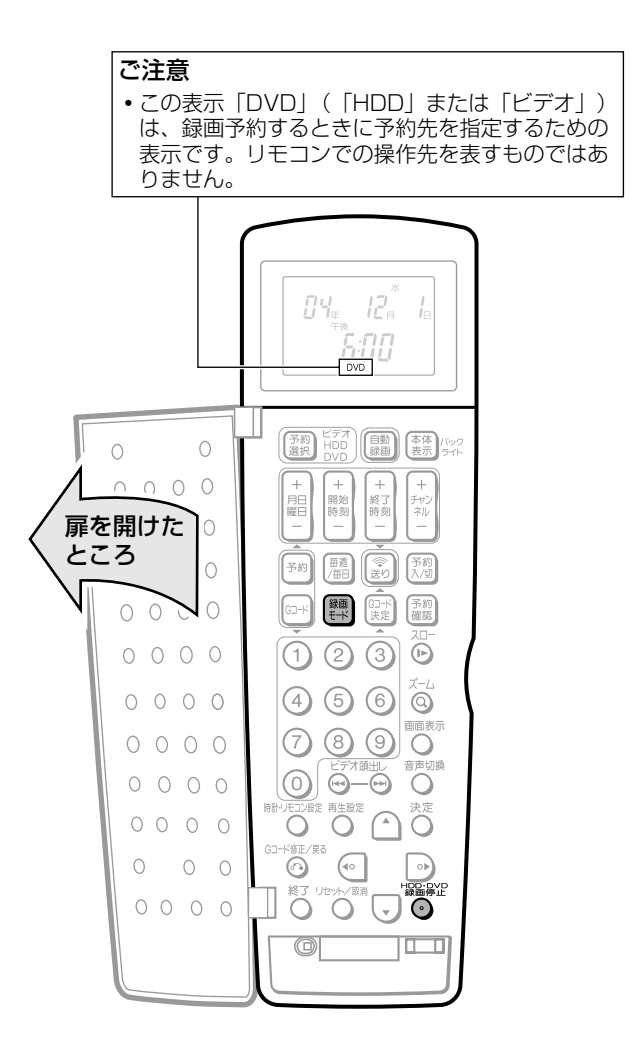

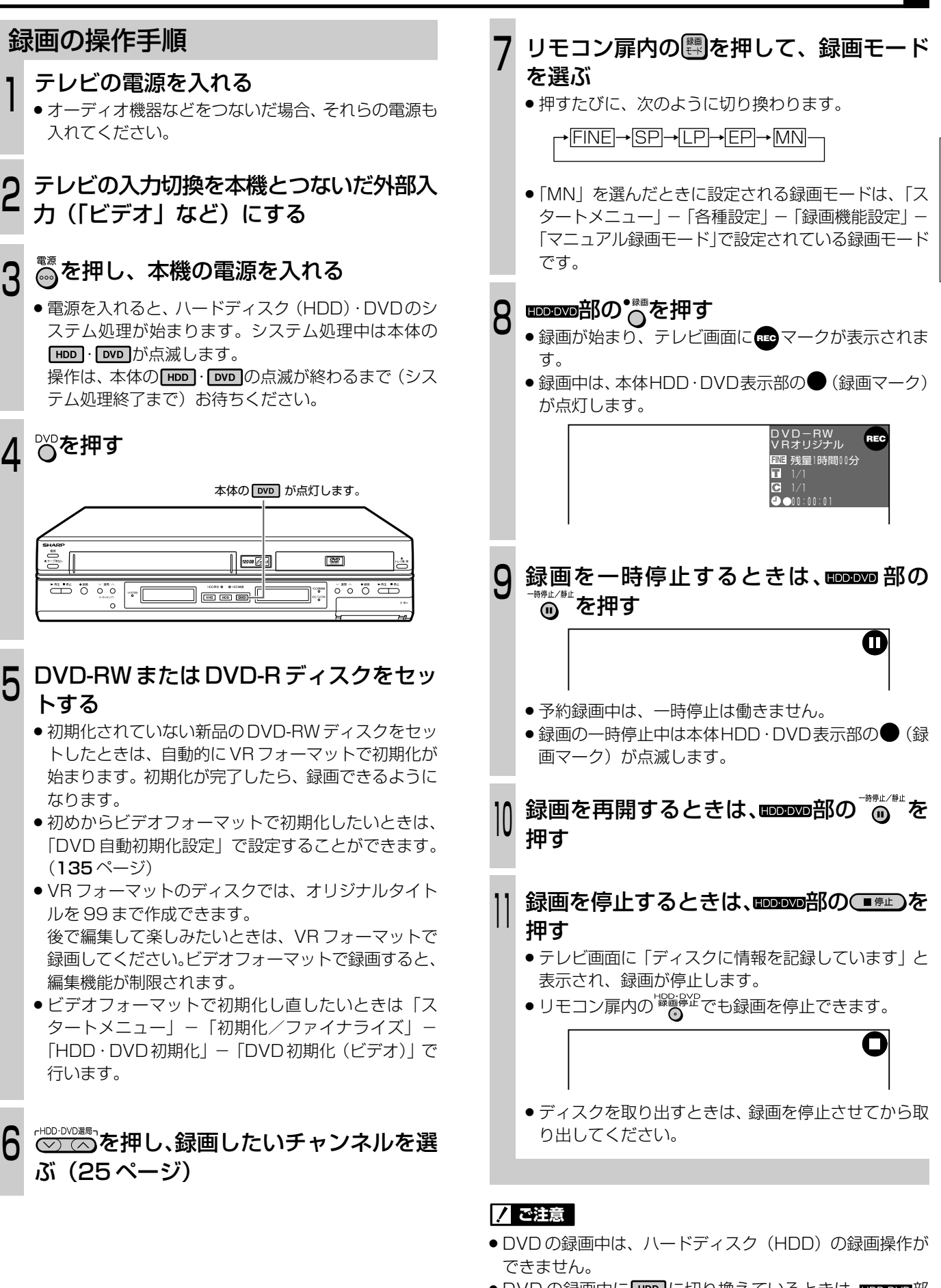

<sup>●</sup> DVD の録画中に HDD に切り換えているときは、HDDDVD部 の●■■■では録画停止できません。 録画停止をしたいときは、リモコン扉内の<sup>場論解を</sup>を押して

ください。

[次ページへつづく)➡

HDD・DVDに録画

D V D に 録 画 す る( ダ イ レ ク ト 録 画  $\check{ }$ 

## **DVD に録画する(ダイレクト録画)(つづき)**

#### (おしらせい)

- » 録画が禁止されている映像は、録画できません。
- » 次のようなときは、録画が自動的に停止、または一時停止 します。
	- 録画禁止の番組が始まったとき
	- 何らかの原因で録画ができなくなったとき
- » ダイレクト録画中は、予約録画が実行されません。

#### 他の DVD レコーダーで編集したディスクには、録画できな いことがあります。

- » 他の DVD レコーダーで編集したディスクのチャプター マークが999を超えるときは、本機で編集(録画)できま せん。
- ●他の DVD レコーダーでシーンの追加やシーンの消去を 1 タイトルあたり 51 回以上行ったディスクでは、編集(録 画)できない場合があります。また、ディスク保護が設定 されているディスクは、本機では編集(録画)できません。

#### ビデオフォーマットでの録画について

- ビデオフォーマットで二重音声(二ヶ国語)放送を録画す るとき、主音声を記録するか副音声を記録するかを選びま す。(「DVD ビデオ音声」(127 ページ))
- » ビデオフォーマットで録画している場合、停電などで録画 が中断したときは、中断した地点より前の部分の内容が数 分間ぶん損なわれることがあります。
- ●ビデオフォーマットで録画した際の制限事項について9 ページもご覧ください。

## **残り時間、その他の確認**

## 残り時間の画面表示手順

録画用のディスクをセットし、本体の <u>が点灯している状態で o</u>またはリモコン 扉内の めいを押します。

●ディスクの空き時間や、録画したタイトル数などが表 示されます。録画を行う前に確認しておくことをおす すめします。

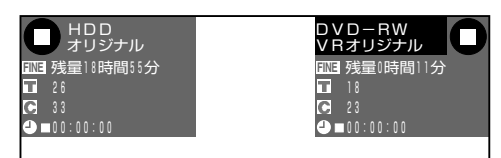

- 録画できないディスクがセットされたときは、ディス ク残量表示部が空欄または「残量 0 時間 00分」と表 示されます。
- » ファイナライズされたディスクがセットされたときは、 「ファイナライズ済」の表示が出ます。

## (おしらせい)

» ディスク残量表示は、ディスク空き容量の目安です。録画 終了時点でディスク空き容量が残る場合があります。(録画 中の残量表示と録画を停止した時点での残量表示は一致し ないこともあります。)

## **同時録画再生について(57 ページ)**

- » DVD に録画しながらでも、ハードディスク(HDD)の再 生が楽しめます。
- » DVDに録画しながらでも、ビデオの再生(録画)が楽しめ ます。

## **ダビングする(110 ページ)**

● DVD に録画したタイトルをハードディスク (HDD) やビ デオにダビングすることもできます。

## **CM をカットするとき(92 ページ)**

- 録画の終了後、スタートメニューで「編集/消去」を選び、 不要なシーンをカット(シーン消去)します。(自動でCM カットすることはできません。)
- » ビデオフォーマットで録画した DVD-RW や DVD-R は、 シーンをカット(シーン消去)することができません。

## **録画中に録画終了時刻を設定する**

 $\begin{array}{l} \textbf{(N-F}\overline{\tau},\overline{\tau},\overline{\tau},\overline{\tau})\begin{bmatrix} \textbf{OVD RW} \\ \textbf{V}\textbf{B17t}^{-\tau},\overline{\tau},\overline{\tau},\overline{\tau},\overline{\tau},\overline{\tau},\overline{\tau},\overline{\tau} \end{bmatrix} \begin{bmatrix} \textbf{DVD RW} \\ \overline{\tau},\overline{\tau},\overline{\tau},\overline{\tau},\overline{\tau},\overline{\tau} \end{bmatrix} \begin{bmatrix} \overline{\tau},\overline{\tau},\overline{\tau},\overline{\tau},\overline{\tau},\overline{\tau},\overline$ 

■ 録画中に、15分単位で録画終了時刻を設定するこ とができます。

> $\circledcirc$   $\circledcirc$   $\circ$  $\frac{1}{2}$  (ii)  $\frac{1}{2}$ O O O

> > ▶再生

 $\sqrt{1+2\pi}$ 

**E** <del>I</del>

 $\overline{0}$  $\bigcirc^*$   $\bigcirc^*$ 

 $\circledcirc$ 

 $\bullet$   $\circ$ 

**HOD-DVD**  $\begin{picture}(180,10) \put(0,0){\line(1,0){10}} \put(10,0){\line(1,0){10}} \put(10,0){\line(1,0){10}} \put(10,0){\line(1,0){10}} \put(10,0){\line(1,0){10}} \put(10,0){\line(1,0){10}} \put(10,0){\line(1,0){10}} \put(10,0){\line(1,0){10}} \put(10,0){\line(1,0){10}} \put(10,0){\line(1,0){10}} \put(10,0){\line(1,0){10}} \put(10,0){\line($ 

 $\overline{C}$ 

 $\circledcirc$ 

**SHARP** 

∑⊫

 $\overline{\bigoplus}_{n\in\mathbb{N}}$ 

ൈ

ভা

⊸

 $\overline{O}$ 

Õ ේ<br>ල

 $\bigcirc$ <sup> $\infty$ </sup> Ô

## 録画終了時刻の設定

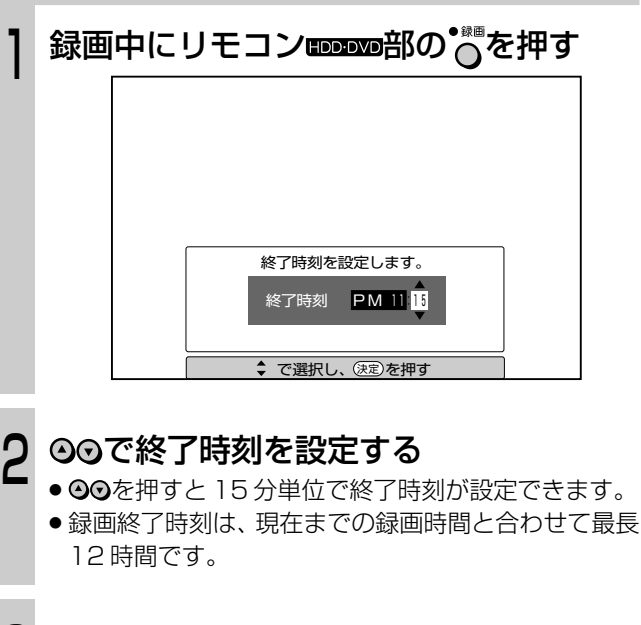

#### <sub>ごで押す</sub> 3

- » 録画終了時刻が設定されて、本体 HDD・DVD表示部 に「凹」が点灯します。
- » 設定した時刻になると、自動的に録画が止まります。
- ●設定を途中で止めるときはるまたはリモコン扉内の。 を押します。

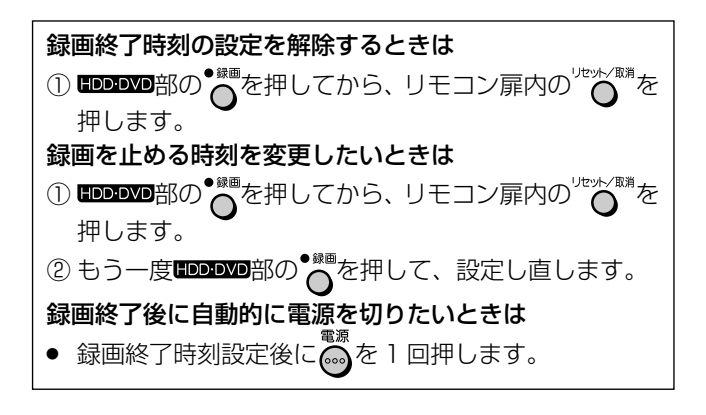

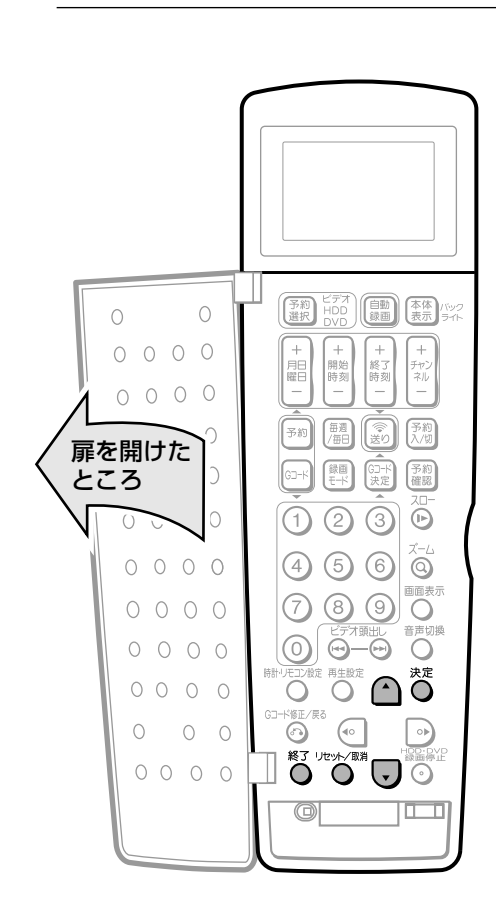

扉を閉じた� ところ�

づ き )

# かんたん画面予約をする

## (ハ━ドチィスク│DVD RW│DVD RW│ DVD R │DVD │ビデオ │音楽用 │ビデオ<br>(HDD)│VRフォーマット│ビテオフォーマット│ DVD R │ VIDEO│ビデオ CD │<sup>答</sup>BD │

- かんたん画面予約は、ハードディスク(HDD)や DVD-RW/-Rに予約する機能です。(ビデオ予約で は設定できません。)
- 新聞の番組表を塗りつぶすような感覚で、予約録画 ができます。

#### 予約を始める前に

- 本体とリモコンの時計合わせとVHF/UHFのチャンネル の設定をしてください。(1. 接続·準備編35,37ページ)
- DVDに録画する場合は、ディスクの残量 (30ページ) を確認してセットしてください。
- CATVなど外部機器からの映像を録画するときは、外部 機器の電源を入れてください。

#### 番組の録画予約件数について

●本機では、ハードディスク (HDD) とDVDを合わせて 1年以内で32番組まで録画予約できます。(かんたん画 面予約、Gコード予約、日時指定予約を含む)

### HDDもDVDも、操作方法は同じです。

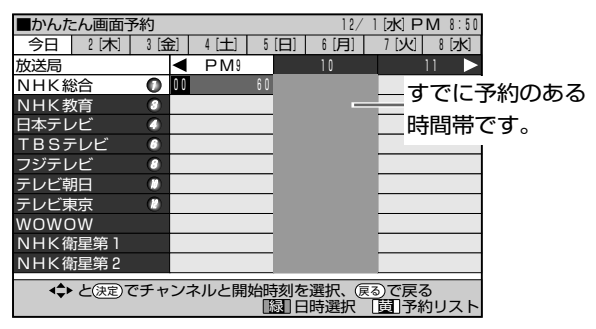

● 個別チャンネル設定した放送局は、チャンネル番号表示 (例:NHK総合の欄が「1chlなど)となる場合がありま す。

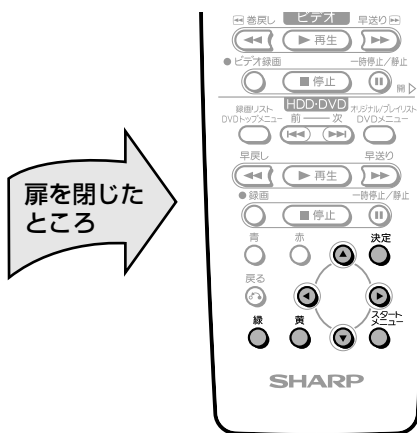

## $\Xi$ (EYF) $\Xi$

#### DVD に録画するときの便利機能 DVD ジャスト録画設定 (127ページ)

● DVDに録画予約をする場合、設定した録画モードによって は予約番組を録画しきれない場合があります。それは、設 定した録画モードではディスクの空き容量が不足する場合 です。DVDジャスト録画は、録画しきれない場合に自動的 に録画モードを変更して録画切れを防ぐ機能です。(この設 定を「入」すると、録画時間に対し、ディスクの空き容量 が多めに残る場合があります。)

## 録画予約の操作手順

- 例) HDD に録画予約する
- (1) 本機を楽しむための準備操作をする (23ページ)
	- - ●スタートメニュー画面になります。

## **◎◎◎◎で「HDD・DVD予約/予約確認」** を選び、ぷを押す

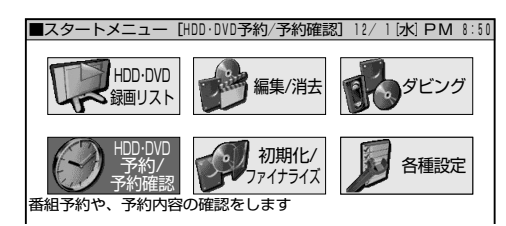

● 予約方法を選択する画面になります。

## ◎◎で「かんたん画面予約」を選び、誉を押 す

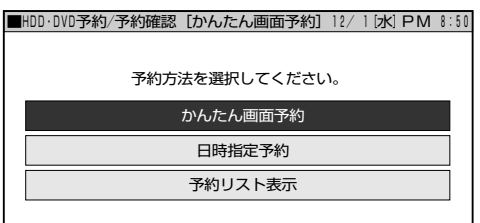

#### ● 時刻表が表示されます。

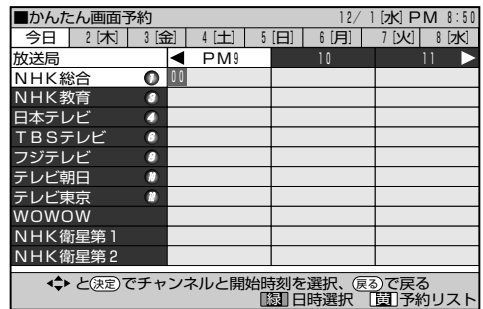

● ෬゚゙(予約リスト)を押すと、すでに登録されている予約 の確認・変更ができます。「予約の確認~変更をする」 の手順3 (42ページ) をご覧ください。

## 当日以外の予約をするときは

#### (1 週間以内の番組が予約できます。)

- ① :(日時選択)を押す
- ② 00で日付を選ぶ

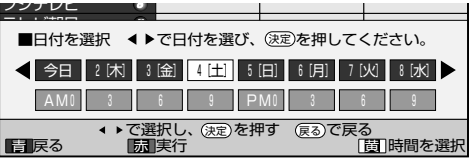

- ●日付を選んで答を押すと、日付だけが設定され、 -つ前の画面に戻ります。
- ③ ○(時間を選択)を押し、⊙⊙で時刻を選び、べを 押す
	- ●手順4に進みます。

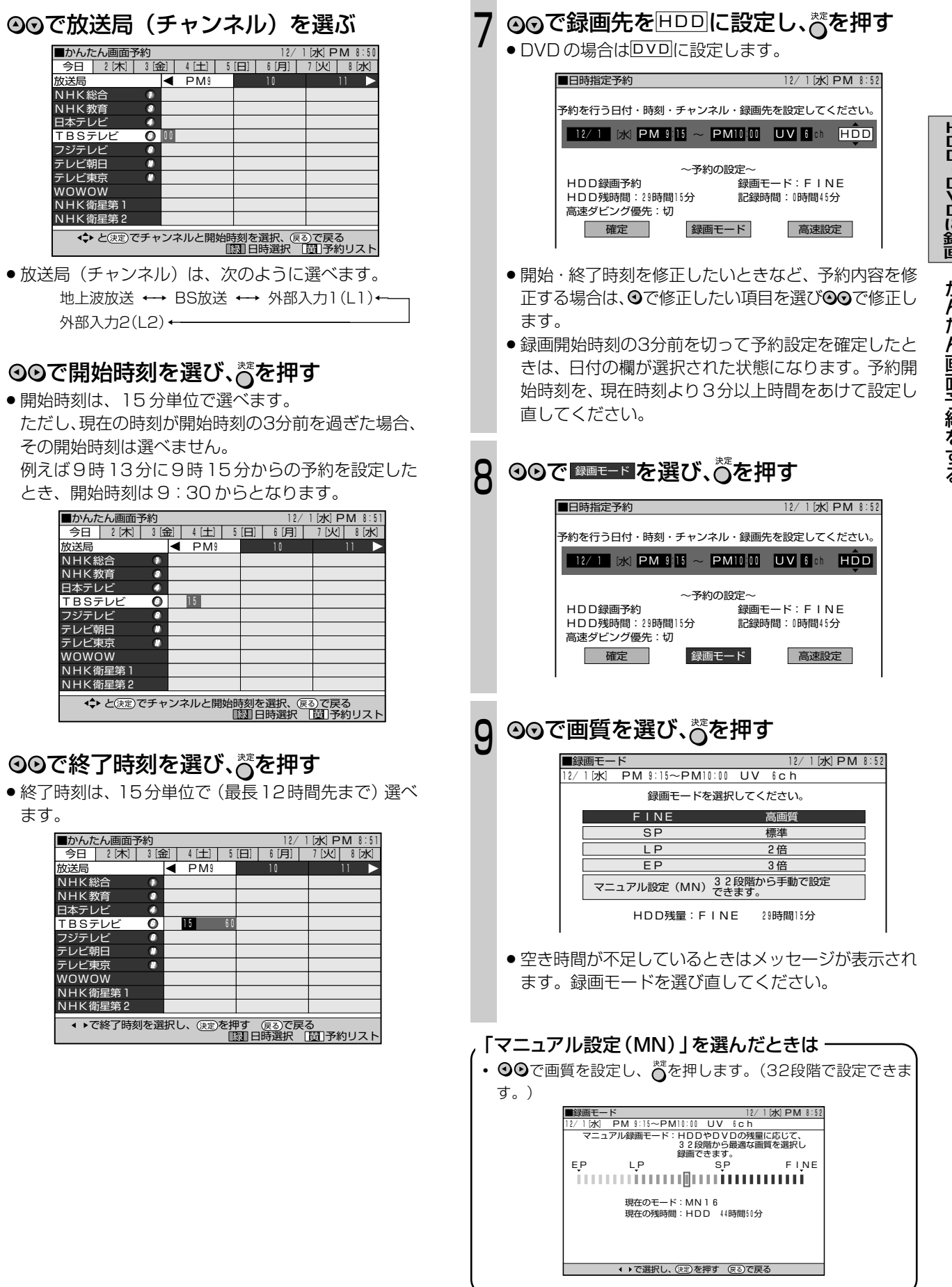

**College** 

 $\overline{4}$ 

5

6

ます。

| フジラ<br>| フジラレ<br>| テレ WO<sup>V</sup>  $\frac{N_H}{N_H}$  $\overline{\phantom{a}}$ 

(次ページの手順へつづく)

## **かんたん画面予約をする(つづき)**

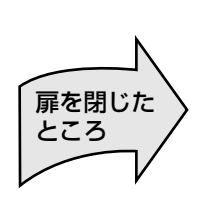

 $\circledcirc \circledcirc \circledcirc \circledcirc$ 60000 ▞<sup>ビァ⊼▓ᡦ</sup>ੇ▔<sup>▛ℍŨ</sup>Ů<sup>₩Ŭ▓ᡦ┑</sup><br>▄▓▛▏▁▕<sup>ビデ</sup>オ▁▏▆▓▓▛  $\left(\overline{\mathbf{H}\left(\mathbf{F}}^{\mathbb{H}}\right)\mathbf{F}\right)$  $\overline{\text{Hil}}$  $\Omega$ HDD-DVI  $\sum_{i=1}^n\frac{1}{(i-1)!}\sum_{i=1}^n\frac{1}{(i-1)!}$  $\overbrace{\mathbf{H}\left(\mathbf{F}^{\#}\mathbf{F}\right)\mathbf{F}}^{H}$ (■例) (  $\ddot{\circ}$   $\bullet$   $\ddot{\bullet}$ Õ ≅<br>⊙  $\bullet$ ۸ Õ Ô  $\bullet$   $\bullet$ **SHARP** 

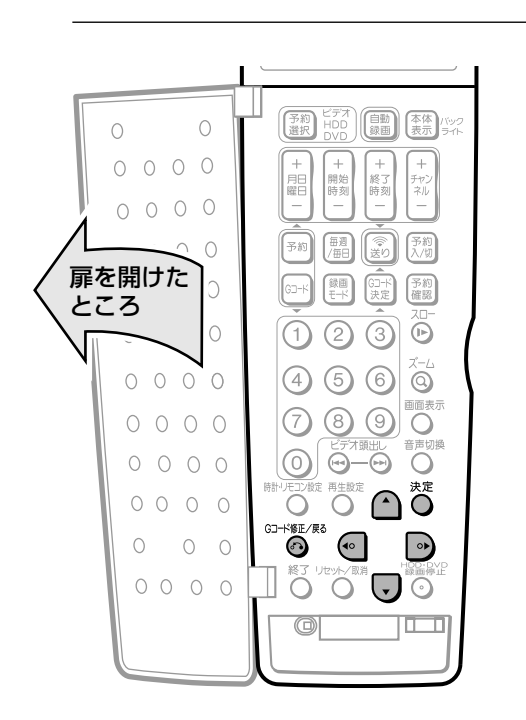

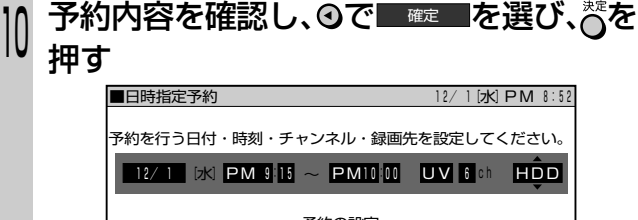

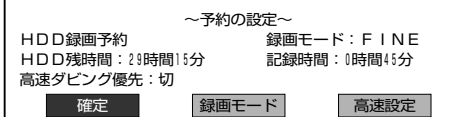

- » 予約リスト画面が表示されます。
- » 録画先を DVD に設定している場合、録画時間が 6 時 間を超える番組のときは、メッセージが表示されます。 「確認」でべを押してから、予約時間を調整してくださ い。
- » DVD(ビデオフォーマット)への高速ダビングを前提 として録画予約するときは、ので 高速設定 を選びびを押 します。以降の設定は、「高速ダビング優先を設定する ときは」(35ページ)をご覧ください。

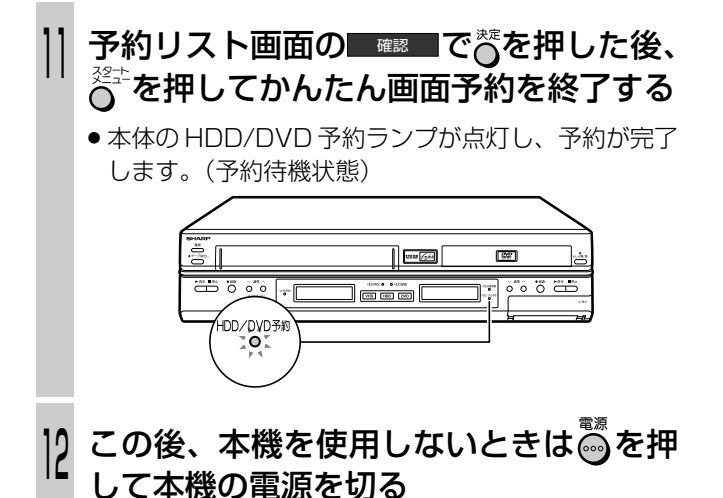

- (おしらせ<sup>)</sup>
- ハードディスク (HDD)と DVD ですでに 32番組の予約 があるときは、メッセージが表示されます。「取り消す」を 選んでัぷを押してから、不要な予約の取り消しをしてくだ さい。
- » 録画先をDVDに設定した場合、ディスクの再生中は、録画 予約が実行されません。
- » ダビング中は、録画予約が実行されません。
- » 本体の HDD/DVD 予約ランプが点滅したときは、「録画・ 録画予約のこんなときは」(49ページ)をご覧ください。

#### **ミ(ヒント)ミ**

- 電源を切った状態で録画予約待機状態にしているとき、録 画予約が始まると本体 HDD・DVD 表示部と HDD イルミ ネーションが点灯します。録画予約中に本体表示部とHDD イルミネーションの点灯を消したいときは、「液晶バックラ イト」(133ページ)を「予約実行時のみ切」に設定します。
- リモコン扉内の【■ ※を2 秒以上押して消すこともできま す。

## **録画予約開始前のメッセージについて**

HDDまたはDVDの再生中や録画中 (ダイレクト録画中)に 録画予約の開始時間が近づくと、画面にメッセージが表示さ れます。

- » 5 分前になると、録画の準備を促すメッセージが表示され ます。
	- 録画用のディスクが入っているか、ほかの番組を録画中ではな いかなどを、確認してください。
- ●2分前になると、録画予約が始まることを伝えるメッセー ジが表示されます。
	- この間は、録画準備のために本機の操作が制限されます。

## **ハードディスク(HDD)または DVD の予約待機を解除したいときは**

- » 電源を入れ、 または を押し、 を押します。予約待 機状態が解除されます。(すべての HDD または DVD の予 約が実行されなくなります。) 再度、予約待機にするときは、電源を入れ、「mmまたは「mm を押し、いっを押してください。
- ●電源が「切」の状態で■を押すと、HDD/DVD 側とビデ オ側(ビデオ側に予約がある場合)の両方の予約待機が解 除されます。
- 予約録画中に ※ を押すと、予約が解除されますので、設定 した予約終了時刻になっても録画を継続することができま す。他にも予約があるときは、手動で録画を停止させ、【 を押して予約待機状態に戻してください。

## **予約録画中に、録画を停止するときは**

#### ① mppvp部の(■#止)を押す

- »「予約録画中です。予約録画を停止するには、も う一度停止ボタンを押します。」のメッセージが 表示されます。
- リモコン扉内の <sup>"</sup>\$\$#\$<sup>29</sup>でも同様に働きます。
- ② 再度 部の を押す
	- » 録画が停止します。
	- ●手順①で表示されるメッセージが消えても、手順 ②の操作を行うと録画は停止します。

## **予約待機中に、ハードディスク(HDD) または DVD を使いたいときは**

#### ハードディスク(HDD)を使うときは

● 電源を入れて<sup>180</sup>を押し、本体の HDD を点灯させてか ら操作してください。

#### DVD を使うときは

● 電源を入れて8℃を押し、本体の DvD を点灯させてか ら操作してください。

## **予約待機中に、ビデオを使いたいときは**

#### ① 電源を入れて<sup>どうす</sup>を押す

- 本体の **WHS** の点灯を確認してから操作してくだ さい。
- ② ビデオ側も予約待機状態の場合は、【※2】を押し、 予約待機を解除(VHS予約ランプ消灯)してビ デオの操作をする
	- ●操作が終わったら、【癇を押して VHS 予約ランプ を点灯させ、予約待機状態にします。

## **予約の確認・変更・取り消しをするときは**

● 42ページをご覧ください。

## **ハードディスク(HDD)または DVD と ビデオで同時に 2 つの番組を録画予約するには**

- » ハードディスク(HDD)またはDVDの録画予約にかかわ らず、ビデオで同じ時間帯の録画予約ができます。ビデオ 側で録画予約の操作をしてください。
- » ハードディスク(HDD)と DVD で、同じ時間帯に録画予 約はできません。

## **追いかけ再生/同時録画再生をしたいときは**

● 57 ページをご覧ください。

## **高速ダビング優先を設定するときは**

- »「高速設定」(高速ダビング優先)は、ハードディスク(HDD) に録画する場合に設定できる機能です。
- »「高速設定」(高速ダビング優先)を設定すると、ハードディ スク(HDD)に録画後、DVD(ビデオフォーマット)への 高速ダビングが可能になります。(ただし、映像の編集をす るときに、フレーム単位の編集ができないなどの制限があ ります。詳しくは、112 ページをご覧ください。)

## 設定の操作手順

1

録画予約を設定するとき、次の画面で ■ 高速設定 を選び、べを押す

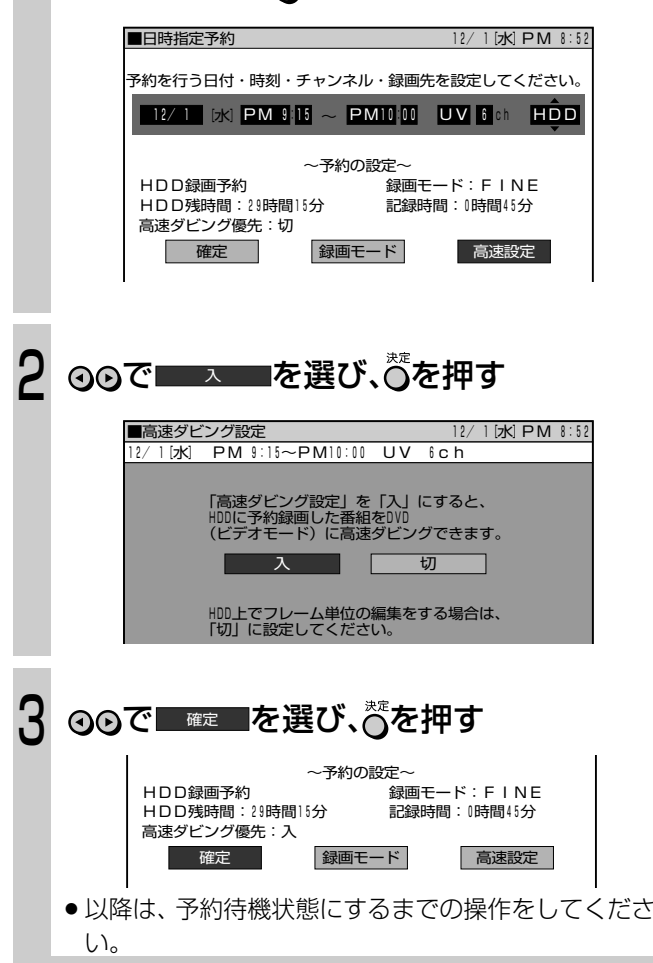

### **ミ(ヒント)ミ**

- » 録画後にフレーム単位の編集をしたいときは、高速ダビン グ優先の設定を解除する必要があります。設定の解除につ いては 91 ページをご覧ください。
- 一度解除すると元に戻すことはできません。
- ●「高速設定」を「入」に設定して二重音声 (二ヶ国語) 放送 を録画すると、記録される音声は「各種設定」-「録画機 能設定」の「DVDビデオ音声」で選択されている「主音声」 または「副音声」になります。

## **Gコード**<sup>R</sup> **システムで録画予約をする(Gコード予約)**

■ 新聞や雑誌などのテレビ欄に掲載されている番組予 約番号(Gコード番号)を使う録画予約です。予約 したい番組の日時、チャンネルを自動的に設定する ことができます。

リモコンで設定した内容を本体に送信するときは・・・

● かならず、本体の電源を入れてから送信してください。 • 本体の電源が切れているときや、本体の HDD · DVD が 点滅中は、リモコンの のを押しても信号を受け付けま せん。

#### 予約を始める前に

- » 本体とリモコンの時計合わせとVHF/UHFのチャンネル の設定をしてください。(1. 接続·準備編35,37 ページ)
- » Gコードシステムで予約するためのチャンネル設定をし てください。(1. 接続·準備編 49ページ)
- » DVD に録画する場合は、ディスクの残量(30ページ) を確認してセットしてください。
- » CATVなど外部機器からの映像を録画するときは、外部 機器の電源を入れてください。

#### 番組の録画予約件数について

» 本機では、ハードディスク(HDD)とDVDを合わせて 1年以内で32番組まで録画予約できます。(かんたん画 面予約、G コード予約、日時指定予約を含む)

## HDD も DVD も、操作方法は同じです。

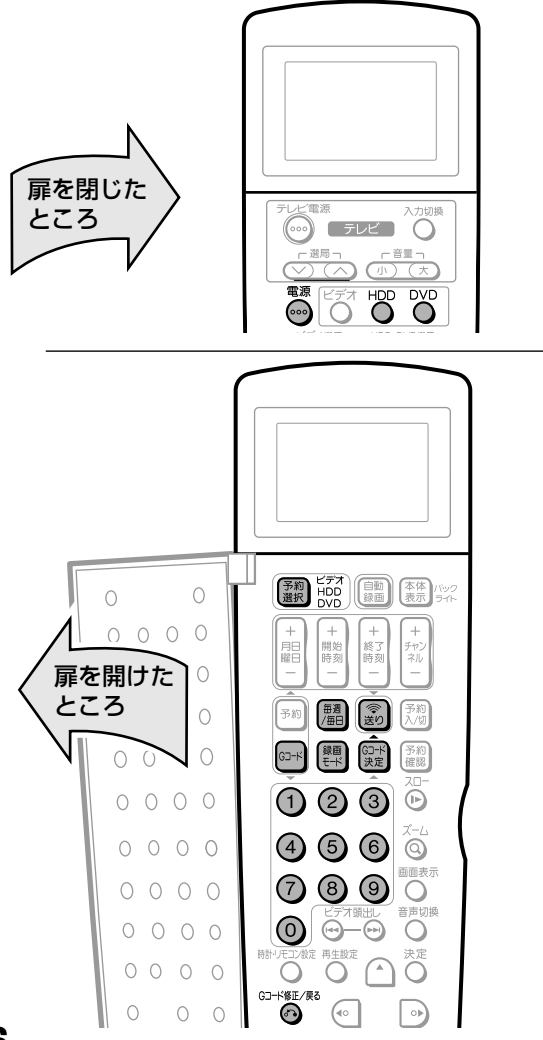

 $\geq$ **(EZF)** $\leq$ 

DVD に録画するときの便利機能

DVD ジャスト録画設定 (127 ページ)

» DVDに録画予約をする場合、設定した録画モードによって は予約番組を録画しきれない場合があります。それは、設 定した録画モードではディスクの空き容量が不足する場合 です。DVDジャスト録画は、録画しきれない場合に自動的 に録画モードを変更して録画切れを防ぐ機能です。(この設 定を「入」すると、録画時間に対し、ディスクの空き容量 が多めに残る場合があります。)

## 録画予約の操作手順

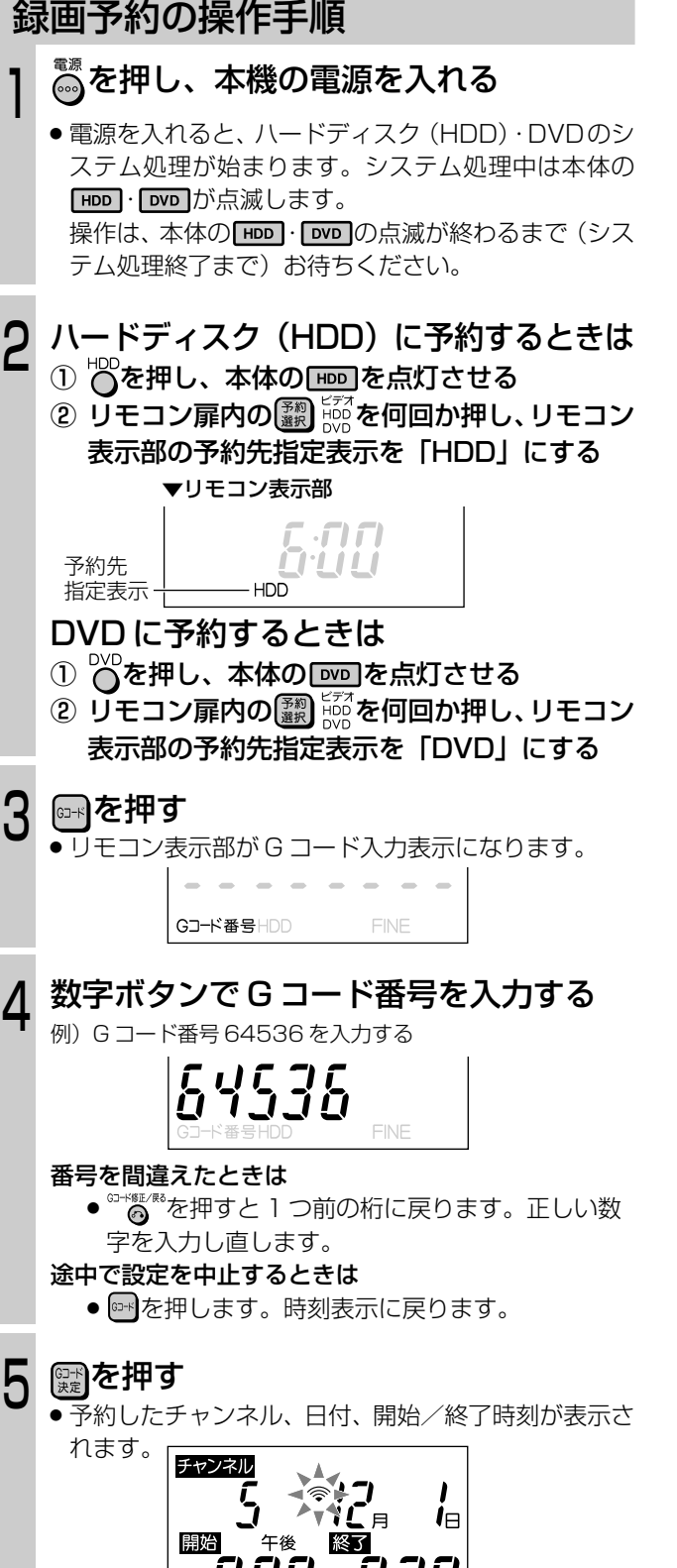

次ページの手順へつづく�

#### チャンネルが「--」表示で点滅しているときは (違うチャンネルが表示されたときは)

● リモコンのチャンネル設定が合っていません。 G コードシステムで予約するためのチャンネル設 定をしてください。(1. 接続·準備編 49ページ)

## 毎週または毎日録画したいときは **| 調を押す**

- 毎週·毎日決まった時間に録画予約をすることができ ます。
- » ボタンを押すたびに、次のように切り換わります。

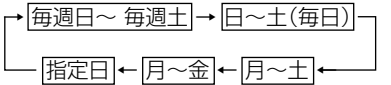

#### を押して、録画モードを選ぶ 6

» 押すたびに、次のように切り換わります。

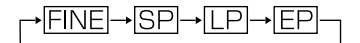

#### リモコンを本体のリモコン受信部に向け ❀ を押す  $\overline{I}$

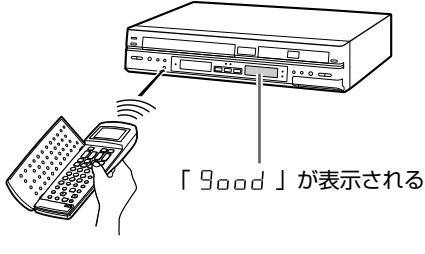

» 本体の HDD/DVD 予約ランプが点灯し、予約が完了 します。

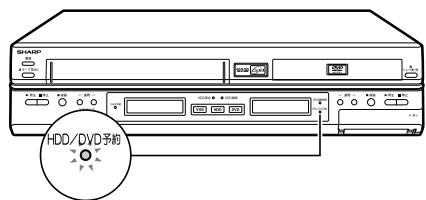

#### 続けて他の番組を予約したいときは

●手順3~7をくり返します。

#### 予約操作を終了するときは

● リモコンの扉を閉じるか、 ※ 2 回押します。 リ モコン表示部が時刻表示に戻ります。

## (おしらせ

- ●本体の電源が切れているときは、 るを押したとき本体 HDD・DVD 表示部に「Err」が表示されます。
- ●本体の を押して電源を入れ、本体の HDD または **DVD**を点灯させてから再度送信し直してください。

この後、本機を使用しないときは◎を押<br>して本機の電源を切る

## (おしらせい)

- 録画予約中は、 HDDDVD部の ゚◎ が働きません。
- 予約操作中、約1分間何も操作をしないと、リモコン表示 部は時刻表示に戻ります。
- ●開始時刻が過ぎている番組は正しく録画予約できません。
- » リモコン表示部に「Err」が表示されたときは、もう一度G コード番号を確認して正しい番号を入力し直してください。
- » 録画先をDVDに設定した場合、ディスクの再生中は、録画 予約が実行されません。
- » ダビング中は録画予約が実行されません。
- » リモコンで予約する場合は、録画モードの「MN」は設定で きません。「MN」を設定したいときは、予約の変更で録画 モードを「MN」に設定し直してください。(42 ページ)
- » 高速ダビング優先の設定は、スタートメニューの「各種設 定」-「設置調整」-「オプション」-「高速ダビング優 先」で設定されている内容にしたがいます。
- »「Err」が表示されたときや、本体のHDD/DVD予約ランプ が点滅したときは、「録画・録画予約のこんなときは」(49 ページ)をご覧ください。

## **ミ(ヒント)ミ**

- 電源を切った状態で録画予約待機状態にしているとき、録 画予約が始まると本体 HDD・DVD 表示部と HDD イルミ ネーションが点灯します。録画予約中に本体表示部とHDD イルミネーションの点灯を消したいときは、「液晶バックラ イト」(133ページ)を「予約実行時のみ切」に設定します。
- リモコン扉内の【※ ※を2秒以上押して消すこともできます。

## **録画予約開始前のメッセージについて**

● 34ページをご覧ください。

## **ハードディスク(HDD)または DVD の予約待機を解除したいときは**

● 34ページをご覧ください。

## **予約録画中に、録画を停止するときは**

● 35 ページをご覧ください。

## **予約待機中に、ハードディスク(HDD) または DVD を使いたいときは**

● 35 ページをご覧ください。

**予約待機中に、ビデオを使いたいときは**

● 35ページをご覧ください。

**予約の確認・変更・取り消しをするときは**

● 42 ページをご覧ください。

## **ハードディスク(HDD)または DVD と ビデオで同時に 2 つの番組を録画予約するには**

- » ハードディスク(HDD)またはDVD の録画予約にかかわ らず、ビデオで同じ時間帯の録画予約ができます。ビデオ 側で録画予約の操作をしてください。
- » ハードディスク(HDD)と DVD で、同じ時間帯に録画予 約はできません。

## **追いかけ再生/同時録画再生をしたいときは**

●57ページをご覧ください。

## **日時を指定して録画予約する(タイマー予約)**

### ■ 本機では、リモコンやスタートメニューから日時を 指定して録画予約できます。

#### リモコンで設定した内容を本体に送信するときは・・・

- » かならず、本体の電源を入れてから送信してください。
- 本体の電源が切れているときや、本体の HDD · DVD が 点滅中は、リモコンの のを押しても信号を受け付けま せん。

#### 予約を始める前に

- » 本体とリモコンの時計合わせとVHF/UHFのチャンネル の設定をしてください。(1. 接続·準備編35,37 ページ)
- » DVD に録画する場合は、ディスクの残量(30ページ) を確認してセットしてください。
- » CATVなど外部機器からの映像を録画するときは、外部 機器の電源を入れてください。

#### 番組の録画予約件数について

» 本機では、ハードディスク(HDD)とDVDを合わせて 1年以内で32番組まで録画予約できます。(かんたん画 面予約、G コード予約、日時指定予約を含む)

## HDD も DVD も、操作方法は同じです。

## **リモコンで録画予約する**

**/l-Fティスク DVD RW DVD RW DVD R DVD R** DVD DVD ビデオ DD 管楽用 DVD HTM<br>(HDD) VRフォーマット (ビデオフォーマット) DVD R DVDEO (ビデオ CD (音楽用 D) ビデオ

## $\epsilon$ **(EVF)** $\epsilon$

## DVD に録画するときの便利機能

## DVD ジャスト録画設定 (127 ページ)

» DVDに録画予約をする場合、設定した録画モードによって は予約番組を録画しきれない場合があります。それは、設 定した録画モードではディスクの空き容量が不足する場合 です。DVDジャスト録画は、録画しきれない場合に自動的 に録画モードを変更して録画切れを防ぐ機能です。(この設 定を「入」すると、録画時間に対し、ディスクの空き容量 が多めに残る場合があります。)

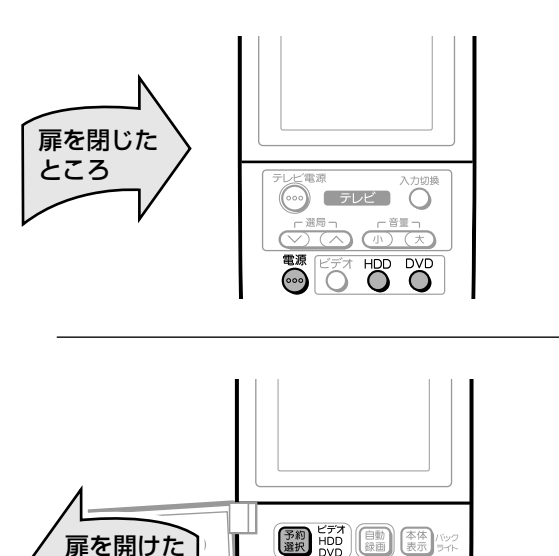

予約 | #週 | 念

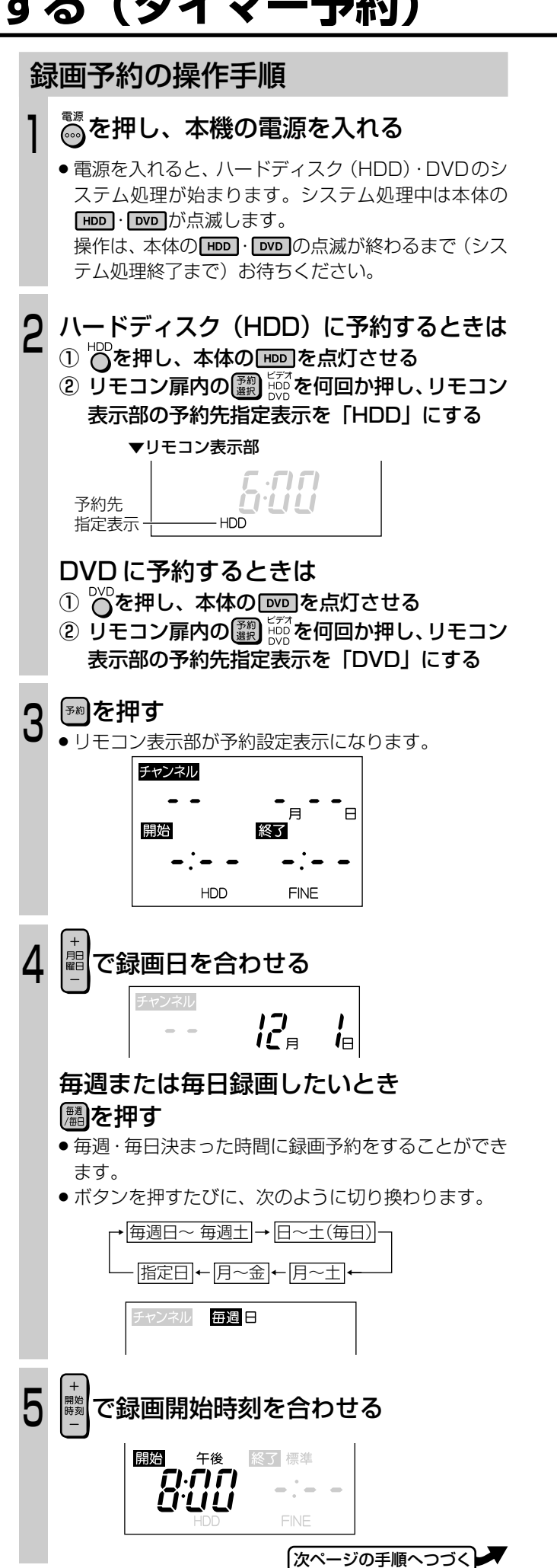

ところ�

 $0<sup>o</sup>$ 

 $0000$  $0000$ 

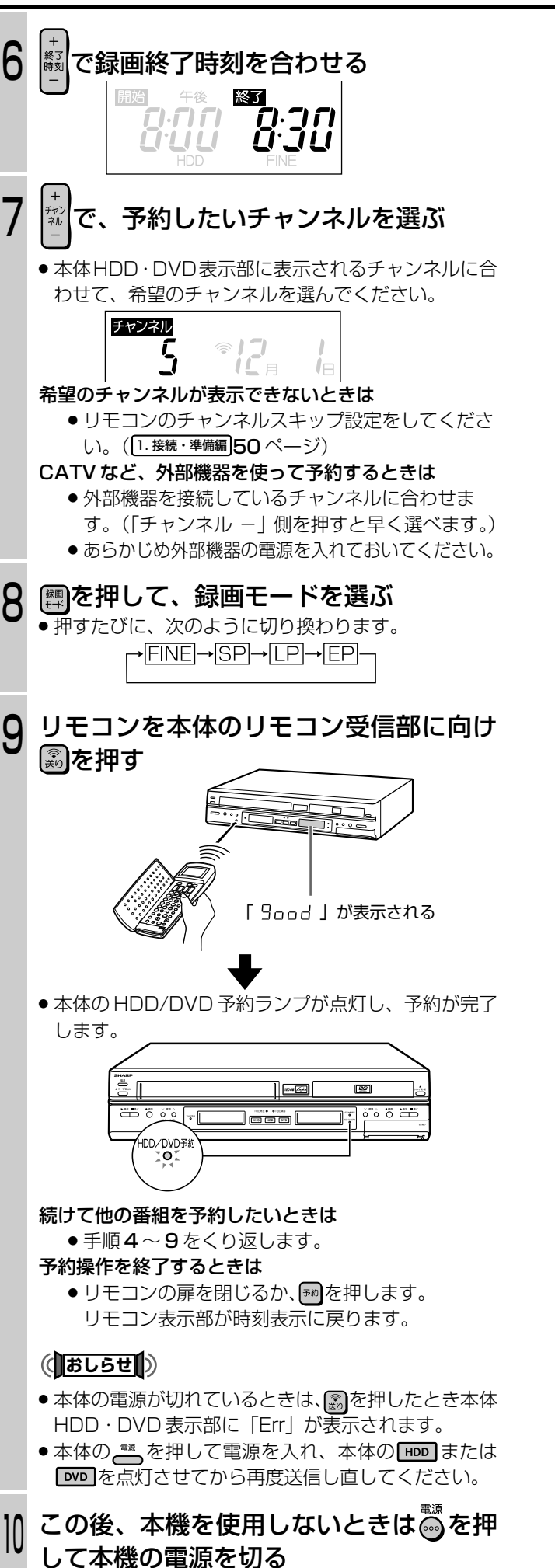

## (おしらせい)

- 録画予約中は、 HDDDVD部の ゚◎ が働きません。
- 予約操作中、約1分間何も操作をしないと、リモコン表示 部は時刻表示に戻ります。
- ●開始時刻が過ぎている番組は正しく録画予約できません。
- » 録画先をDVDに設定した場合、ディスクの再生中は、録画 予約が実行されません。
- » ダビング中は録画予約が実行されません。
- » リモコンで予約する場合は、録画モードの「MN」は設定で きません。「MN」を設定したいときは、予約の変更で録画 モードを「MN」に設定し直してください。(42ページ)
- » 高速ダビング優先の設定は、スタートメニューの「各種設 定」-「設置調整」-「オプション」-「高速ダビング優 先」で設定されている内容にしたがいます。
- »「Err」が表示されたときや、本体のHDD/DVD予約ランプ が点滅したときは、「録画・録画予約のこんなときは」(49 ページ)をご覧ください。

## **ミ(ヒント)ミ**

- » 電源を切った状態で録画予約待機状態にしているとき、録 画予約が始まると本体 HDD・DVD 表示部と HDD イルミ ネーションが点灯します。録画予約中に本体表示部とHDD イルミネーションの点灯を消したいときは、「液晶バックラ イト」(133ページ)を「予約実行時のみ切」に設定します。
- リモコン扉内の【 ※を2秒以上押して消すこともできます。

## **録画予約開始前のメッセージについて**

● 34ページをご覧ください。

## **ハードディスク(HDD)または DVD の予約待機を解除したいときは**

● 34ページをご覧ください。

## **予約録画中に、録画を停止するときは**

● 35 ページをご覧ください。

## **予約待機中に、ハードディスク(HDD) または DVD を使いたいときは**

● 35 ページをご覧ください。

## **予約待機中に、ビデオを使いたいときは**

● 35 ページをご覧ください。

## **予約の確認・変更・取り消しをするときは**

● 42ページをご覧ください。

## **ハードディスク(HDD)または DVD と ビデオで同時に 2 つの番組を録画予約するには**

- » ハードディスク(HDD)またはDVD の録画予約にかかわ らず、ビデオで同じ時間帯の録画予約ができます。ビデオ 側で録画予約の操作をしてください。
- ハードディスク (HDD) とDVD で、同じ時間帯に録画予 約はできません。

## **追いかけ再生/同時録画再生をしたいときは**

● 57 ページをご覧ください。

## **日時を指定して録画予約する(タイマー予約)(つづき)**

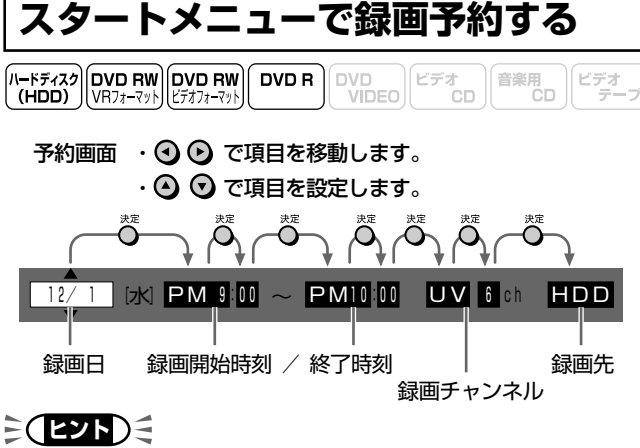

#### DVD に録画するときの便利機能 DVD ジャスト録画設定 (127 ページ)

» DVDに録画予約をする場合、設定した録画モードによって は予約番組を録画しきれない場合があります。それは、設 定した録画モードではディスクの空き容量が不足する場合 です。DVDジャスト録画は、録画しきれない場合に自動的 に録画モードを変更して録画切れを防ぐ機能です。(この設 定を「入」すると、録画時間に対し、ディスクの空き容量 が多めに残る場合があります。)

#### (おしらせ<sup>)</sup>

●スタートメニューでの予約は、ハードディスク (HDD)· DVD-RW/-Rに予約する機能です。(ビデオ予約では設定で きません。)

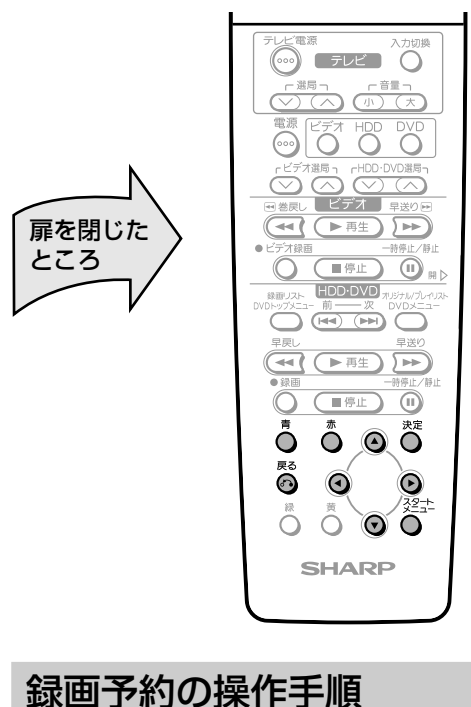

- 例)HDD に録画予約する
- 1 ① 本機を楽しむための準備操作をする(23ページ)
	- ② を押す
		- » スタートメニュー画面になります。
- **◎◎◎◎で「HDD・DVD予約/予約確認」** を選び、汽を押す 2

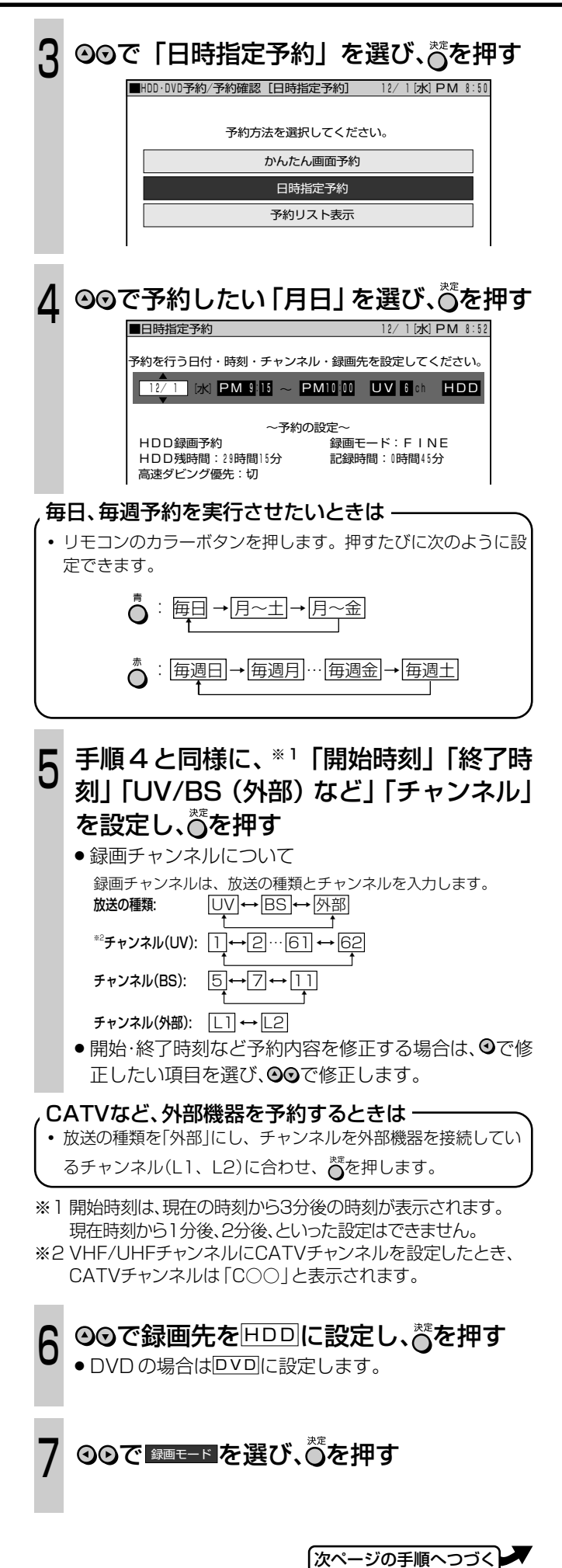

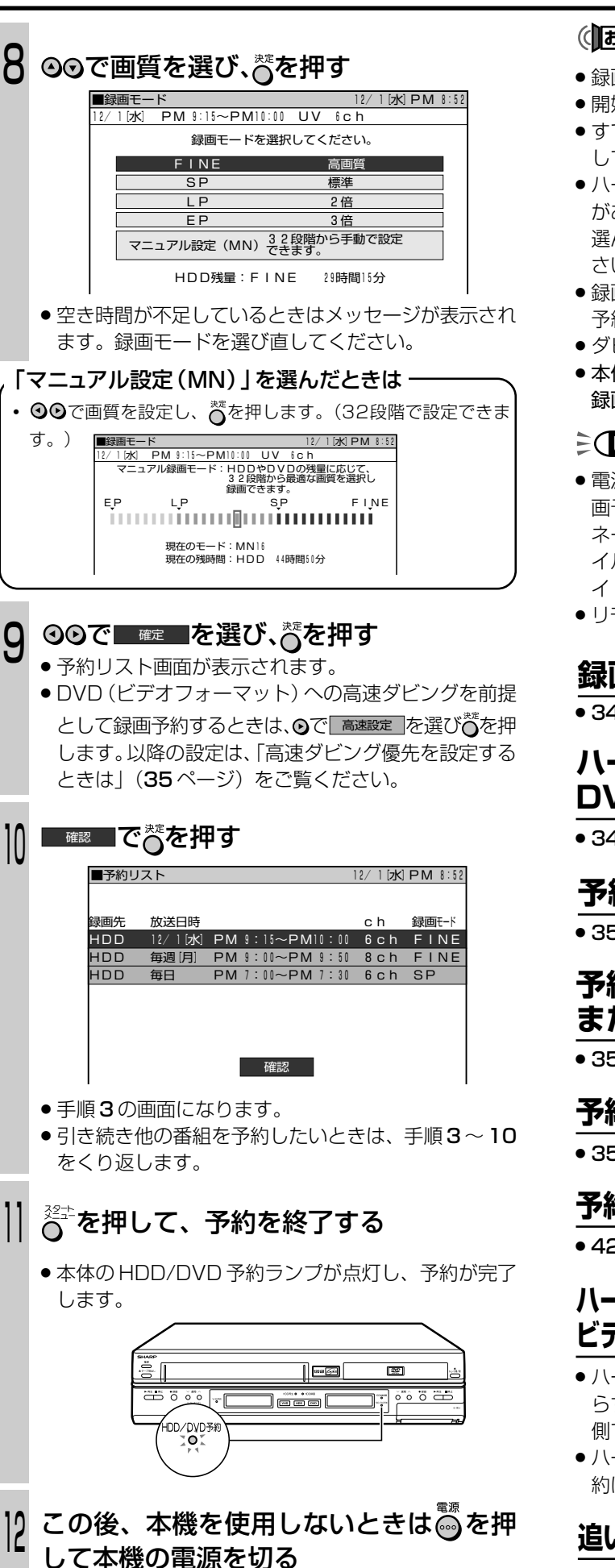

## (おしらせい)

- 録画予約中は、 HDD-DVD部の <sup>― <sub>勝س</sub>、<br>● 録画予約中は、 HDD-DVD部の めか働きません。</sup>
- » 開始時刻が過ぎている番組は正しく録画予約できません。
- ●すでに予約が入っている場合、その予約と予約時間が重複 しているときは、メッセージが表示されます。
- ハードディスク (HDD) と DVD ですでに 32 番組の予約 があるときは、メッセージが表示されます。「取り消す」を 選んで を押してから、 不要な予約の取り消しをしてくだ さい。
- » 録画先をDVDに設定した場合、ディスクの再生中は、録画 予約が実行されません。
- » ダビング中は録画予約が実行されません。
- » 本体の HDD/DVD 予約ランプが点滅したときは、「録画・ 録画予約のこんなときは」(49 ページ)をご覧ください。

## **ミ(ヒント)ミ**

- » 電源を切った状態で録画予約待機状態にしているとき、録 画予約が始まると本体 HDD・DVD 表示部と HDD イルミ ネーションが点灯します。録画予約中に本体表示部とHDD イルミネーションの点灯を消したいときは、「液晶バックラ イト」(133ページ)を「予約実行時のみ切」に設定します。
- リモコン扉内の【 ※を2秒以上押して消すこともできます。

## **録画予約開始前のメッセージについて**

● 34ページをご覧ください。

## **ハードディスク(HDD)または DVD の予約待機を解除したいときは**

● 34ページをご覧ください。

## **予約録画中に、録画を停止するときは**

● 35 ページをご覧ください。

## **予約待機中に、ハードディスク(HDD) または DVD を使いたいときは**

● 35 ページをご覧ください。

## **予約待機中に、ビデオを使いたいときは**

● 35ページをご覧ください。

## **予約の確認・変更・取り消しをするときは**

● 42ページをご覧ください。

## **ハードディスク(HDD)または DVD と ビデオで同時に 2 つの番組を録画予約するには**

- ハードディスク (HDD) またはDVD の録画予約にかかわ らず、ビデオで同じ時間帯の録画予約ができます。ビデオ 側で録画予約の操作をしてください。
- ハードディスク (HDD) と DVD で、同じ時間帯に録画予 約はできません。

## **追いかけ再生/同時録画再生をしたいときは**

● 57ページをご覧ください。

## **予約の確認/変更/取り消しをする**

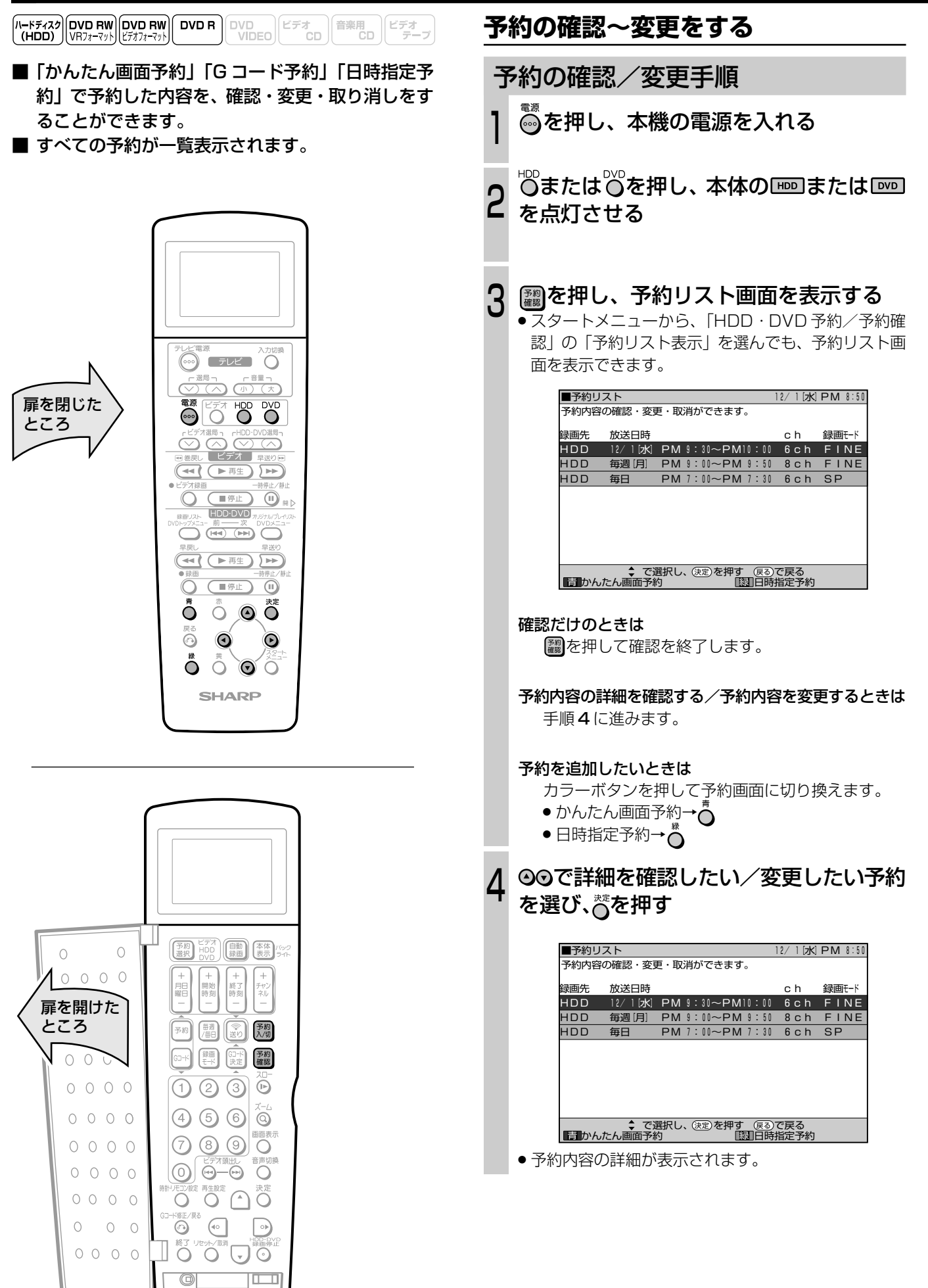

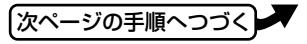

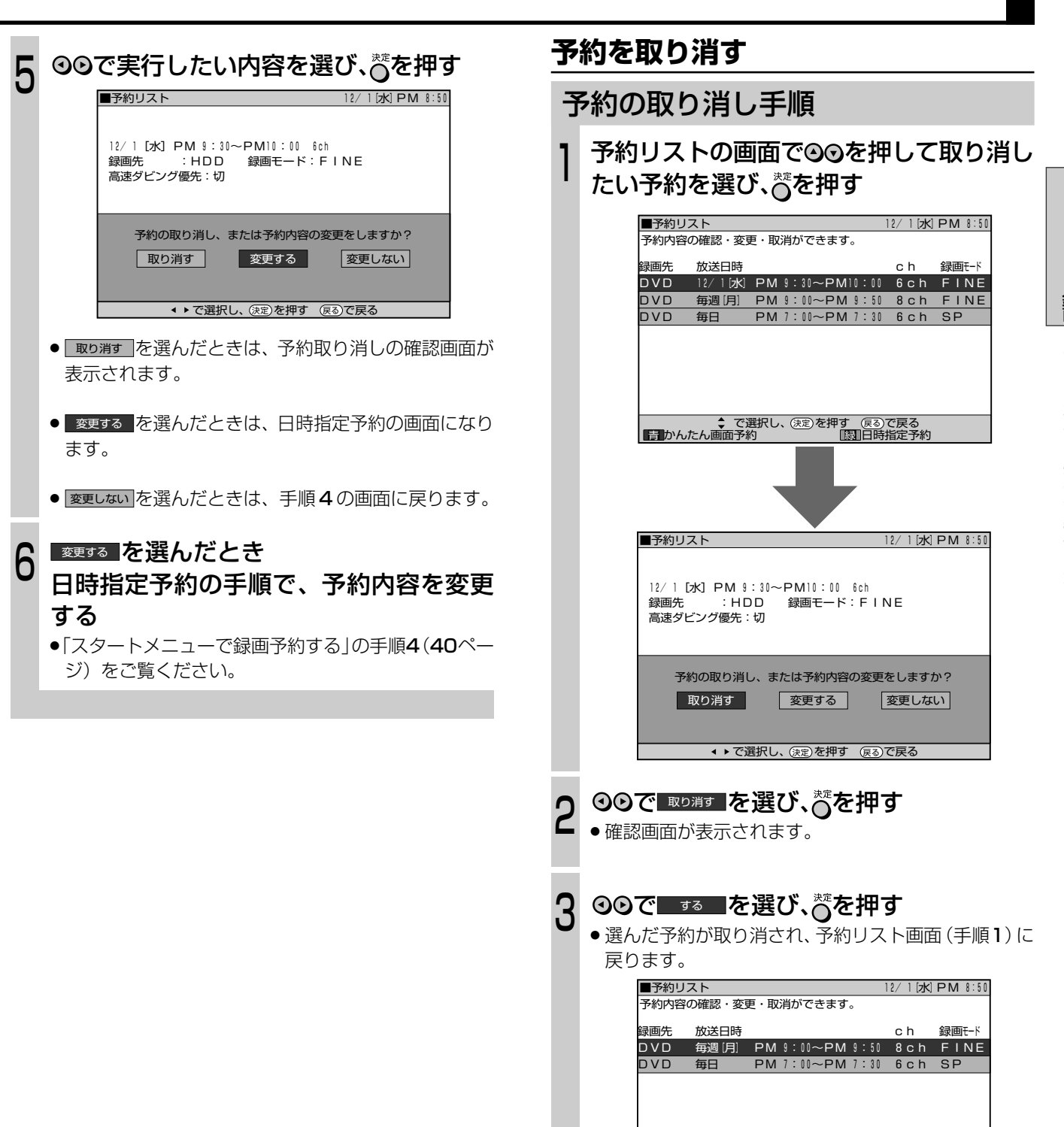

で選択し、 を押す で戻る� かんたん画面予約 日時指定予約 � 青� 緑� 決定� 戻る�

## **ハードディスク(HDD)に BS/CS 放送を自動で録画する(外部自動録画)**

 $\begin{bmatrix} \mathsf{N} = \mathsf{F} \bar{\mathsf{F}} \mathsf{A} \mathsf{Z} \mathsf{P} \end{bmatrix}$  DVD FW $\begin{bmatrix} \text{OVD R} \end{bmatrix}$   $\begin{bmatrix} \text{OVD R} \end{bmatrix}$   $\begin{bmatrix} \text{OVD R} \end{bmatrix}$   $\begin{bmatrix} \text{E} \bar{\mathsf{F}} \bar{\mathsf{A}} \end{bmatrix}$   $\begin{bmatrix} \text{E} \bar{\mathsf{F}} \bar{\mathsf{A}} \end{bmatrix}$   $\begin{bmatrix} \text{E} \bar{\mathsf{F}} \$ 

- 外部自動録画はハードディスク (HDD)のみの機能 です。
- 番組予約機能の付いた外部チューナーと接続する と、外部チューナーと連動させてハードディスク (HDD)に録画できます。

番組予約機能を搭載している外部チューナー(BS デジタル チューナーや CS デジタルチューナーなど)と本機を接続す ると、外部チューナー側で予約した番組を本機のハードディ スク (HDD) に録画できます。外部チューナー側で予約した 時刻にチューナーからの信号に連動して本機の電源が入り、 自動的に録画を始めます。

## **7 ご注意**

●チューナーは本体後面の入力 1 端子に接続してください。 (1. 接続・準備編 30 ページ)

## **(あしらせ||\*)**

- » 外部自動録画は、ハードディスク(HDD)に録画する機能 です。DVD-RW/-R には録画できません。
- » 外部自動録画をしたとき、録画モードの設定はできません。 FINE モードに固定されます。
- » 外部自動録画を行うときは、外部機器の予約開始時刻を多 少早めに設定することをおすすめします。

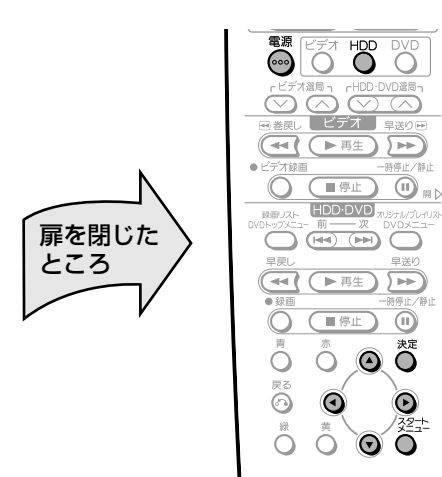

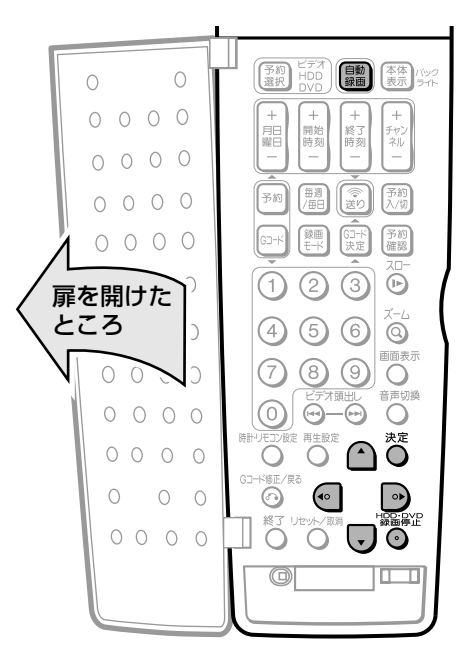

## 外部自動録画の設定手順

#### 1 を押し、本機の電源を入れる

» 電源を入れると、ハードディスク(HDD)・DVDのシ ステム処理が始まります。システム処理中は本体の [HDD]· DVD が点滅します。

操作は、本体の HDD · DVD の点滅が終わるまで(シス テム処理終了まで)お待ちください。

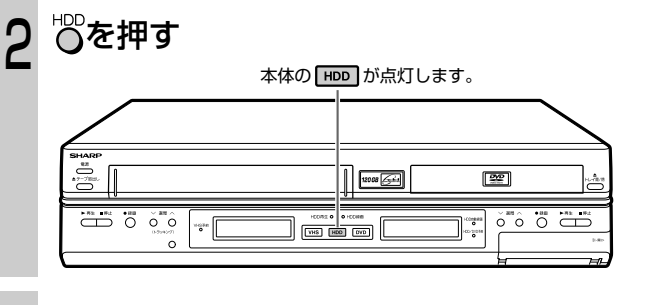

- 本機の「外部音声入力」の設定を、録画す る番組の音声に合わせる 3.
	- ① ◇ を押し、「スタートメニュー」を表示する
	- ② 9999で「各種設定」を選び、 べを押す

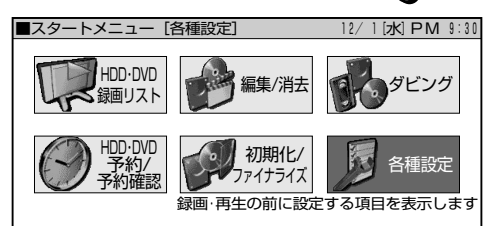

3 ⊙⊙で「録画機能設定」を選ぶ ④ 〇〇で「外部音声入力」を選び、 べを押す

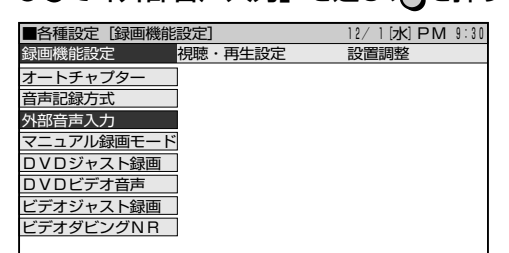

⑤ 外部入力の音声を選ぶ

 $\geq$ 

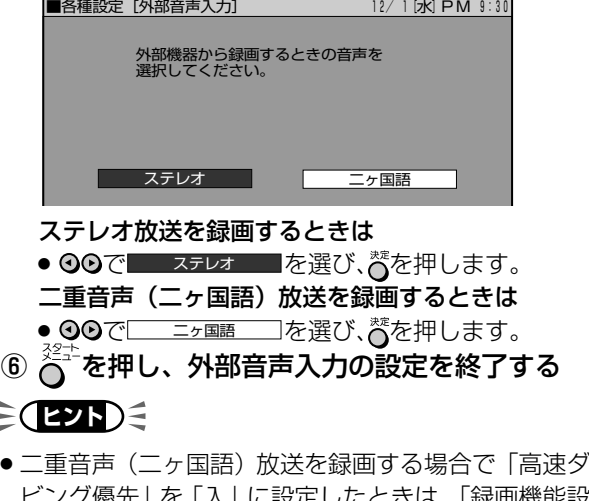

」に設定したときは、「録画機能設 定」の「DVDビデオ音声」を「主音声」または「副音 声|に設定してください。(127ページ)

次ページの手順へつづく�

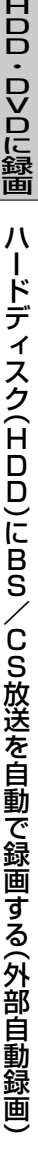

#### BS/CS チューナーを準備する 4

① チューナーで録画したい番組を予約する

- » 予約について詳しくは、BS/CS チューナーの取 扱説明書をご覧ください。
- ② チューナーの電源を「切」にする

#### リモコン扉内の 圖を 2 秒以上押す 5

» 本体の HDD 自動録画ランプが点灯し、外部自動録画 予約待機状態になります。

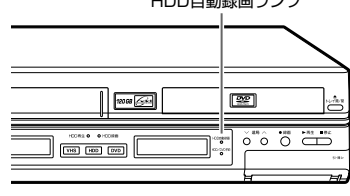

» 予約開始時刻になると、外部チューナーからの信号に より、本機での録画を開始/終了します。

» この後、本機を使用しないときは を押し、本機の電源を切る h

#### 外部自動録画中に録画を停止するときは

- HODDVD部の(■#L)(またはリモコン扉内の <sup>HODD</sup> C<sup>ove</sup>)を押 して録画を止めます。
- 外部自動録画中に を 2 秒以上押すと、通常の録画状 態になります。
- 外部自動録画予約待機状態を解除するときは
- 録画が始まる前に、本機の電源を入れ、■を2秒以上押 して、本体の HDD 自動録画ランプを消します。

#### **7 ご注意**

- $\bullet$  外部自動録画中は、 エンシン部の おこが働きません。
- ●デジタルCS (BS) チューナーを前面の入力2端子に接続 したときは、外部自動録画は働きません。
- 有料 (PPV = ペイパービュー)番組などを録画するときは、 必ずチューナー側で「録画(録る)」をするための設定をし てください。番組によっては、録画できない場合や録画の ために追加料金のかかる場合があります。
- »「録画禁止」のコピー制御信号が含まれている番組は録画で きません。 詳しくは、「録画できない映像について」(11ページ)をご

覧ください。

● 「スタートメニュー| - 「各種設定| - 「設置調整| - 「BS 設定」-「BS チャンネル」-「BS デコーダー」を「入」 に設定したときは、外部自動録画が働きません。

#### (おしらせ<sup>)</sup>

- » 本体の HDD 自動録画ランプが点灯中に、つないだチュー ナーの電源を入れると、録画が始まります。 外部自動録画予約待機中にチューナーを使う場合は、外部 自動録画の設定を解除してください。
- » ダビング中に外部自動録画の予約開始時刻になった場合、 外部自動録画は実行されません。

## **外部チューナー側と本体側の予約が重 なったときは**

外部自動録画の予約時間に本体予約が重なっている場合、以 下のように動作します。

- » 本体予約が先に開始した場合は、本体予約が終わってから 外部自動録画が始まります。
- » 外部自動録画が先に開始した場合は、外部自動録画が終 わってから本体予約の録画が始まります。

#### <sup>録</sup> HDD自動録画ランプ� <sup>画</sup> 次の で示した部分が、録画されます。

本体予約と外部自動録画の動作例

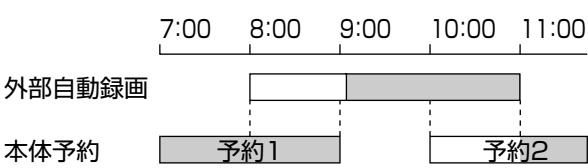

### (おしらせい)

» 外部チューナーでセットした予約開始時刻から本機で録画 が始まるまでには、多少の時間がかかります。これは、本 機の電源が入ってから本機の準備が完了するまでの時間が 必要だからです。このため、番組の冒頭部分が録画されな いことがあります。

外部自動録画を行うときは、外部機器の予約開始時刻を多 少早めに設定することをおすすめします。

## **チューナーに付属のビデオコントローラー(ビデオマウス)を使うときは**

 $\left[\begin{smallmatrix} N- \mathsf{F} \vec{\tau} \mathcal{A} \mathcal{J} \end{smallmatrix}\right]$ DVD RW $\left[\begin{smallmatrix} \text{DVD} & \text{RW} \ \text{SFR} \end{smallmatrix}\right]$  $\left[\begin{smallmatrix} \text{DVD} & \text{RW} \ \text{SFR} \end{smallmatrix}\right]$  $\left[\begin{smallmatrix} \text{BVD} & \text{RW} \ \text{SFR} \end{smallmatrix}\right]$  $\left[\begin{smallmatrix} \text{E} \vec{\tau} \mathcal{A} & \text{BW} \ \text{CDD} & \text{CDD} \end{smallmatrix}\right]$ 

■ 2001年11月以降に発売された、シャープ製の番 組予約機能のあるテレビや BS・CS チューナーな どから、ビデオコントローラーを使用して、チュー ナーで予約した番組をHDDに自動で録画すること ができます。

## 設定について

HDD·DVD 側でビデオコントローラー (ビデオマウス) を 使うときは、HDD・DVD側が動作するようにチューナーの 取扱説明書に従って、チューナー側の設定をしてください。 ① ビデオコントローラーの発信部が本機のリモコン受光部に

- 向くようにセットします。
- ② チューナー側でビデオコントローラーのメーカー設定を 「シャープ」にします。
- ③ チューナー側でビデオコントローラーのリモコン信号機種 番号を「7」または「8」に設定します。
	- 本機のリモコンコードを「RC1」に設定しているとき は、「7」を設定します。「RC2」に設定しているときは、 「8」を設定します。
- (4) ビデオコントローラーの動作テスト(試し録り)をしま す。チューナー側で予約操作を行い、予約時刻で本機の録 画が開始されることを確認してください。

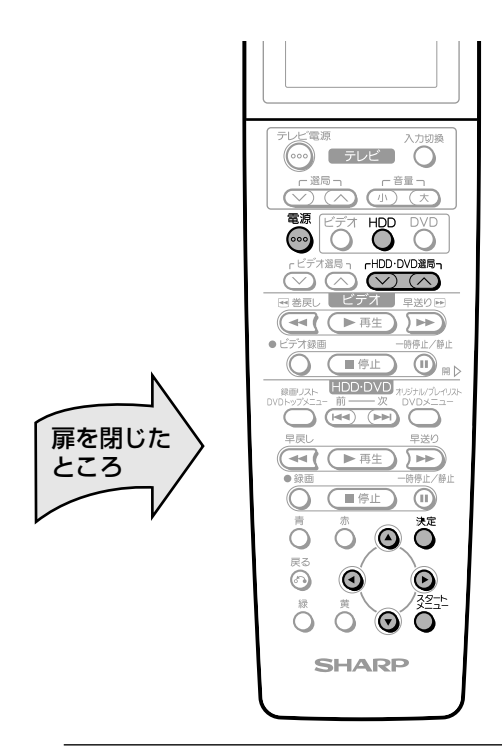

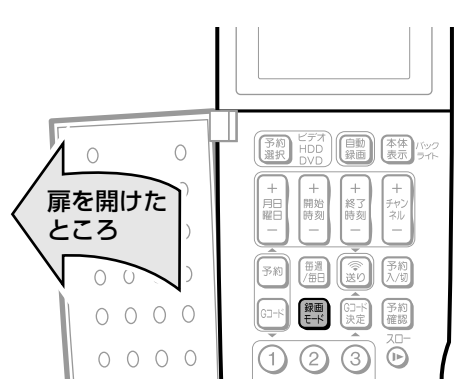

ビデオコントローラーを使って録画する手順

- 「ハードディスク(HDD)にBS/CS放送 を自動で録画する」(44ページ)の手順1 ~ 4 を行う 1
- を押して、チャンネルを外部機器を 接続した入力端子(外部入力 1 端子なら L1 など)に切り換える  $\mathbf{C}$
- リモコン扉内の しを押し、録画モードを 選ぶ 3

» 押すたびに、次のように変わります。 →FINE → SP → LP → EP → MN

»「MN」を選んだときに設定される録画モードは、「ス タートメニュー」-「各種設定」-「録画機能設定」- 「マニュアル録画モード」で設定されている録画モード です。

## を押し、本機の電源を切る <sup>4</sup>

## **7 ご注意**

●ビデオコントローラー(ビデオマウス)は本機の付属品で はありません。

### (おしらせ<sup>)</sup>

●ビデオコントローラー(ビデオマウス)を使用して、外部 機器から録画するときは、他の録画予約(Gコード予約、日 時指定予約など)を設定しないでください。(録画予約が先 に実行されると外部チャンネルや録画モードが変更されま す。)

## $\geq$ **(275)** $\leq$

- ビデオコントローラー(ビデオマウス)のリモコン信号機 種番号などについて詳しくは、ご使用の機器に付属の取扱 説明書をご覧ください。
- » ビデオコントローラーを使用して、ビデオ側で録画すると きは、チューナー側でビデオコントローラーのリモコン信 号機種番号を「1」または「2」に設定し直してください。
- ●ビデオコントローラーを使って録画ができないときは、外 部自動録画機能(**44** ページ)をご使用ください。

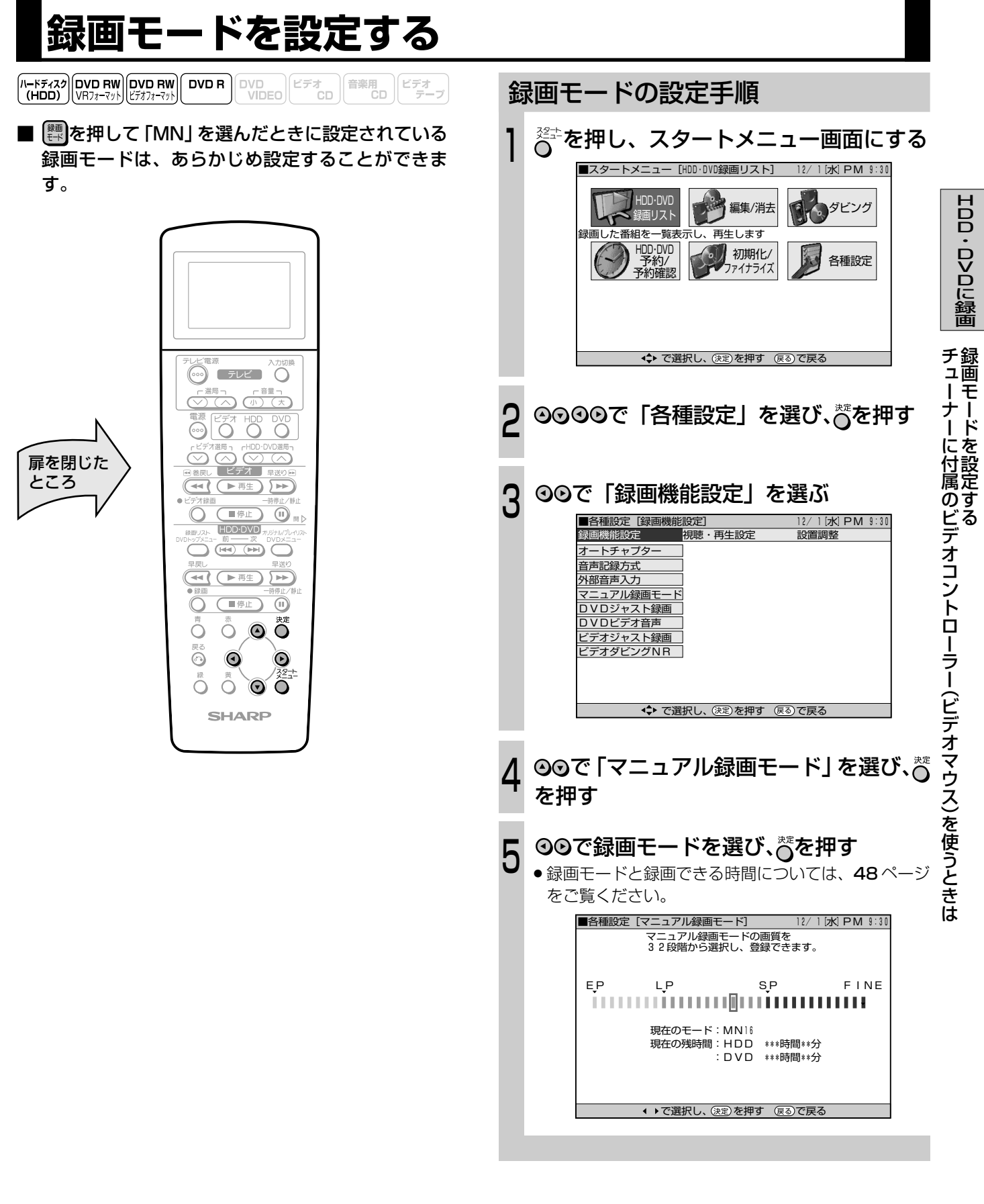

## (おしらせい)

本機で録画したDVD-R/-RW(ビデオフォーマット)ディス クを DVD プレーヤーで再生するとき

» 本機のマニュアル録画モードで録画したディスクを DVD プレーヤーで再生したとき、機種によっては正常に再生で きない(あるいは特定のモードだけが再生できない)場合 があります。

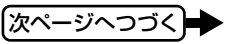

**録画モードを設定する(つづき)**

- ハードディスク(HDD)の録画時間は目安です。また、DVDの録画時間は4.7GBのディスクを使用したときの録画時間の目 安です。
- » 録画時間はその性能を保証するものではなく、実際の録画では入力映像の画質、その他の条件により表記の時間を下回る場合 があります。

## **HDD の録画モードと録画時間**

#### ハードディスク(HDD)

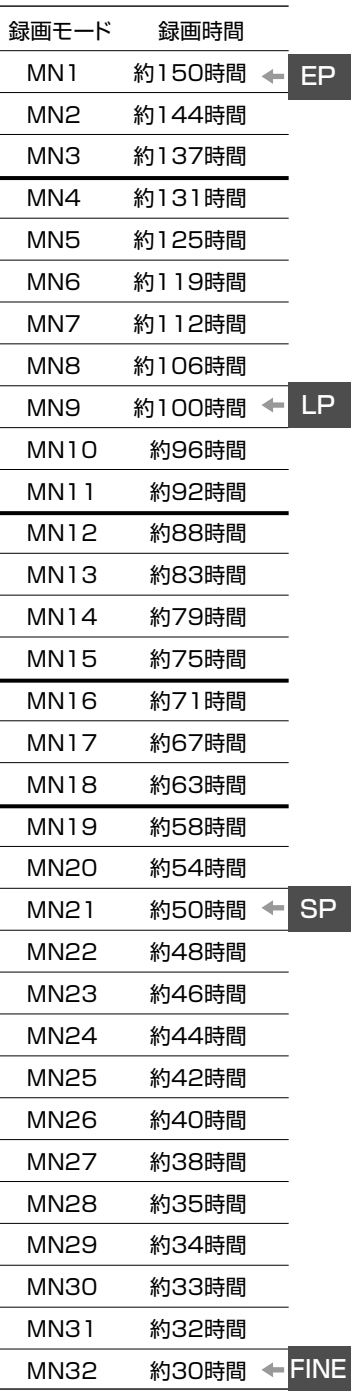

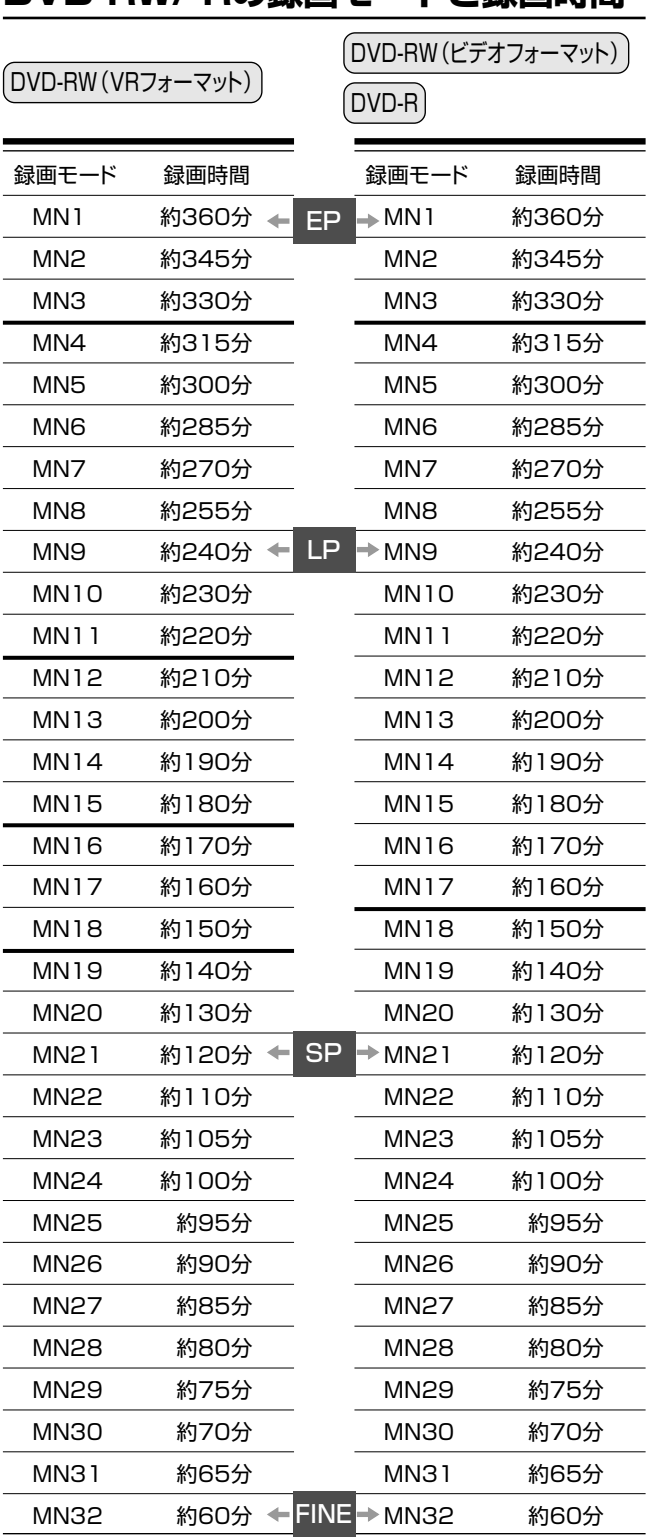

**DVD-RW/-Rの録画モードと録画時間※**

#### (おしらせ

●録画モードの数値が大きいほど高画質で録画でき、小さい数値にするほど録画時間が長くなります。

●画質が大きく変わる録画モードを上の表では太線で示しています。ハードディスク (HDD)、DVD-RW (VRフォーマット)と DVD-R/-RW(ビデオフォーマット)では、画質が大きく変わる録画モードが違います。

※ MN22 ~ 32 については VBR 記録の効果が大きく実際の録画時間は長くなります。

## **録画・録画予約のこんなときは**

### 録画ができない

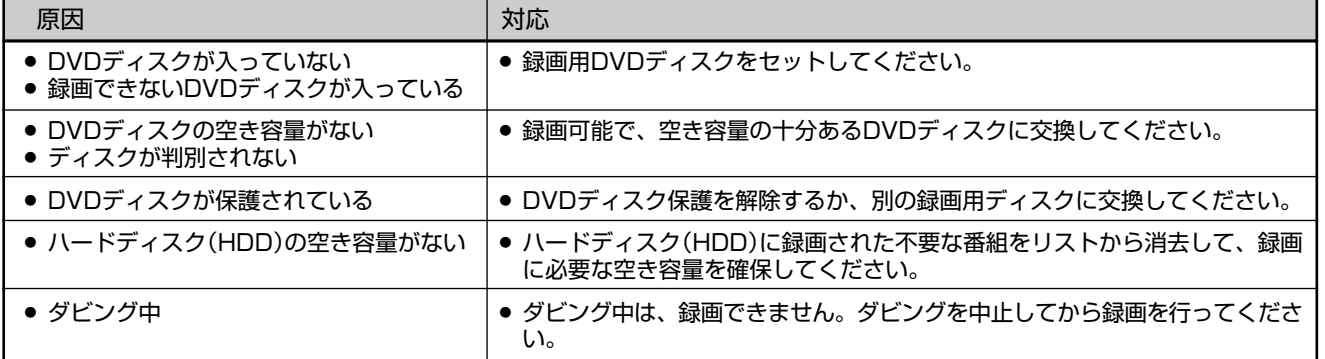

#### 録画予約ができない

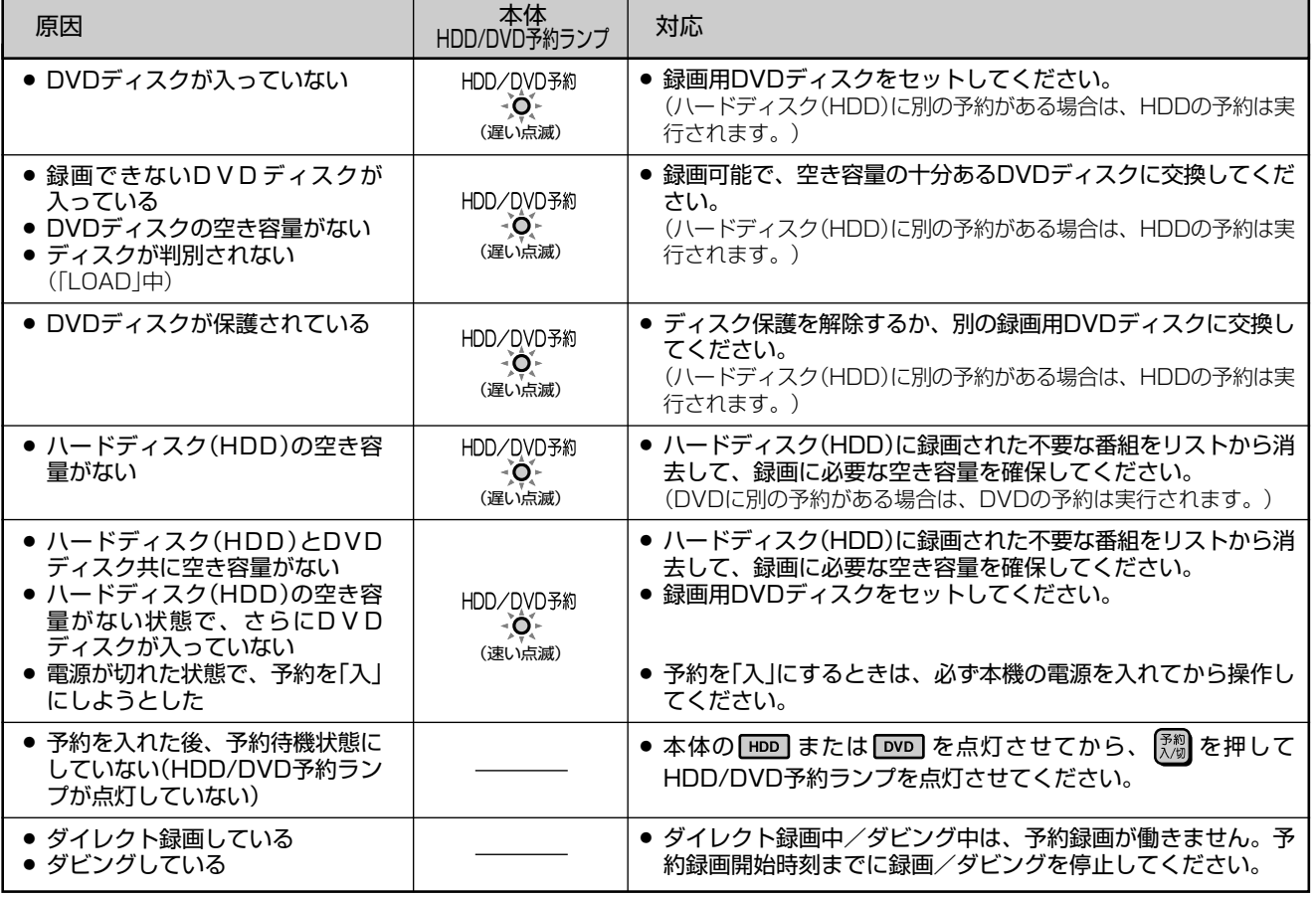

## (おしらせ<sup>)</sup>

●複数の予約を設定していて、前の予約の終了時刻と次の予約の開始時刻が重なった場合は、前の録画予約が終了してから次の録画予約 を開始します。そのため、次の予約録画が最大 1 分程度遅れます。

#### G コード予約や日時指定予約をリモコンで設定したが送信できない

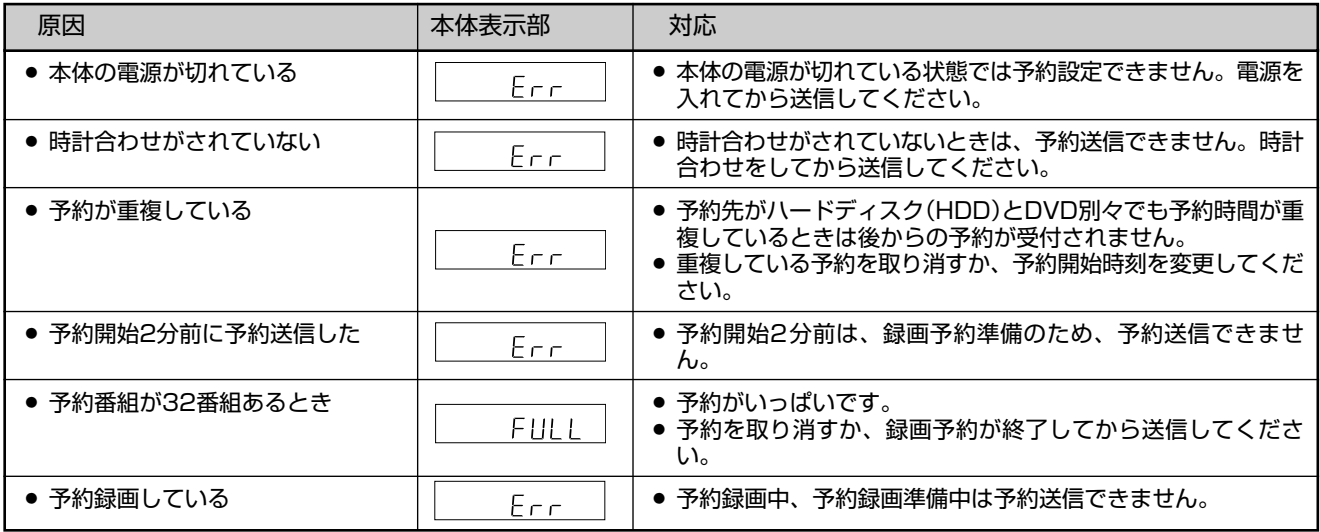

# **HDD・DVDを再生�**

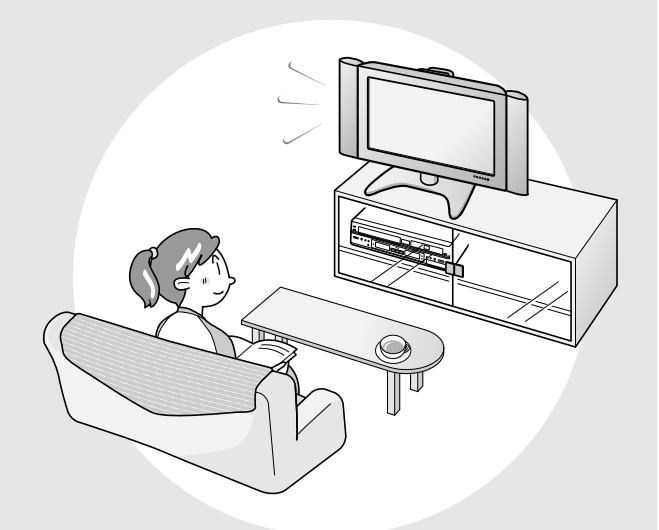

■ ここでは、ハードディスク (HDD) や DVD など のディスクを再生するときのいろいろな操作や機 能について説明しています。ディスクによっては、 操作のしかたなど取扱説明書に記載してある内容 と異なる場合があります。このようなときは、画 面に表示される内容に従って操作をしてください。 ■ タイトルや各機能などの説明に表示されている

 $\left[\frac{(n-157739)}{(HDD)}\right]$ DVD RW $\left[\frac{DVD}{(2777q-79)}\right]$ [DVD RW $\left[\frac{DVD}{(DDC)}\right]$  $\left[\frac{E\mp\pi}{CD}\right]$ <br>  $\left[\frac{E\mp\pi}{2}D\right]$  $\left[\frac{E\mp\pi}{2}D\right]$ 

のマークは、その機能ごとに使えるディスクの種 類を表しています。

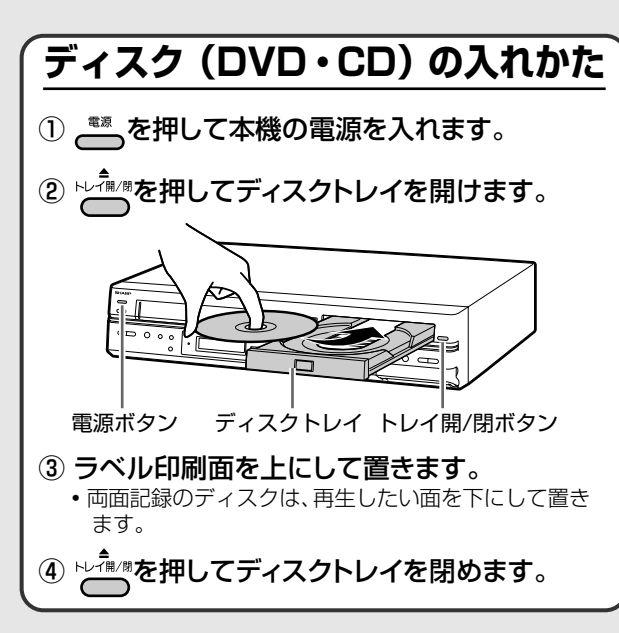

**ハードディスク(HDD)/ DVD を再生する**

## **録画リストから再生する**

- 本機で録画または編集したハードディスク (HDD) やディスクを再生するときは、画面に一覧表示され た映像 (録画リスト)から選んで再生することがで きます。
- 録画リストでは、各タイトルの最初の映像が一覧表 示されます。

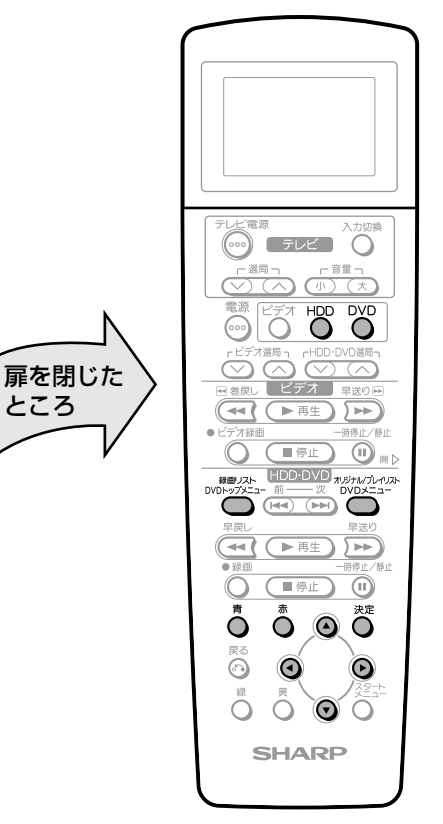

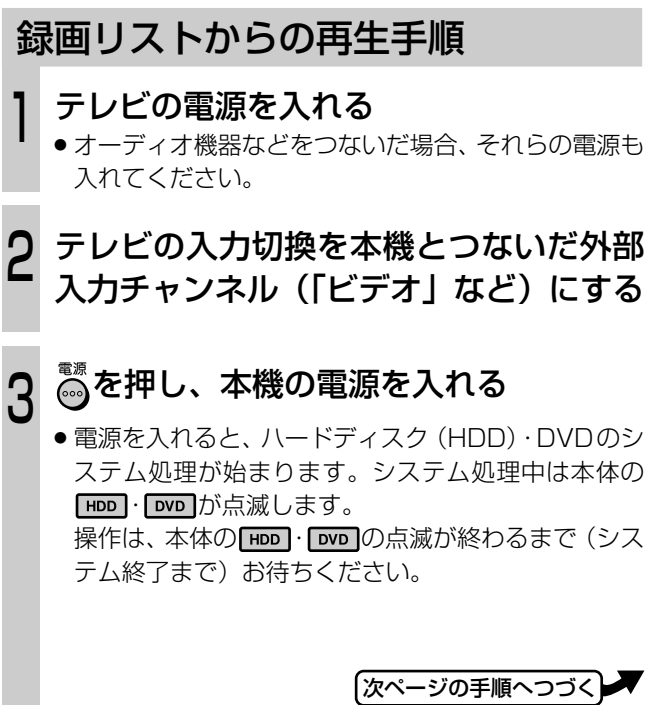

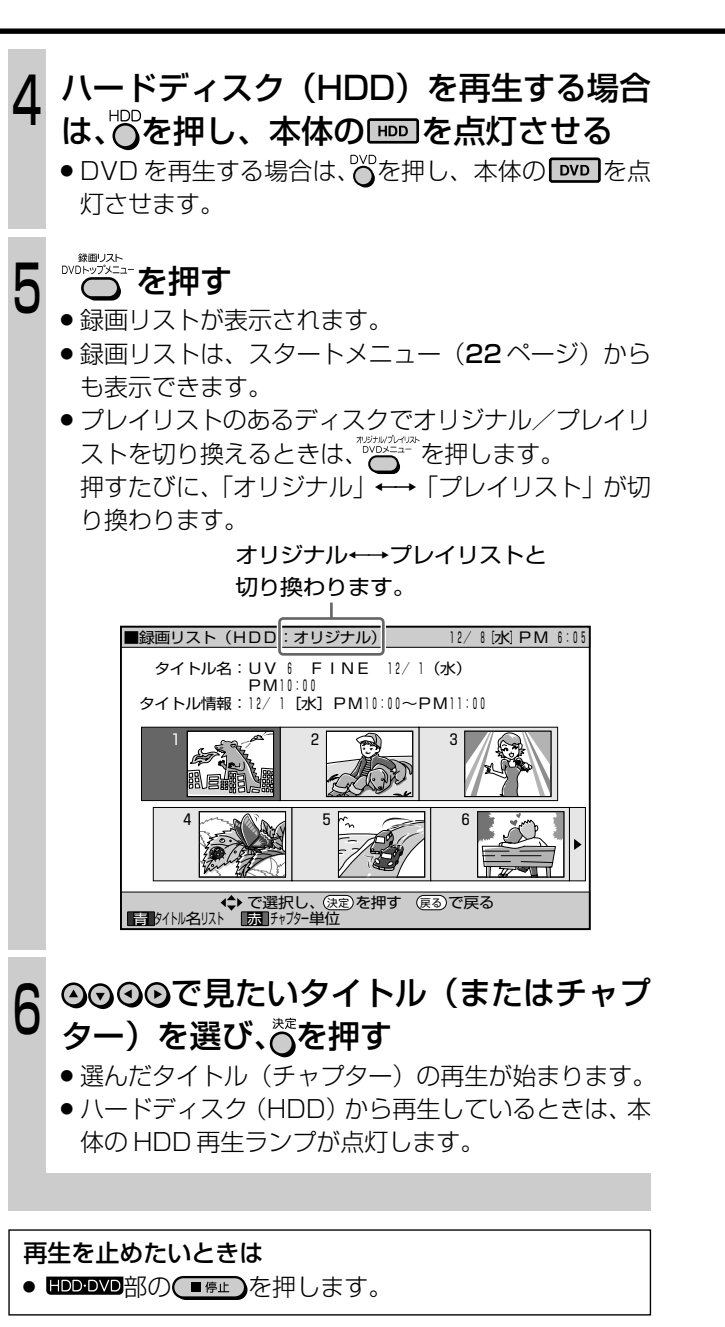

### **(あしらせ**

- » 他の DVD レコーダーで付けたタイトルが本機で表示でき ない文字は、「\*\*\*\*……」(最大 32 文字分)の表示と なります。
- » 他の DVD レコーダーで編集したディスクのプレイリスト を再生したとき、1タイトルが12時間以上ある場合は、そ のタイトルは 12 時間までしか再生できません。

録画終了したときの状態により、最後の数秒間が再生されな い場合があります

● 再生した番組の終了位置は、録画時に録画を停止した位置 と多少ずれることがあります。

## $\epsilon$ **(EZF)** $\epsilon$

#### 編集した映像を再生するときは

- プレイリスト (104ページ) を作って編集した映像などを 再生するときは、「シームレス再生」をするとシーンとシー ンのつなぎ目がきれいに再生できます。
- ●「シームレス再生」の設定については、133ページをご覧 ください。

## **録画リストについて**

■ 録画リストでリモコンの心のを押すと、次のような 機能が使えます。

## 「画面リスト」と「タイトル名リスト」を 切り換えるときは心を押す

»「画面リスト」←→「タイトル名リスト」と切り換わり ます。

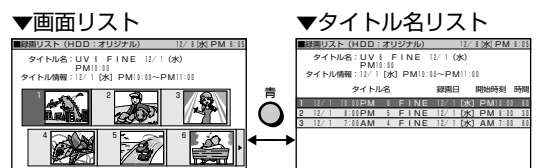

- ●画面リストにしたときは、90でページを切り換えら れます。
- ●タイトル名リストにしたときは、◎◎でタイトル名を 選べます。

## 画面リスト表示時は「タイトル単位」と 「チャプター単位」に切り換えられます。 切り換えるときは $\tilde{c}$ を押す

●「タイトル単位」←→「チャプター単位」と切り換わり ます。

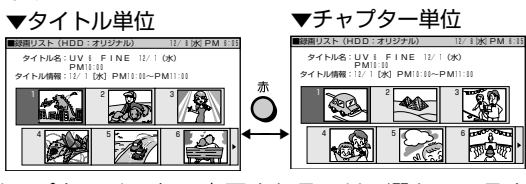

●チャプターリストで表示されるのは、選んでいるタイ トル内のチャプターです。

## **録画リストのタイトル情報欄に表示さ れるアイコン一覧**

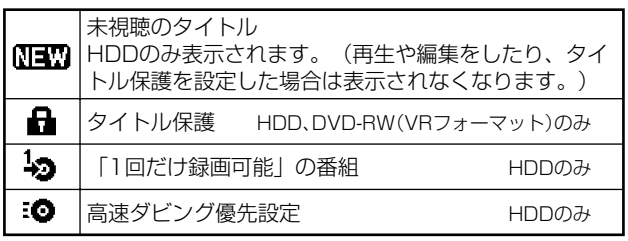

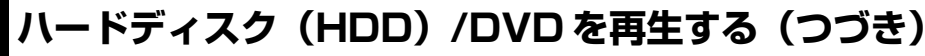

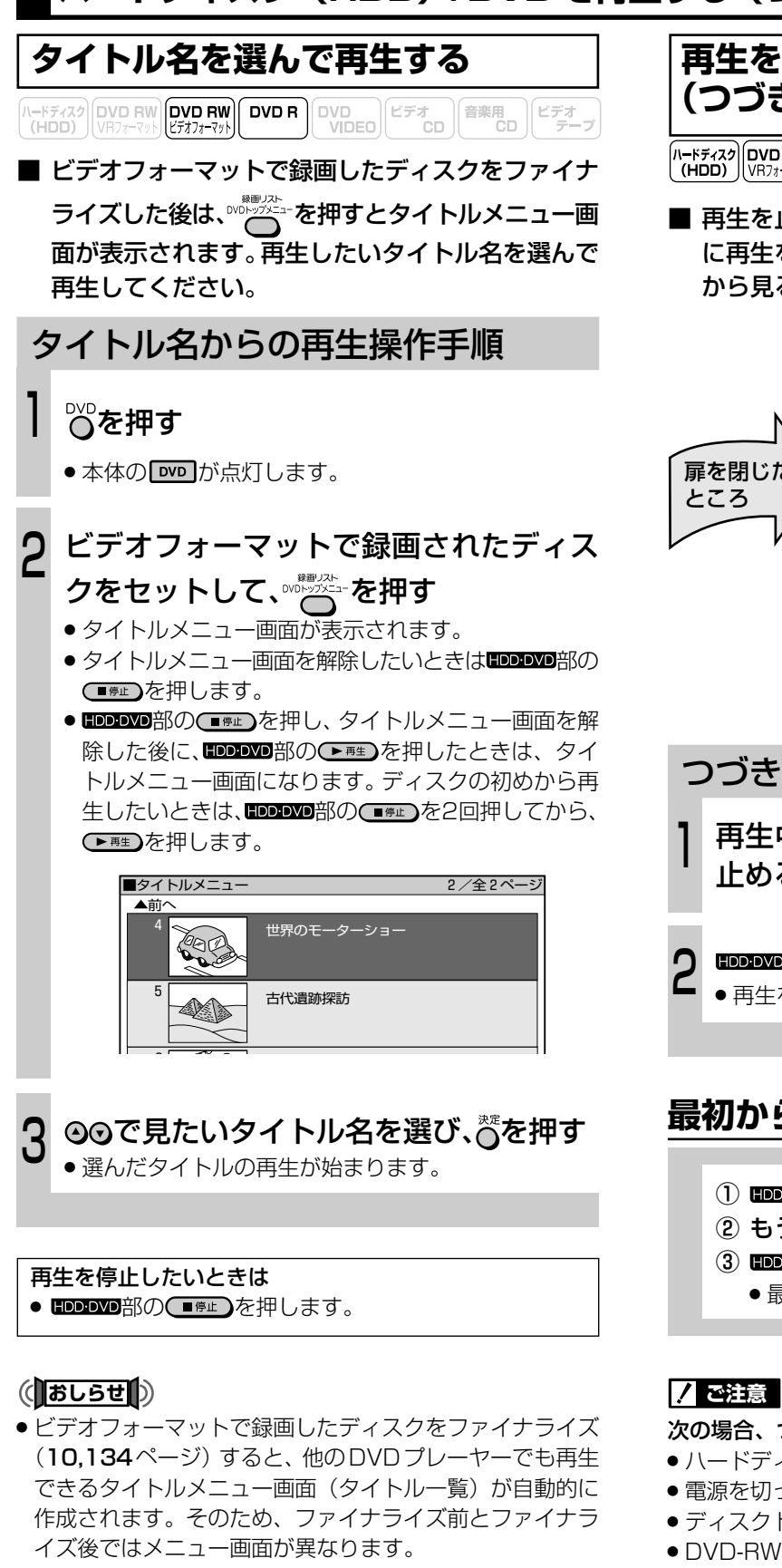

●他の DVD レコーダーで付けたタイトルが本機で表示でき ない文字だったときは、「\*\*\*\*・・・・」(最大 32 文 字分)の表示となります。

## **再生を止めたところから再生する (つづき再生)**

 $\left[\begin{smallmatrix} N-F\bar{\tau}/32\\ (HDD) \end{smallmatrix}\right]$  (VD RW RW RW) DVD R  $\left[\begin{smallmatrix} DVD & DVD \\ VIDEO & CD \end{smallmatrix}\right]$   $\left[\begin{smallmatrix} E\bar{\tau}\bar{\tau} & E\bar{\tau} & E\bar{\tau} \\ CD & CD & CD \end{smallmatrix}\right]$   $\left[\begin{smallmatrix} E\bar{\tau}\bar{\tau} & E\bar{\tau} & E\bar{\tau} \\ \bar{\tau} & -\bar{\tau} & 0 \end{smallmatrix}\right]$ 

■ 再生を止めると、本機がその場所を記憶します。次 に再生をするときに記憶した場所から再生し、続き から見ることができます。

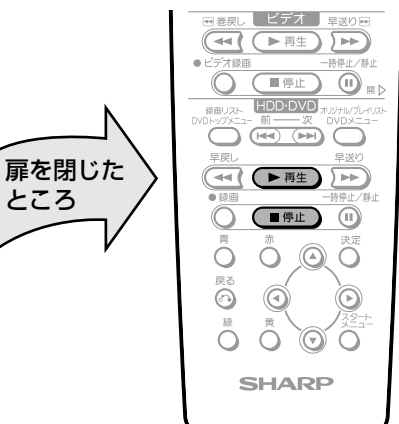

## つづき再生の操作手順

再生中に 第2部の (■第2)を押し、再生を 止める

## EDDDODA部のC► #生)を押す

» 再生を止めたところから、再生が始まります。

## **最初から再生したいとき**

- ① 四四部の 単位 つを押し、再生を止める
- ② もう一度 HDDDODA部の ● L 】を押す
- **③ mppvp部の(▶ 再生)を押す** 
	- » 最初から再生します。

#### 次の場合、つづき再生が解除されます。

- ハードディスク (HDD) ←→ DVD を切り換えたとき。
- » 電源を切ったとき。
- ディスクトレイを開け閉めしたとき。
- » DVD-RW/-Rディスクの再生を止めた後、ファイナライズ や編集操作をしたとき。
- » オリジナルとプレイリストを切り換えたとき。
- » 画面リストを表示させたとき。

## **ミ(ヒント)ミ**

- » DVDディスクによっては、つづき再生をしないものがあり ます。
- » 再生を止めたところによっては、つづき再生の始まり位置 がずれることがあります。

## **DVD ビデオを再生する** I\-Fティスク│DVD RW│DVD RW│DVD R│DVD D│ビデオ CD│音楽用 C*H*<br>(HDD)│VRフォーマット│ビテオフォーマット│ ■ 再生するディスクによっては、特定の操作を禁止し ているものもあります。必ずディスクに付属の説明 書もご覧ください。

## **7 ご注意**

扉を閉じた� ところ�

DVDのDTS/ドルビーデジタル音声を再生するときのご注 意

» 光デジタル音声出力端子に接続したオーディオ機器がDTS デコーダー内蔵ではない場合には、ディスクのDTS音声を 再生しないでください。

また、接続したオーディオ機器がドルビーデジタルデコー ダー内蔵ではない場合には、ディスクのドルビーデジタル 音声を再生しないでください。

異音が出てスピーカーを破損したり、耳に悪影響をおよぼ すおそれがあります。

» DTS音声を再生するときは、アナログ音声出力端子からは 音が出ません。

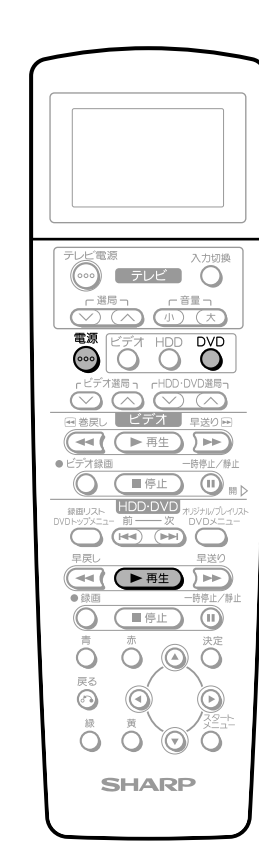

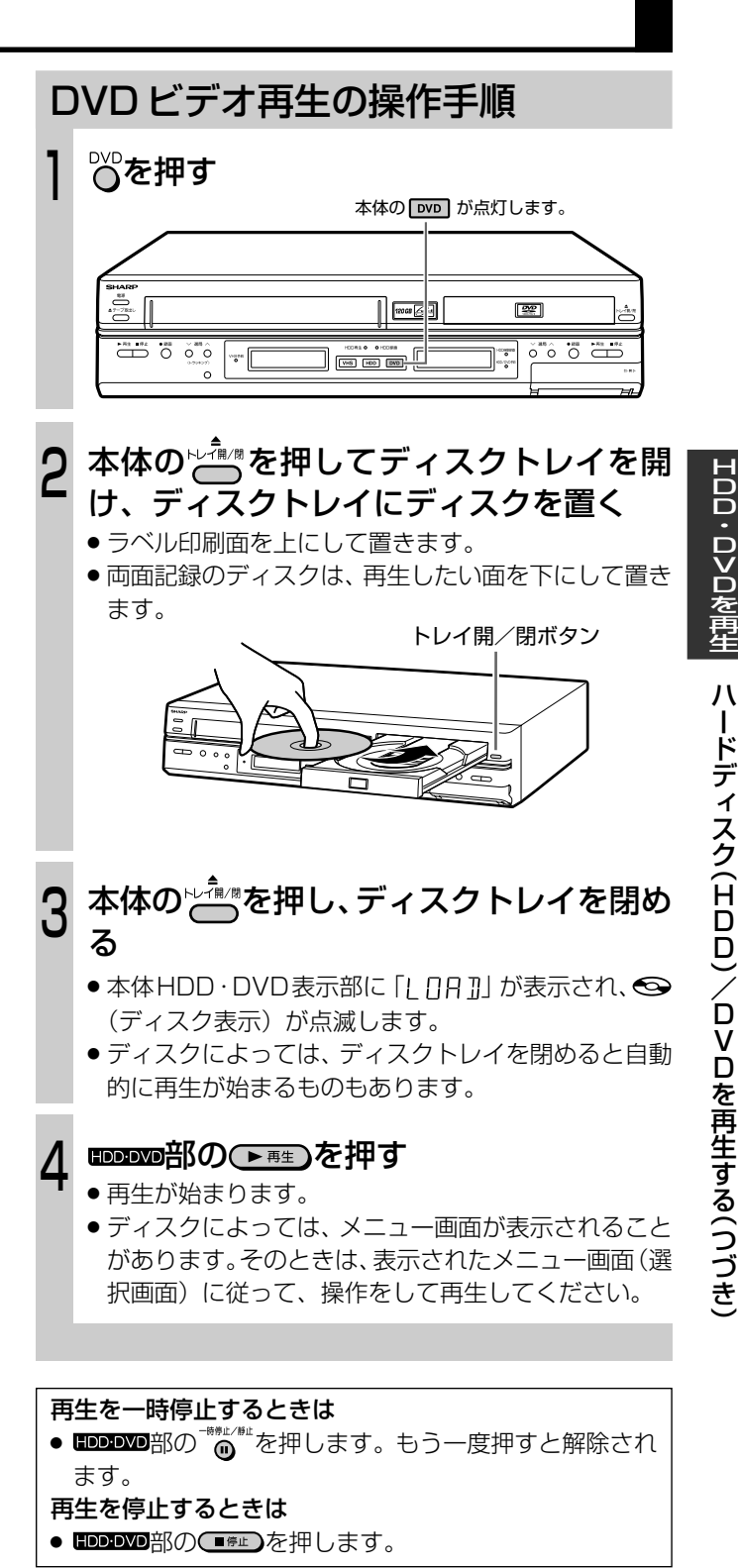

**(あしらせ|)** 

» 規定外のディスクが挿入されたり、ディスクの傷などによ り再生できなくなった場合は、「規定外ディスクです」の表 示が出てトレイが開きます。このようなときはディスクを 取り出してください。

**ハードディスク(HDD)/ DVD を再生する(つづき) タイトルを選んで再生する DVD内のメニューから選んで再生する (トップメニュー)**  $\overline{\text{(\textit{HDD})}}\text{(\textit{WDB})}\text{(\textit{NDB})}\text{(\textit{DDB})}\text{(\textit{DDB})}\text{(\textit{DDB})}\text{(\textit{DDB})}\text{(\textit{DDB})}\text{(\textit{DDB})}$ トップメニューからの再生操作手順 ■ ディスクによっては、トップメニューやディスクメ ニューが記録されているものがあります。ディスク 例)基本操作手順 ▓▓ を再生したときにテレビ画面に表示されるディスク 1 のメニュー画面や、ディスクに付属の説明書などに » トップメニュー画面が表示されます。 従って操作してください。 (画面例) ■ トップメニューにはタイトルが記録され、ディスク トップメニュー� メニューには字幕や音声言語などのディスクガイド が記録されています。 1|ジャズ | |2|ラテン音楽| 3|クラシック | |4| ロック | ◎◎◎◎でタイトルを選び、 べを押す  $\mathbf{C}$ » 選んだタイトルが再生されます。  $\odot$   $\sigma$ 扉を閉じた� 0000 ところ� **ディスクガイドを選んで再生する**  $\circledcirc$ **(ディスクメニュー)**  $\mathbf{E}(\mathbf{F}^{\text{eff}})$ ディスクメニューからの再生操作手順 例)基本操作手順(「字幕」を選んで再生する)  $\begin{picture}(180,10) \put(0,0){\line(1,0){10}} \put(10,0){\line(1,0){10}} \put(10,0){\line(1,0){10}} \put(10,0){\line(1,0){10}} \put(10,0){\line(1,0){10}} \put(10,0){\line(1,0){10}} \put(10,0){\line(1,0){10}} \put(10,0){\line(1,0){10}} \put(10,0){\line(1,0){10}} \put(10,0){\line(1,0){10}} \put(10,0){\line(1,0){10}} \put(10,0){\line($ ▓▓  $\left(\overline{A(\mathbb{R}^n)}\left(\mathbb{R}^n\right)\right)$ 1  $\overline{O}$  (ifil  $\overline{O}$ » ディスクメニュー画面が表示されます。  $\ddot{\circ} \circ \bullet \bullet \ddot{\bullet}$  $\ddot{\circ}$   $\bullet$ ۵ ◎◎で「字幕」の項目を選び、 べを押す  $\overline{O} \quad \overline{O} \quad \overline{O} \quad \overline{O}$  $\mathbf{C}$ (画面例) **SHARP** メニュー� アングル 2 音声<br>3 字幕 (おしらせい) 字幕 » 本書で説明している手順は、基本的な操作手順です。DVD ビデオディスクによっては手順が異なりますので、DVDビ » 言語を選ぶ画面が表示されます。 デオディスクの取扱説明書や画面に表示される手順に従っ て操作してください。 ◎◎で言語を選び、 べを押す <u>ل</u> ● DVD-R/-RW (ビデオフォーマット)の場合は、ファイナ (画面例) ライズを行っていないとトップメニューは表示されません。 字 幕 設 定� トップメニューについて 1 日本語� » DVDビデオディスクによっては、トップメニューを「タイ 2 英語 (English) トル」という名称で説明しているものがあります。「タイト フランス語 (Français) ルキー」と説明しているボタンは、本機の プロで操作して ください。 » 設定した字幕言語で再生されます。 ● トップメニューが記録されていないときは、 ®®®28:=を押しても

トップメニューは表示されません。

## **いろいろな再生**

### ■ ハードディスク (HDD) やDVDのいろいろな再生 機能の操作について説明しています。

## **7 ご注意**

●各機能は、ディスクによって操作が異なったり、禁止され ている場合があります。ディスクの取扱説明書もご覧くだ さい。

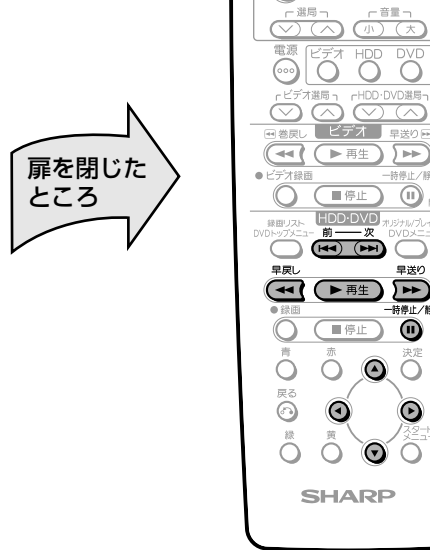

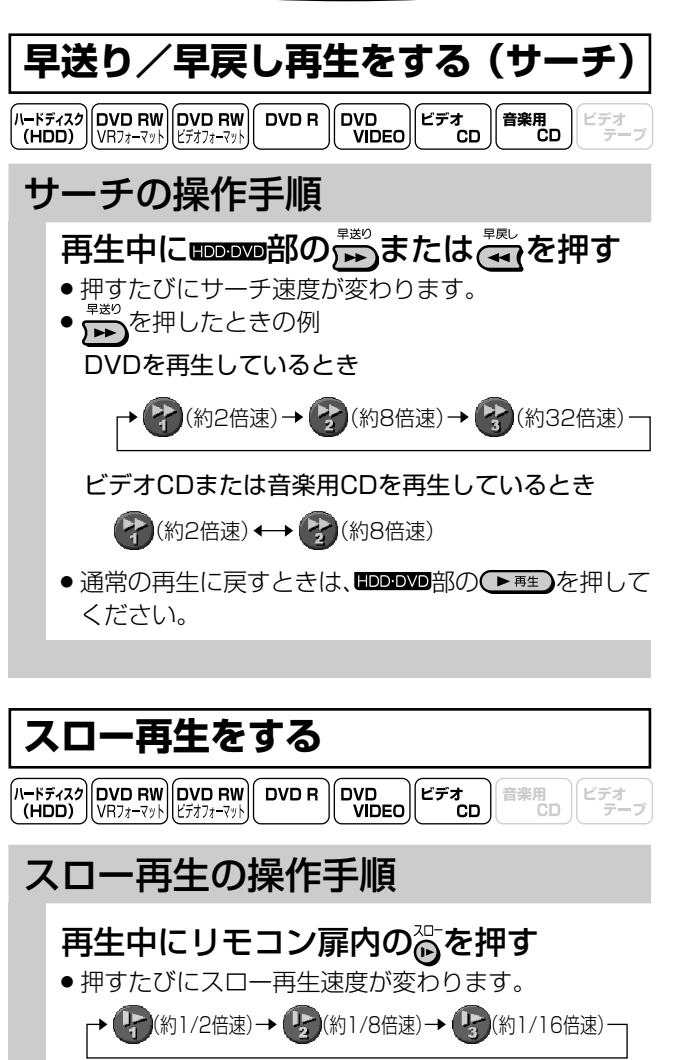

● 通常の再生に戻すときは、 ■ ■ ■ ■ ■ ■ ■ ■ ■ を押して ください。

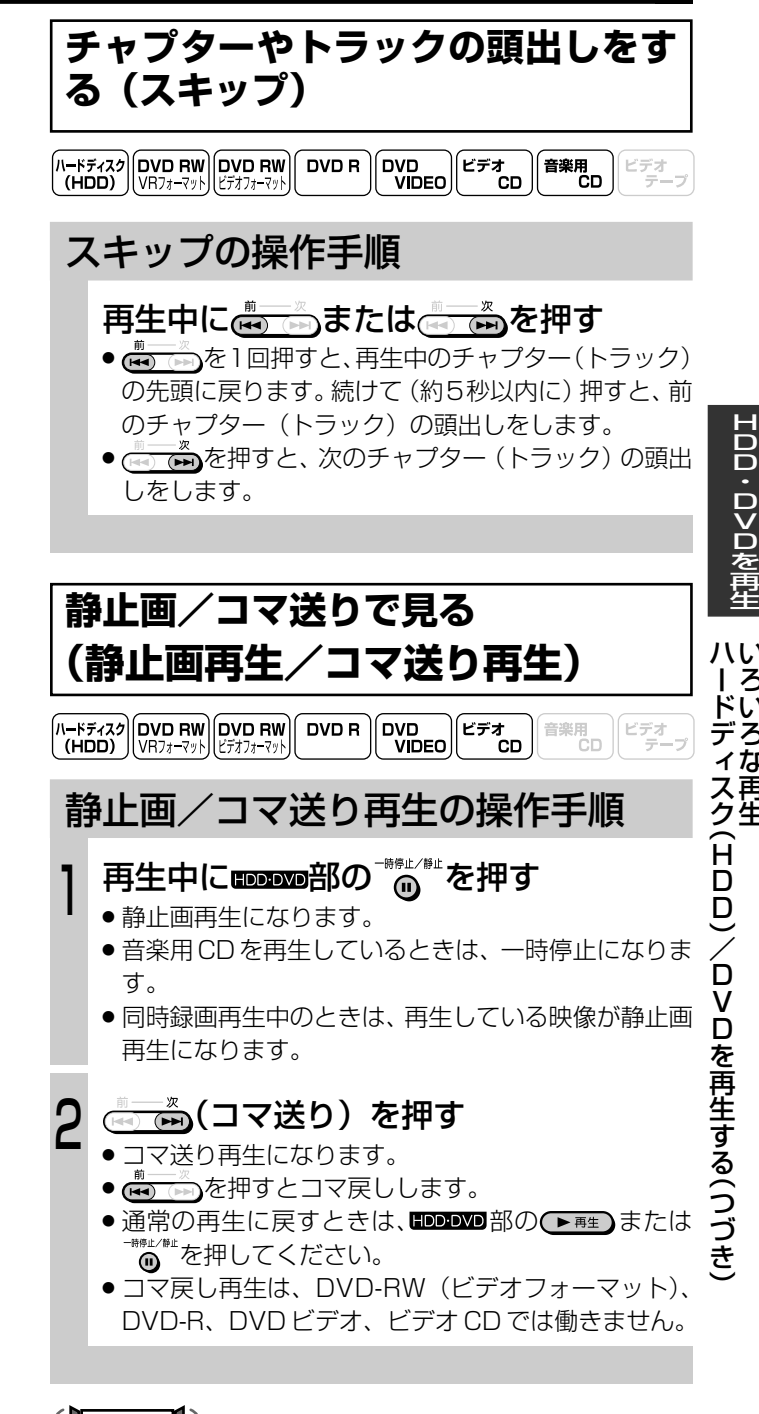

## **(あしらせ**)

» 音楽用 CD の再生では、次の操作ができません。 スロー再生・コマ送り/コマ戻し・ズーム

#### 早送り/早戻しについて

- タイトルをまたぐサーチはできません。タイトルの頭や最 後になるとサーチが解除されます。
- 早送り/早戻し中は、音声と字幕は再生されません。
- » ディスクや再生しているシーンによっては、早送りサーチ をしたとき、本書に記載のスピードにならない場合があり ます。

#### スロー再生について

● タイトルをまたぐスロー再生はできません。タイトルの最 後になると、スロー再生が解除されます。

### 静止画再生/コマ送り再生について

- DVD-RW (VR フォーマット)以外のディスクでコマ送り 動作をしたときは映像がずれることがあります。
- ※DVDビデオでは、ディスクによって静止画再生/コマ送りの操作 が禁止されているものもあります。 |次ページへつづく|

**55**

い ろ い ろ な 再 生

## **いろいろな再生(つづき)**

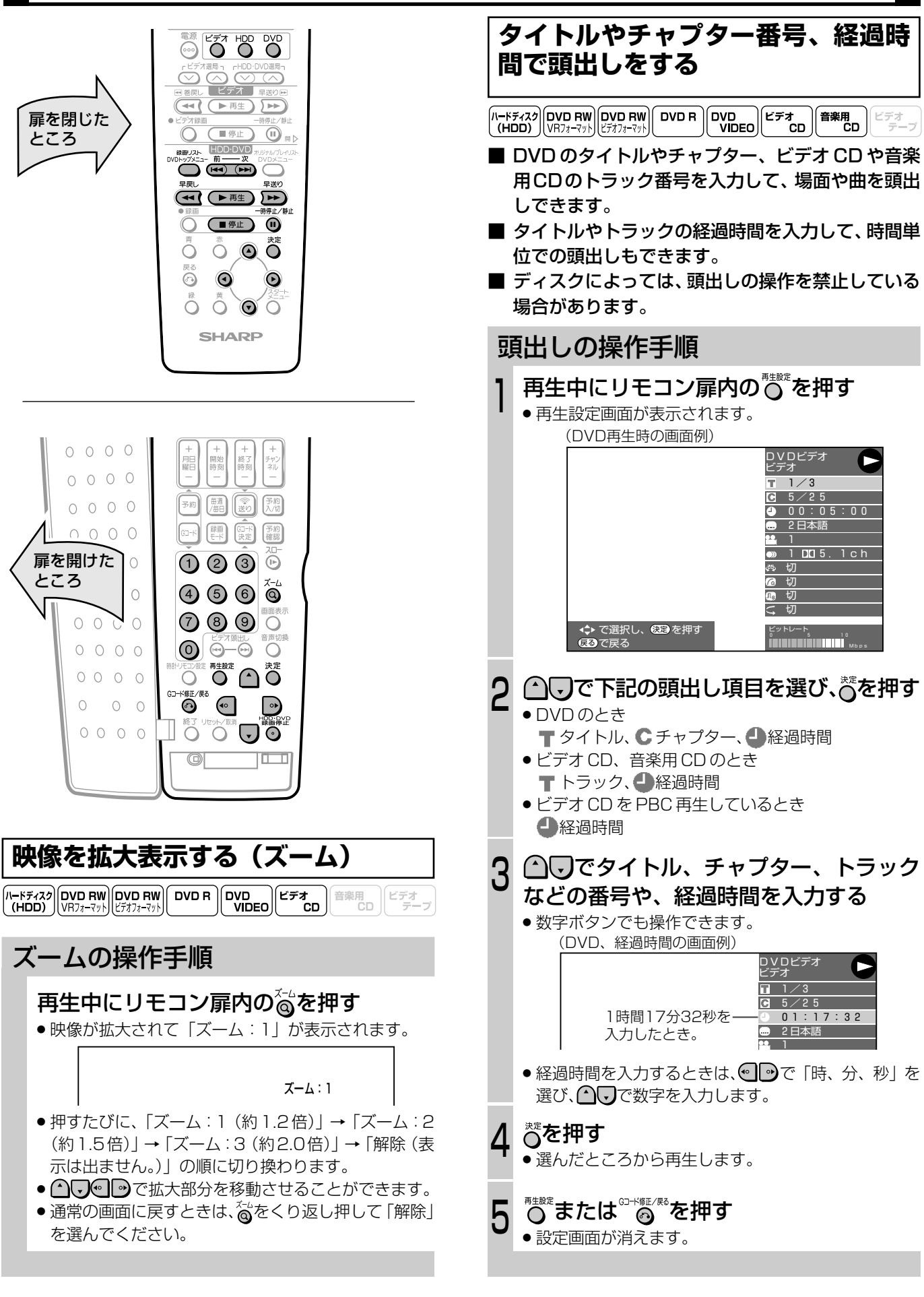

» 経過時間を入力して頭出しをするとき、ビデオCD、音楽用 CD は同一トラック内で設定することができます。

**ミ(ヒント)ミ** 

## **同時録画再生機能について**

 $\left[\begin{smallmatrix} 1 & F\bar{\tau}_4 & Z \end{smallmatrix}\right]$ DVD RW DVD RW DVD R DVD R DVD DVD C  $\bar{\tau}_4$ 音楽用  $||$ ビデオ

- ハードディスク(HDD)に番組を録画しながら、 HDD や DVD、CD を再生できます。
	- » HDD 内のタイトルや DVD/CD の再生中も HDD への 録画は継続されます。
	- » HDDや DVD/CDの再生中に録画を開始することはで きません。

## **HDD録画中に、録画中の番組をはじめ から見る(追いかけ再生)**

- 1) 録画中に HDDDDD部の → 再生)を押す » 録画中の番組がはじめから再生されます。 ② 追いかけ再生中に monom部の (<< や トー)を押す ● ボタンを押すたびに
	- **┌▶ 2\*** (約2倍速) → 2\* (約8倍速) → 2\* (約32倍速)
	- と切り換わります。(早戻し/早送り視聴)
- ③ 録画中の画面に戻すときは、■■■■部の(■●■■■ を押す
	- ●録画を止めたいときは、リモコン扉内の <sup>像論解的</sup>を 押します。

## **HDD録画中に、DVD/CDを再生する (同時録画再生)**

### ① HDD 録画中にOOを押す ● 本体の **DVD** が点灯します。

- ② DVDまたはCDをセットし、 ■■■■■部の(▶ 再生) を押す
	- » HDD 内の録画を継続しながら、DVD/CD が視 聴できます。
- 3 再生を停止するときは、 エンス部の 第二)を押 す
	- » 録画中の画面に戻ります。
	- » 録画を止めたいときは、リモコン扉内の を 押します。

## **DVD録画中に、HDD内のタイトルを 再生する(同時録画再生)**

- ① DVD 録画中に 〇を押す ●本体の mpp が点灯します。
- ② HDD 内のタイトルを再生する
- 3 再生を停止するときは、 エンコ部の エキエンを押 す
	- » 録画中の画面に戻ります。
	- ●録画を止めたいときは、リモコン扉内の "galeys"<br>■ <sub>199</sub> 押します。

## **HDD録画中に、HDDに録画した別の 番組を見る(同時録画再生)**

- ① HDD 録画中に いい
	- 録画リスト(録画された番組の一覧)が表示され ます。
- ② ④⊙⊙⊙で見たい番組を選び、 べを押す
	- 録画リストの操作については、51ページもご覧 ください。
- 3 再生を停止するときは、HDDDVD部の (■ 序止) を押 す
	- » 録画中の画面に戻ります。
	- » 録画を止めたいときは、リモコン扉内の を 押します。

## **HDD/DVD 録画中に、ビデオを再生 (録画)する**

- ① HDD または DVD 録画中に 〇を押す » 本体の が点灯します。
- ② ビデオテープをセットし、 ■■■部のボタンで 再生などの操作をする

## **ビデオ録画中に、HDD/DVD を再生 (録画)する**

- ① ビデオ録画中に○または○○を押す
	- ●本体の HDD または DVD が点灯します。
- 2 mmm部のボタンで再生などの操作をする

## (おしらせい)

- » DVD-RW/-Rへ録画しながら、そのDVD-RW/-Rの再生は できません。
- » 同時録画再生をする場合は、録画の状態によっては再生に 影響が出る場合がありますが、録画は正常に行われます。
- » 追いかけ再生時に早送りサーチをしたとき、現在放送され ている場面の手前になると自動的に再生状態に戻ります。 自動的に再生状態に戻るタイミングは早送りサーチのス ピードや録画モードにより多少異なります。

時 録 画 再 生 機 能 に つ い て

ろ い ろ な 再 生 つ づ き )

#### くり返し再生する(リピート再生)  $\overline{(\begin{smallmatrix} 1 & F\bar{\mathcal{F}} & 4 & 3 \end{smallmatrix})}$  (DVD RW) (DVD RW) (DVD R) (DVD R) (ビデオ CD) (ビデオ CD) (ビデオ CD) タイトル (トラック) やチャプターを ■ 再生中のタイトルやチャプターを、くり返し再生す くり返し見る(リピート再生) ることができます。 リピート再生の操作手順 くり返し見たいタイトル (トラック)、ま たはチャプターを選び、再生する リモコン扉内のなを押す ● 再生設定画面が表示されます。  $\circ$   $\circ$   $\circ$  $\overset{\scriptscriptstyle{\Gamma^{\mathfrak{A}\mathbb{B}}\mathbb{n}}}{\bigcircled{\bigcirc}\hspace{0.15cm}}\overset{\scriptscriptstyle{\Gamma^{\mathfrak{A}\mathbb{B}}\mathbb{n}}}{\bigcircled{\bigcirc}\hspace{0.15cm}\overset{\scriptscriptstyle{\Gamma^{\mathfrak{A}\mathbb{B}}\mathbb{n}}}{\bigcircled{\bigcirc}}$ △○で「い」を選ぶ 扉を閉じた ところ 0000 D V D ビデオ<br>ビデオ C <del>(</del>ビァオ選問) (HUU-UVU)選問-<br>ごろして (V) (V) (V)<br>ごろうろん しゅうかん しゅうかん  $\overline{1}$  1/3  $5/25$  $\mathbf{H}(\mathbf{F})$  $00:05:00$  $\overbrace{\left(\begin{array}{c}\begin{matrix} \text{if $\mathbb{R}\text{}} \text{if $\mathbb{R}\text{}} \text{if $\mathbb{R}\text{]} \text{if $\mathbb{R}\text{ is a}}$}\\ \text{if $\mathbb{R}\text{ is a}} \end{matrix} \end{array}\right)}^{-\text{[H]}\text{[H]}\text{[H]}}_{\text{[H]}\text{[H]}\text{[H]}\text{[H]}}$ 2日本語  $\frac{1}{1}$  DID 5. 1 c h **O G & O** 切 切  $\overline{A}$  ( $\overline{A}$   $\overline{B}$   $\overline{B}$   $\overline{B}$  $\epsilon$  ਗ **(画像上) (1)** < → で選択し、数量を押す<br>■ 本文 で戻る **ALLEN DE LA CALLEN DE LA CALLEN DE LA CALLEN DE LA CALLEN DE LA CALLEN DE LA CALLEN DE LA CALLEN DE LA CALLEN**  $\ddot{\circ}$   $\ddot{\circ}$   $\bullet$   $\ddot{\bullet}$  $\bullet$ ◎ ◎ で「入」を選び、べを押す  $\ddot{\circ}$   $\ddot{\circ}$   $\bullet$   $\ddot{\circ}$ **SHARP** ←■→でリピート再生の種類を選ぶ リピート再生の種類を選んでください。 再生中のタイトル 再生中のチャフター 部分を指定 ◆ →で選択し、(決定)を押す ● 再生中のシイトル · · · · · · · · · · 再生中のタイトルをくり返し 再生します。 ● 再生中のチャフター ・・・・・・・・・・ 再生中のチャプターをくり返 し再生します。  $\left(\begin{matrix} \frac{\pi}{2} & \frac{\pi}{2} \\ \frac{\pi}{2} & \frac{\pi}{2} \end{matrix}\right) \left(\begin{matrix} \frac{\pi}{2} \\ \frac{\pi}{2} \end{matrix}\right) \left(\begin{matrix} \frac{\pi}{2} \\ \frac{\pi}{2} \end{matrix}\right)$  $\bigcap$  $\bigcirc$ ● 部分を指定 ·········· タイトルやチャプターの、一部  $0000$ 分を選んで再生します。 扉を開けた○○ ●設定せずに解除するときは ゚ ◎ を押します。 ところ 圖圖的  $\circ$ 予約 6 ぷを押す  $\overline{\mathcal{A}}$  o (課題) (3) 千分 (予約)  $0\sigma$  $( \bigcap 2)$  3  $\bigcirc$  $0000$ ○ タイトルリピート  $\Theta$   $\Theta$   $\bullet$  $0\quad 0\quad 0\quad 0$  $O$  3 9 0  $0000$  $\odot$   $\odot$   $\odot$ 通常の再生に戻すときは、手順2~3を行  $0000$ **DE DE ALBRE**  $0\quad 0\quad 0\quad 0$ い、囤ので「切」を選んでべを押す  $\overset{\circ}{\text{C}}\overset{\circ}{\text{C}}\overset{\circ}{\text{C}}\overset{\circ}{\text{C}}\overset{\circ}{\text{C}}$  $\begin{matrix} 0 & 0 & 0 \end{matrix}$  $\Box$   $\circ$   $\Box$   $\odot$  $0 0 0 0$ (おしらせい)  $\circledcirc$  $\overline{1}$ ● PBC (プレイバックコントロール) 付きビデオCDのPBC 再生ではリピート再生が働きません。

●ディスクによっては、リピート再生が禁止されているもの があります。

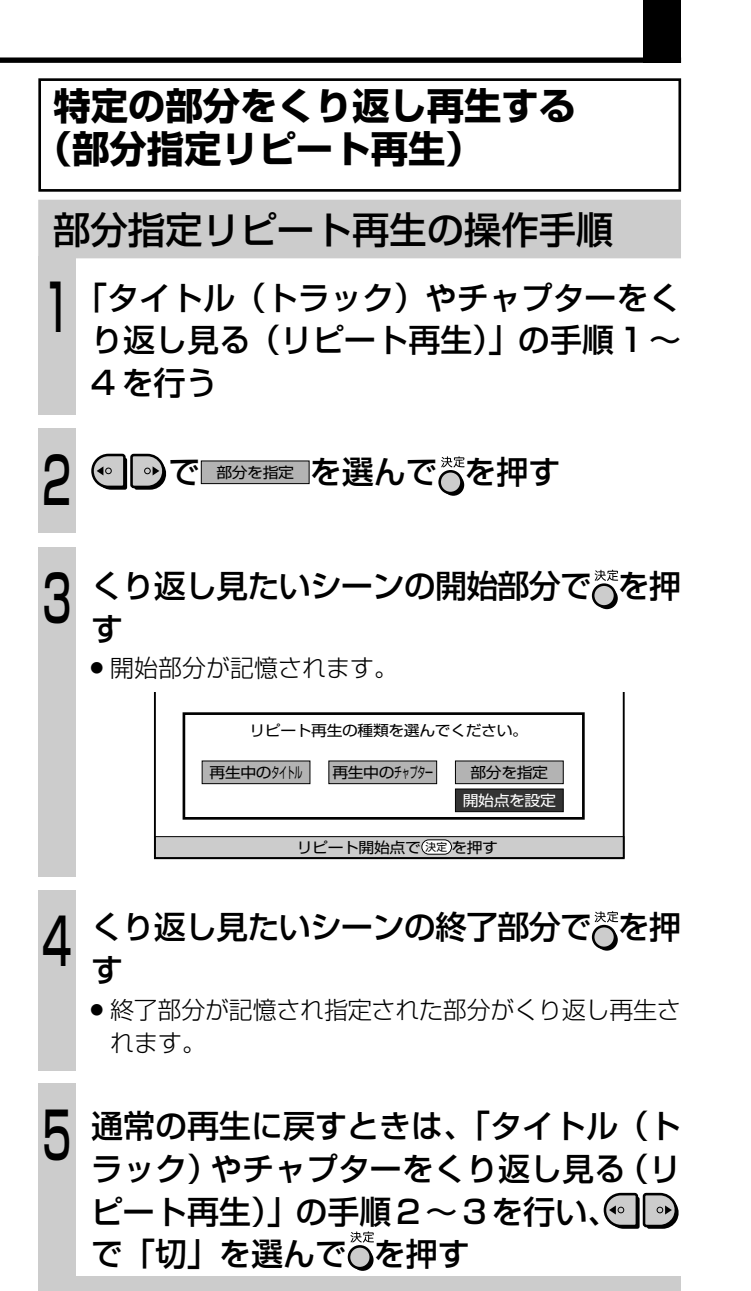

#### (おしらせ<sup>)</sup>

- ●部分指定リピート再生は同じタイトルの中で行ってくださ い。
- PBC (プレイバックコントロール)付きビデオCDのPBC 再生ではリピート再生が働きません。
- ●部分指定リピートはマルチアングルの部分では働きません。

**音楽用 CD やビデオ CD を再生する**

 $\left(\frac{1}{1-\frac{1}{1-\frac{1}{1$ 

## **ディスクの最初から再生する**

## HDDDODA部の(►雨生)を押す

- 1 曲目(最初のトラック)から再生が始まります。
- 再生を止めるときは、HDDDVD部の ■#L ) を押します。

## **曲を選んで再生する**

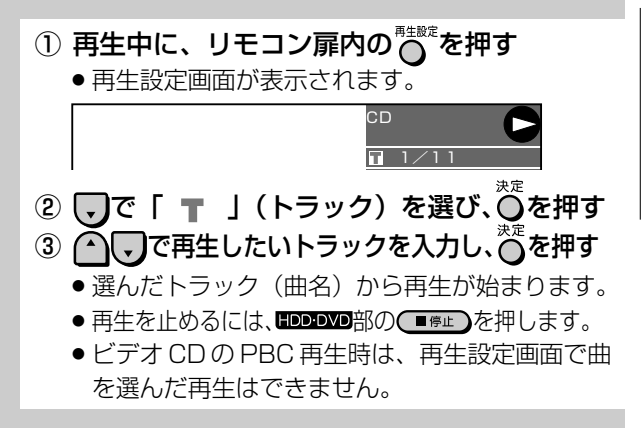

## **7 ご注意**

#### DTS(劇場向けデジタル音声システム)音声で記録された CD を再生するときのご注意(音楽用 CD)

» 光デジタル音声出力端子に接続したオーディオ機器がDTS デコーダー内蔵のオーディオ機器でないときは、CD の DTS音声を再生しないでください。異音が出てスピーカー を破損したり、耳に悪影響をおよぼすおそれがあります。

## **ビデオ CD の再生について**

» ビデオ CD にはメニューに従って再生するプレイバックコ ントロール(PBC)機能つきのものがあります。

#### PBC 再生対応ディスク

ディスクをセットした後に**HDD-DVD**部の ■■■ を押すと、メニューが 表示されます。メニューを使って再生操作をしているときは、

- (※) (※)は NEXT (次へ) ボタンになります。
- de de de la PREVIOUS (前へ) ボタンになります。

メニューから数字ボタンで再生したいトラックを選び、再生します。 PBC 対応のビデオ CD で PBC 機能を「切」にして再生したいとき ディスクをセットした後、メニューが表示される前に**HDD DVD**部の を押すと、トラック1から再生が始まります。音楽用のCDと同 じように、トラック順に再生することができます。

※ PBC を「切」にして再生しているとき、PBC を「入」にし たいときは **HDD-DVD**部の (■#L)を2回押してから **IDD-DVD**部 の(▶ 再生)を押すとメニューが表示されます。

## **ミ(ヒント)ミ**

MD とデジタル接続し、CD を再生して MD に録音して楽し むとき

» 本機とMDをデジタル接続して CDをMDに録音したとき に、MD の曲番(トラック番号)は CD の曲番(トラック 番号)と同じ所に記録されますが、CDの曲間が短い場合、 CD の曲番と MD に記録された曲番が一致しないことがあ ります。

## **ディスクの情報や残り時間を確認する**

**画面表示の切り換えかた** ■ タイトルやチャプター、トラックの経過時間や残り HDD の画面表示切り換え操作手順 時間、録画モードやディスクの空き時間など、ディ スクの情報を確認することができます。 を押し、本体の を点灯させる <sup>1</sup> リモコン扉内の ◎ を押す 2 » 情報表示画面になります。 ● oをもう一度押しても、情報表示画面にできます。  $\overset{\sim}{\text{O}}$   $\overset{\sim}{\text{O}}$  $^{\circledR}$ **● HDD**<br>● オリジナル  $(1)$  $\overbrace{(\vee)\ (\wedge)\ }^{\Gamma \, \frac{\otimes \overline{\otimes} }{ \otimes \overline{\otimes} } \, \overline{\wedge}\ } \quad \ \ \Gamma \, \frac{\otimes \overline{\otimes} }{ \otimes \overline{\otimes} } \, \overline{\wedge} \,$  $\circled{3}$ BM 残量19時間30分<br>■ 1/10<br>● 1/10<br>●▶00:20:30 **OO OO OO FINE**  $^{\circledR}$ 扉を閉じた� 「ピデオ選局」 FHDD-DVD選局<br>◯◯ ◯◯ ◯◯ ◯◯<br>3巻戻し ビデオ | 早送り!  $\circledS$  $\circled{6}$  タイトルリピート� ところ�  $\begin{picture}(130,10) \put(0,0){\line(1,0){10}} \put(15,0){\line(1,0){10}} \put(15,0){\line(1,0){10}} \put(15,0){\line(1,0){10}} \put(15,0){\line(1,0){10}} \put(15,0){\line(1,0){10}} \put(15,0){\line(1,0){10}} \put(15,0){\line(1,0){10}} \put(15,0){\line(1,0){10}} \put(15,0){\line(1,0){10}} \put(15,0){\line(1,0){10}} \put(15,0){\line($  $\circled{2}$ HDD-DVD )├ッフ<sup>{</sup>≍ニュー 前──次 DVDメニュ<br>◯◯ (<del>EC</del>) (E<del>C</del>) ◯ ① オリジナル/プレイリスト » 再生する際にオリジナルタイトルを再生するの  $\overline{H(\Box B)}$ か、プレイリストを再生するのかを表示します。  $\bigcirc$  (if  $\bigcirc$ ② 動作モード  $\ddot{\circ}$   $\ddot{\circ}$   $\ddot{\circ}$ ● 停止中…………… ■ を表示  $\bigodot^{\kappa}$  $\circledcirc$  $\circledcirc$ Ö Ö ● 再生中…………… ● を表示  $\circledcirc$ **SHARP** ● 録画中…………… **RE** を表示 ●同時録画再生中… > を表示 ③ 録画モードと残量時間(録画可能時間) ④ HDD 内のタイトル番号/タイトル数 ⑤ HDD 内のチャプター番号/チャプター数 ⑥ カウンター ⑦ リピート再生の種類 ● 情報表示画面は、約1分後に自動的に消えます。 もう一度○または℃を押す  $\left(\begin{matrix} \overline{\gamma} & \overline{\gamma} \\ \overline{\gamma} & \overline{\gamma} \\ \overline{\gamma} & \overline{\gamma} \end{matrix}\right)_{\text{OVD}}$  $\bigcirc$  $\bigcirc$ <u>ل</u> » カウンター表示画面になります。  $0000$ |+<br>|終了<br>|時刻 開始  $0000$ **● HDD**<br>● オリジナル  $\left[\begin{matrix} \mathbb{R}^n \end{matrix}\right] \left[\begin{matrix} \mathbb{R}^n \end{matrix}\right] \left[\begin{matrix} \mathbb{R}^n \end{matrix}\right] \left[\begin{matrix} \mathbb{R}^n \end{matrix}\right]$ 000:20:30 扉を開けた� **B-8 图 CH 翻** ところ�  $\odot$  2 3  $\odot$  $\circledcirc$   $\circledcirc$  $0000$ 画面表示  $\odot$   $\odot$   $\odot$  $0 0 0 0$ ●カウンター表示は、自動的に消えません。  $\circ$   $\circ$   $\circ$  $0000$ UEIDRE WERE もう一度○または℃を押す  $00000$  $\prime$  $\degree$  (o)  $\degree$  $\begin{matrix} 0 & 0 & 0 \end{matrix}$  $\odot$ » 表示が消えます。  $\mathbb{J}$  o o  $\mathbb{Q}$  o  $0 0 0 0$  $\overline{\phantom{a}}$  $\circledcirc$ 

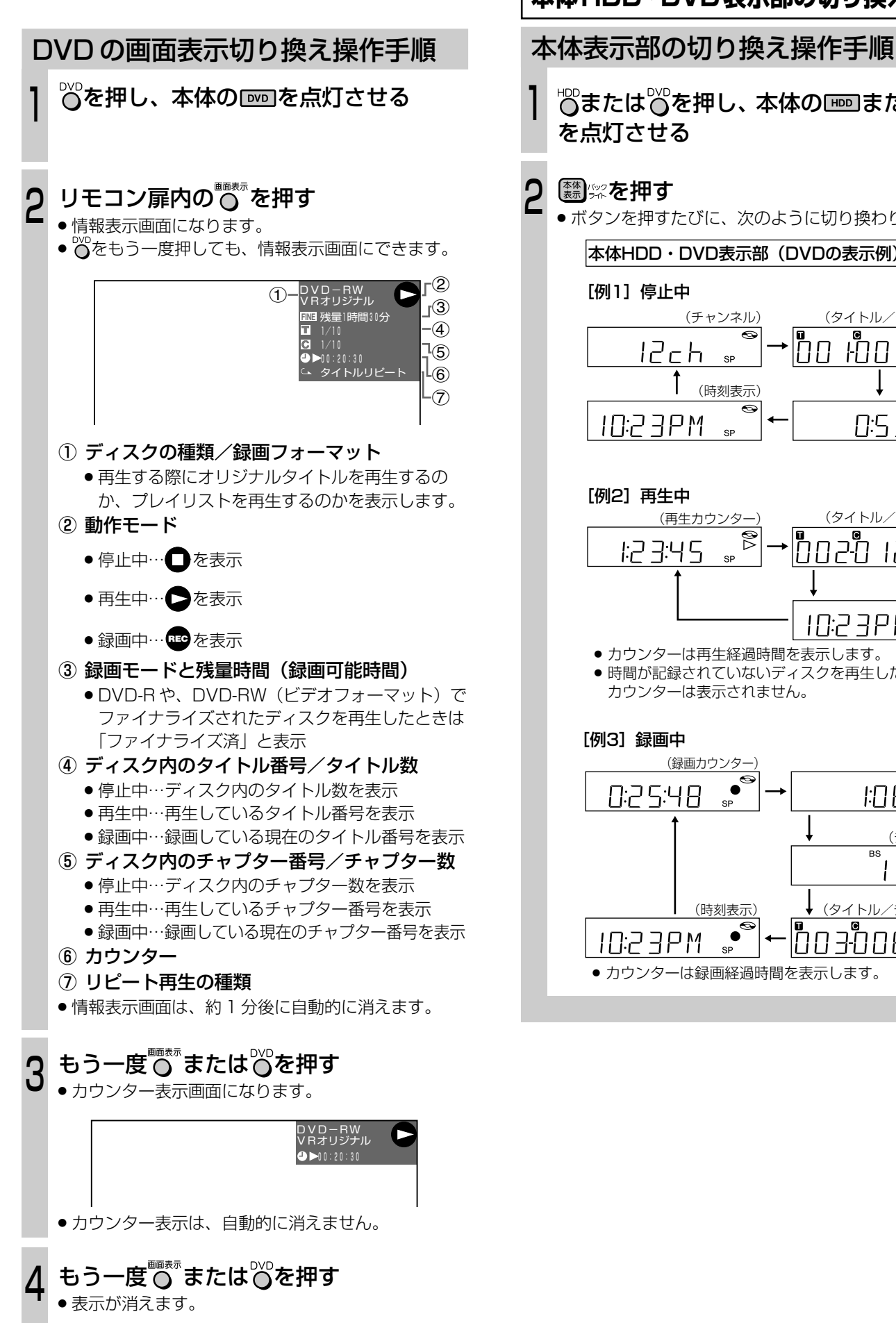

## **本体HDD・DVD表示部の切り換えかた**

<sup>"</sup>『おたは o を押し、本体の Light』または Door を点灯させる

## 【\* ぶを押す

» ボタンを押すたびに、次のように切り換わります。

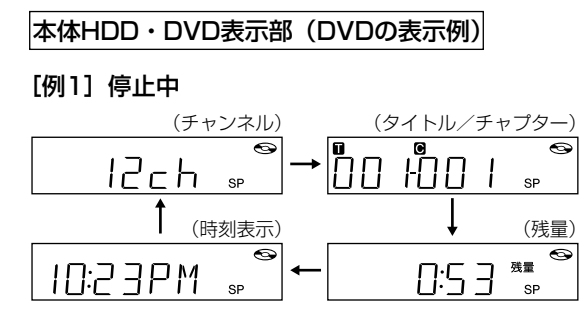

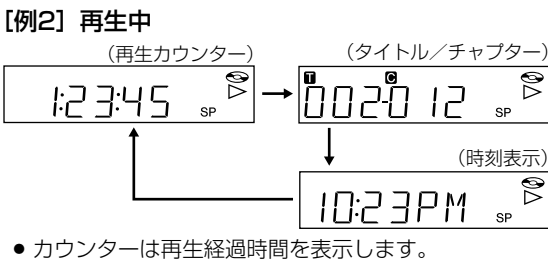

» 時間が記録されていないディスクを再生したときは、� カウンターは表示されません。�

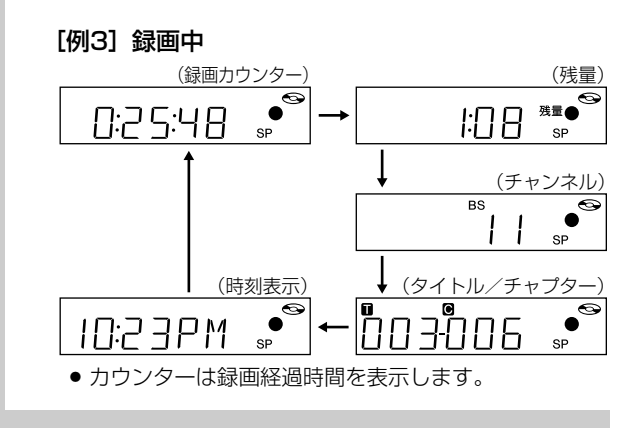

## 再生設定画面について

 $\left[\begin{matrix} 0 & F\bar{\tau} & 0 \\ (HDD) & VRI\bar{\tau} & \bar{\tau} \end{matrix}\right]$  (VD RW)  $\left[\begin{matrix} 0VD & R\bar{W} \end{matrix}\right]$  (DVD R  $\left[\begin{matrix} 0VD & F\bar{\tau} & 0 \\ VIBEO & CD \end{matrix}\right]$   $\left[\begin{matrix} E\bar{\tau}\bar{\tau} & 0 \\ ED & CD \end{matrix}\right]$   $\left[\begin{matrix} E\bar{\tau}\bar{\tau} & 0 \\ \bar{\tau}-\bar{\tau} \end{matrix}\right]$ 

- 字幕やアングルの設定、ダイレクト再生のタイトル 選択など、いろいろな設定をまとめて行うことがで きます。
- お好みに合わせ、映像の調整をしたり、より臨場感 のある音声で楽しむことができます。操作は、 HDD/DVD共通です。

#### 再生設定画面(DVDビデオの例)

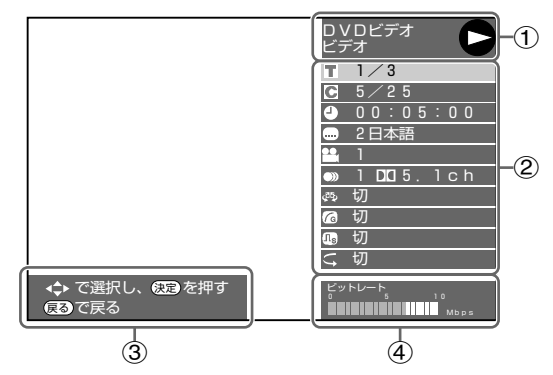

1 再生状態表示

動作状態や、ディスクの種類を表示します。

②設定項目

再生するタイトルやチャプターの選択、映像や音 声の設定などを行います。

- ③ 操作ガイド表示 リモコンボタンでの操作方法を案内します。
- ④ ビットレート表示 テレビ画面に映し出されている映像のデータ量を 表します。

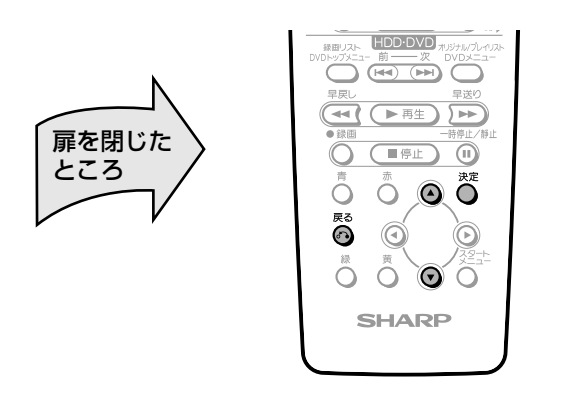

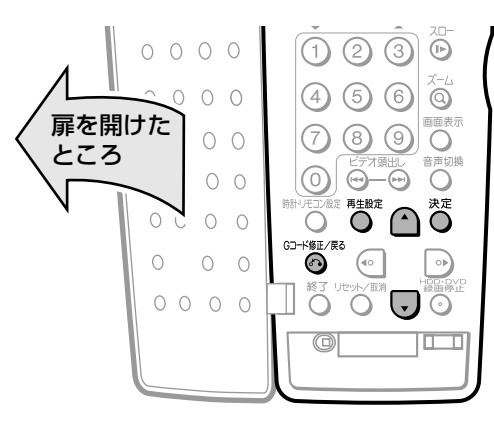

## 再生設定のしかた

## 再生設定の手順

- 再生中にリモコン扉内の◎を押す
- ●テレビに、再生設定画面が表示されます。

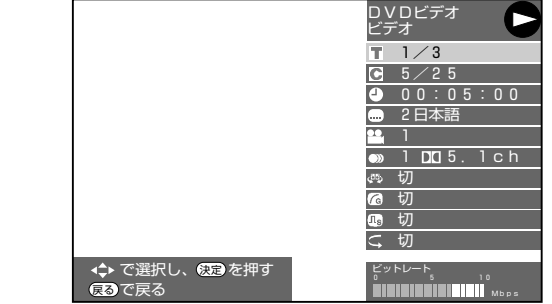

#### △○で設定項目を選び、べを押す 2

● 各設定項目の内容は、「設定できる種類」 (63ページ) をご覧ください。

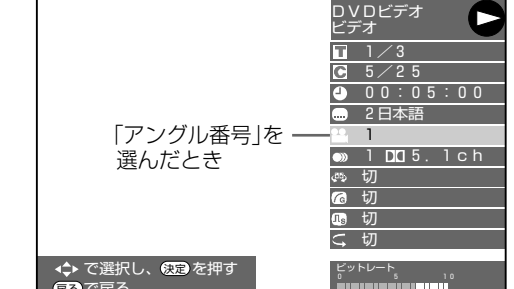

#### S △○で設定し、べを押す

- ●設定項目によって、操作が異なることがあります。画 面の操作ガイド指示に従って操作してください。 ●続けて他の設定項目も設定できます。
- 

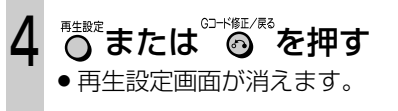

## 7 ご注意

- ●ディスクによって、表示される内容は異なります。
- 各設定項目に「××」が表示されているときは、その項目 が設定できない(働かない)ことを示します。
- DVD ビデオの再生中に再生設定画面にすると、DVD ビデ オから指示される操作ができないことがあります。このよ うなときは、再生設定画面を解除してから操作し直してく ださい。

## **設定できる種類**

#### タイトル番号

» 再生中のタイトル番号が表示されます。 タイトルの頭出しができます。

#### ○ チャプター番号

» 再生中のチャプター番号が表示されます。 チャプターの頭出しができます。

#### 再生経過時間

» ディスクのはじめから現在までの経過時間が表示されます。 時間による頭出しができます。

#### 字幕言語

» 現在選ばれている字幕の種類が表示されます。 他の言語でも字幕が収録されている場合は、お好みの言語 に切り換えられます。

#### ■■ アングル番号

» 現在選ばれているアングルの番号が表示されます。 複数のアングルが収録されている映像の場合は、アングル を切り換えて楽しめます。

#### 音声表示

» 現在選ばれている音声の種類が表示されます。 吹き替え音声や二重音声が収録されている場合は、音声を 切り換えて楽しめます。

#### ドルビーバーチャルサラウンド

- ステレオ音声タイプ (2ch) のテレビやオーディオ機器と アナログ接続して、サラウンド音声を楽しむ機能です。
- » 本機のドルビーバーチャルサラウンドは、スペシャライ ザー方式※を採用しています。

#### ■ デジタルガンマ

» デジタルガンマを設定すると、映像が暗くて見づらいとき に暗い部分を明るくして見やすくすることができます。映 画やコンサートなど暗いシーンの多い映像をご覧になると きや、明るい部屋でご覧になるときに設定してください。 暗い部分が見やすくなり、奥行き感のある再生映像が楽し めます。

#### デジタルスーパーピクチャー

●映像の細かな部分や輪郭を強調してくっきりとさせる、ノ イズを減少させるなど、見やすい映像を再現することがで きます。

#### $\subset$ リピート再生

- 再生中のタイトルやチャプターをくり返し再生するリピー ト再生の選択状態が表示されます。
	- リピート再生の範囲は、「タイトル」、「チャプター」、「タイ トルやチャプターの一部分」のどれかを選べます。

#### (おしらせ<sup>)</sup>

» ディスクによっては、ここに記載してある機能が選択でき ないものがあります。

※「スペシャライザー」は、デスパー・プロダクツ社とのラ イセンス契約に基づき製造されています。Spatializer®、 N-2-2™ と は、デスパー・プロダクツ社の商標です。

画 面 に つ い て

## **お好みの視聴設定を選ぶ**

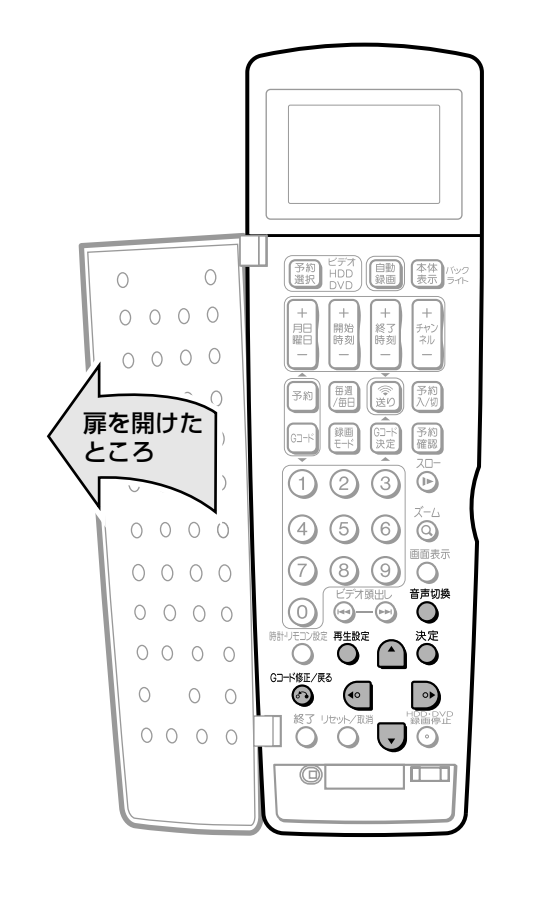

**再生市の立主を切り換える** 

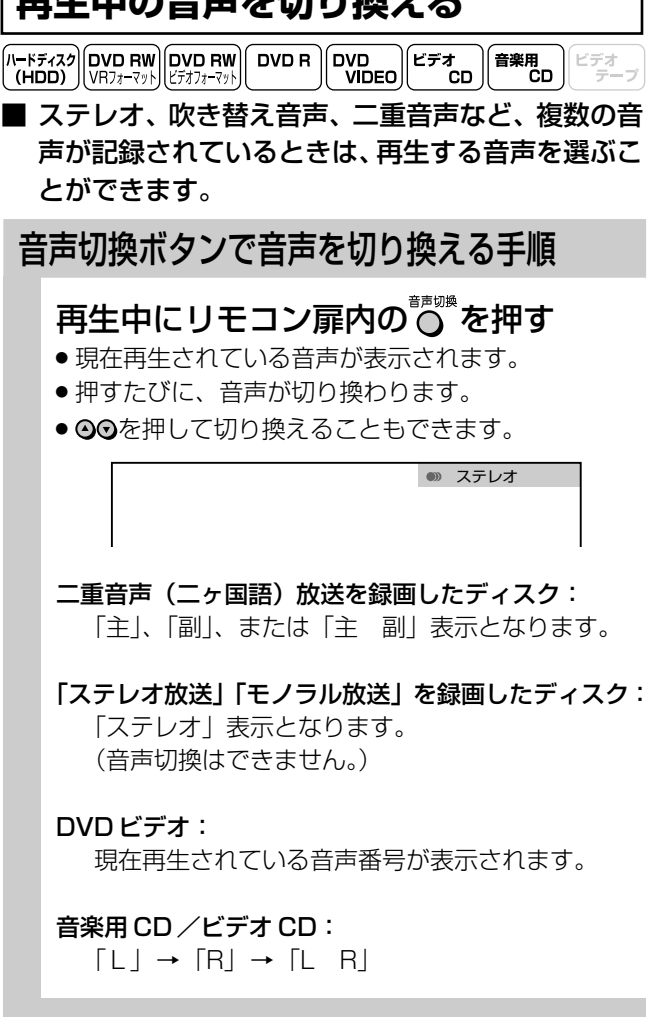

再生設定画面での音声切り換えの設定手順 再生中にリモコン扉内の を押す 1 » 再生設定画面が表示されます。 2 △○で「■」を選び、誉を押す » 現在選ばれている音声の種類が表示されます。 D V D ビデオ<br>ビデオ Œ  $\begin{array}{@{}c@{\thinspace}c@{\thinspace}c@{\$  $0 5 / 25$ <br> $0 00:05:00$  2日本語� 22 L 1 **DD** 5. 1 ch 切� ☎ 切  $t$  切� │ ◀◆ で選択し、®廻 を押す ビットレート� 0 5 10� Mbps� | 戻る で戻る △○で再生したい音声を選択し、べを押す <u>ت</u> ™<sub>#\*\*</sub>または ◎ を押す 4 » 再生設定画面が消えます。

## (おしらせ<sup>)</sup>

- » DVDビデオの再生中に再生設定画面にすると、DVDビデ オから指示される操作ができないことがあります。このよ うなときは、再生設定画面を解除してから操作し直してく ださい。
- » 複数の音声が記録されていない場合は、音声の切り換えは できません。
- » DVDビデオを再生中、自動的に音声が切り換わることがあ ります。
- » ドルビーデジタル出力をしている場合、再生時に二ヶ国語 放送の音声を切り換えることはできません。

#### 二重音声について

- » 次の場合は、二ヶ国語放送など二重音声の番組を録画して も音声切換が働きません。(「録画機能設定」の「DVDビデ オ音声」で設定されている音声のみが記録されています。) - ビデオフォーマットのDVD-RW/DVD-Rに録画しているとき。
	- ハードディスク(HDD)に高速ダビング優先「入」で録画して いるとき。

## $\epsilon$ **(275)** $\epsilon$

- » ディスクによっては、操作が異なる場合があります。 詳しくはディスクに付属の説明書をご覧ください。
- » DVDビデオでは、いつも使いたい音声の種類を設定するこ とができます。詳しくは、「ディスク優先言語」(130ペー ジ)をご覧ください。
- » DTS 音声を聞くためには、DTS デジタルサラウンド対応 アンプなどが必要です。このときは、手順3で「DTS音声」 を選んでください。

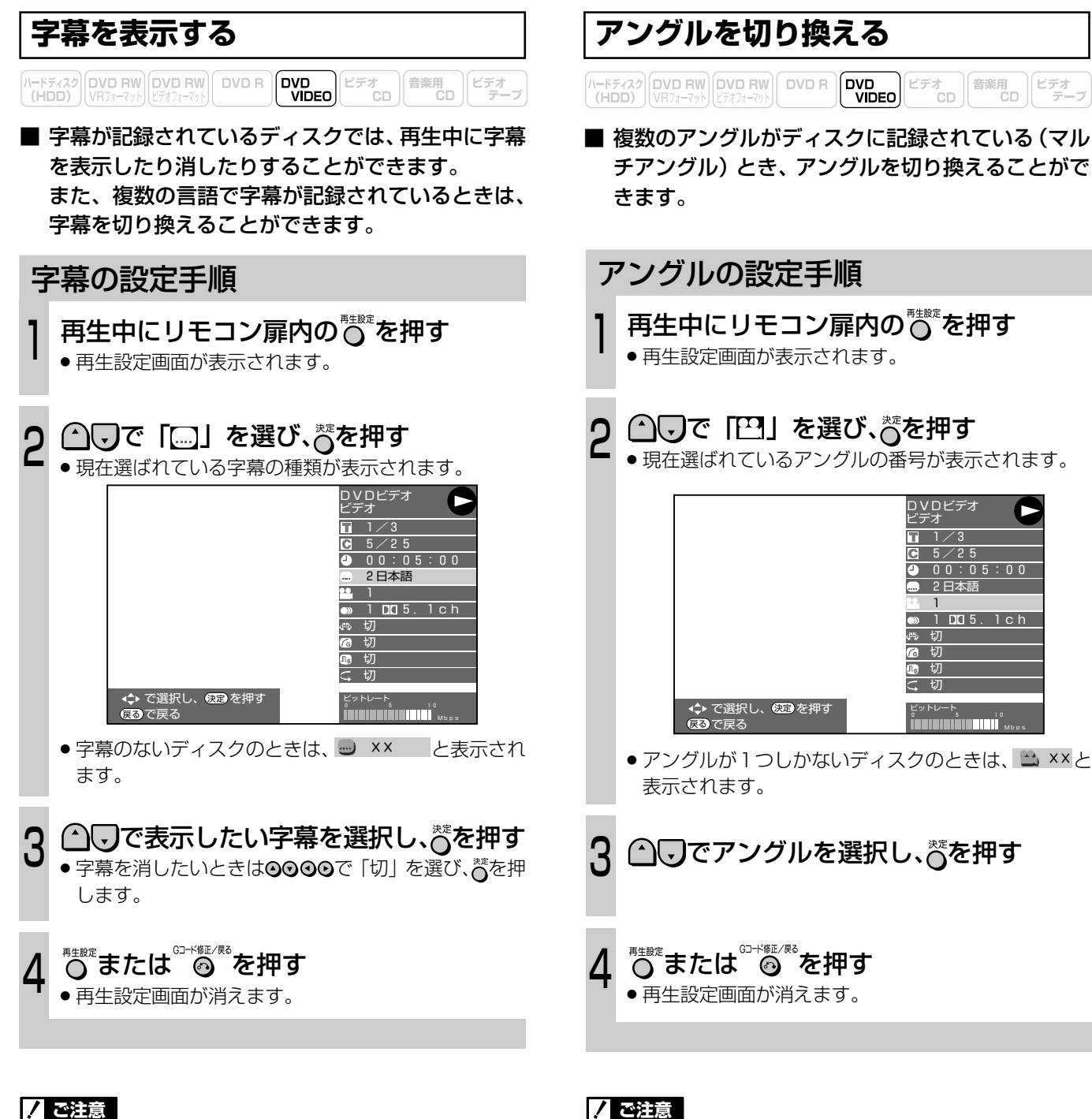

- » DVDビデオの再生中に再生設定画面にすると、DVDビデ オから指示される操作ができないことがあります。このよ うなときは、再生設定画面を解除してから操作し直してく ださい。
- » 複数の字幕が記録されていても、ディスクによっては字幕 を表示したり消したりすることや、切り換えを禁止してい る場合があります。

## $\epsilon$ **(EVF)** $\epsilon$

- » ディスクによっては、ディスクメニューから字幕を設定で きます。
- » DVDビデオでは、いつも使いたい字幕の種類を設定するこ とができます。詳しくは、「ディスク優先言語」(130ペー ジ)をご覧ください。

- » DVDビデオの再生中に再生設定画面にすると、DVDビデ オから指示される操作ができないことがあります。このよ うなときは、再生設定画面を解除してから操作し直してく ださい。
- ●ディスクによっては、複数のアングルが記録されていても、 切り換えを禁止している場合があります。

HDD・DVDを再生

お 好 み の 視 聴 設 定 を 選 ぶ

## **広がりある音声と見やすい映像を設定する**

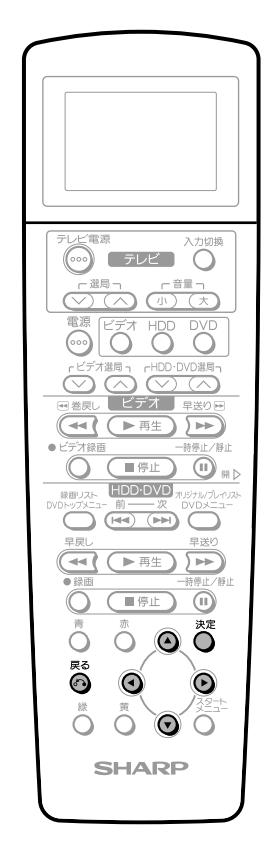

扉を閉じた� ところ�

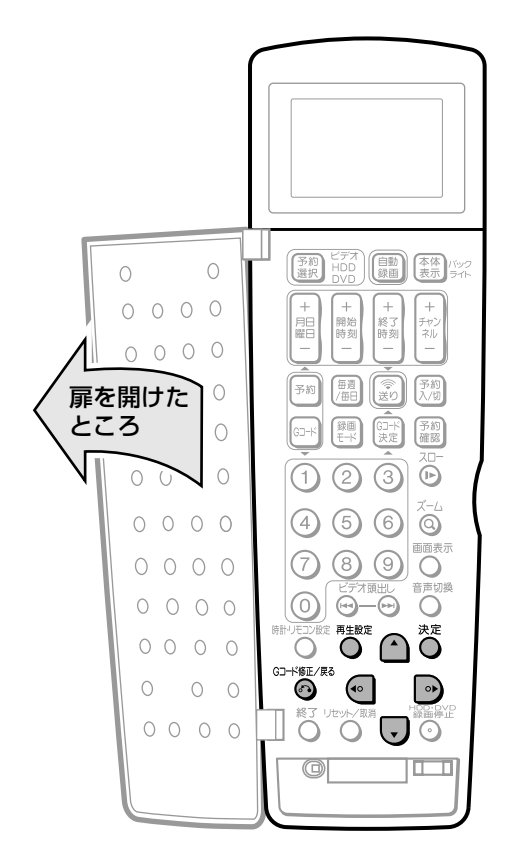

※「スペシャライザー」は、デスパー・プロダクツ社とのライセンス 契約に基づき製造されています。Spatializer®、N-2-2™と のマークは、デスパー・プロダクツ社の商標です。

## **ドルビーバーチャルサラウンドを楽 しむ**

 $\left[\frac{N-K\bar{\tau}}{N+K\bar{\tau}}\right]$ DVD RW DVD RW DVD R DVD DVD DVD Cテオ CD 音楽用

■ ドルビーバーチャルサラウンド (\*スペシャライ ザー)機能を使うと、アナログ接続したステレオ音 声タイプ (2ch) のテレビやオーディオ機器で広が りのあるサラウンド音声が楽しめます。

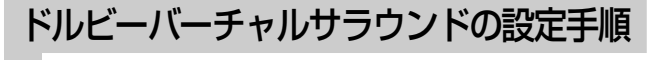

再生中にリモコン扉内の ◎ を押す » 再生設定画面が表示されます。 1

#### △○で「四」を選び、誉を押す  $\mathbf{C}$

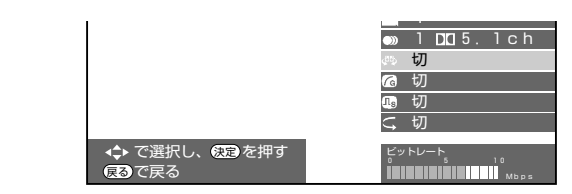

- △▽で「入」を選び、誉を押す <u>ل</u>
	- ●音声が聞きにくい場合は「切」にしてください。
	- » レベルの設定はありません。

™<sub>\*\*\*</sub><br>○または ◎ を押す » 再生設定画面が消えます。 4

## **7 ご注意**

» DVDビデオの再生中に再生設定画面にすると、DVDビデ オから指示される操作ができないことがあります。このよ うなときは、再生設定画面を解除してから操作し直してく ださい。

次の場合、ドルビーバーチャルサラウンド機能は働きません。

- » テレビ放送や外部入力音声のとき。
- » DVD-RW(VR フォーマット)で二重音声(二ヶ国語)放 送を録画したディスクを再生したとき。
- » カラオケディスクのマルチカラオケ音声や、96kHz24 ビットリニア PCM 音声、DTS 音声のとき。

## **ミ(ヒント)ミ**

デジタル接続をしたときにも、次の場合はドルビーバーチャ ルサラウンド機能が楽しめます。

- DVD のリニア PCM 音声を再生したとき。
- »「各種設定」で「設置調整」-「映像・音声設定」の「デジ タル音声出力」を「PCM」に設定し、ドルビーデジタル音 声を再生したとき。

#### モノラル音声が小さくなるときは、ドルビーバーチャルサラ ウンド機能を使わずにお楽しみください

● モノラル音声で記録した音声では、音声が小さくなるなど 聞きにくい音声になる場合があります。そのようなときは、 設定を「切」にしてお楽しみください。

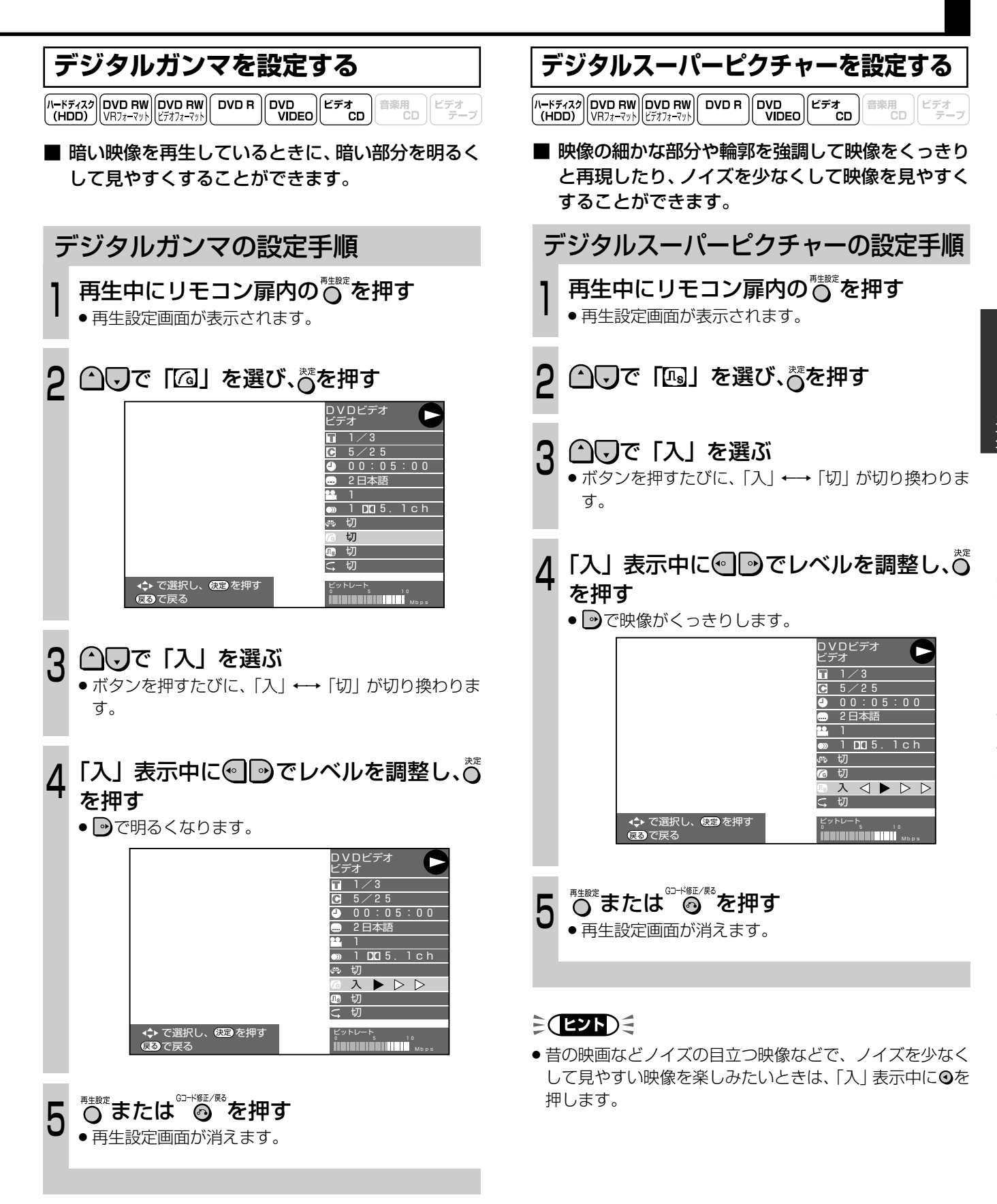

## 広がりある音声と見やすい映像を設定する(つづき)

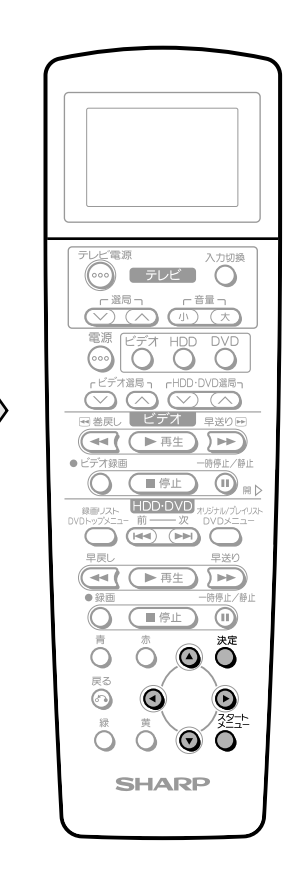

扉を閉じた ところ

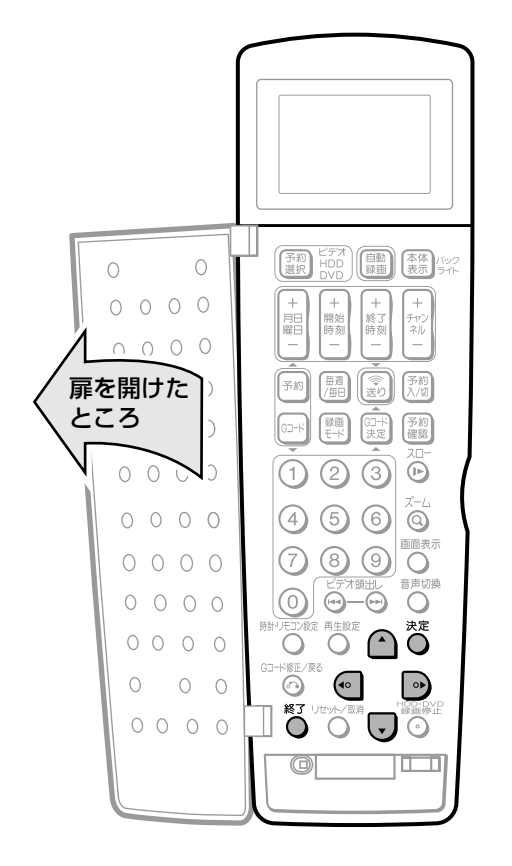

## DNR を設定する ■ 再生画像のノイズが気になるときに、DNR(デジタ ルノイズリダクション)機能を使うと、ノイズを低 減することができます。 DNR の設定手順 ≪ を押し、スタートメニューを表示させ  $\overline{Q}$ ◎◎◎◎で「各種設定」を選び、べを押す  $F[X]$   $P$  M  $9:30$  $HDD \cdot DVD$ ·<br>《編集/消去 うダビング ■シ録画リスト  $H \cap \cdot \cap \vee \cap$ 初期化/ ファイナライズ 録画·再生の前に設定する項目を表示します ⊙⊙で「設置調整」を選ぶ 3 ◎◎で 「映像・音声設定」 を選び、べを押す ◎◎で「DNR」を選び、誉を押す ■を選び、べを押す 6  $\odot$ で $\qquad \times$ ■各種設定 [映像・音声設定] 12/ 1 [水] PM 9:30 画面サイズ 接続端子 プログレッシブ再生 デジタルノイズリダクションを<br>「入」にすると、再生映像の<br>ノイズをおさえ、見やすくします。 デジタル音声出力 |<br>|音声出力レベル 3次元Y/C分離 **DNR** 入口 切 ◆ ▶ で選択し、(決定)を押す (戻る)で戻る リモコン扉内のるを押し、スタートメ ニューを終了する ●設定画面が消えます。

## $\epsilon$ (EZN) $\epsilon$

●LPモードやEPモードなど長時間記録した映像を再生する ときは「入」に、DVDビデオなどノイズの少ないディスク を再生するときは「切」にすることをおすすめします。

## **静止画を楽しむ(JPEG 再生)**

- 本機は、CD (\*DVD) に記録した静止画 (JPEG ファイル)を再生することができます。 本機で再生できる静止画については、「静止画 (JPEG ファイル)について」 (12ページ)をご覧 ください。
- ※ 本機で再生できるDVD-RWのJPEGファイルは、シャー プ製DVDレコーダーで記録されたJPEGファイルのみで す。

#### 静止画の再生方法

- » 通常の再生
- 静止画を 1 枚ずつ再生します。 » スライドショー

静止画を自動的に切り換えながら再生します。

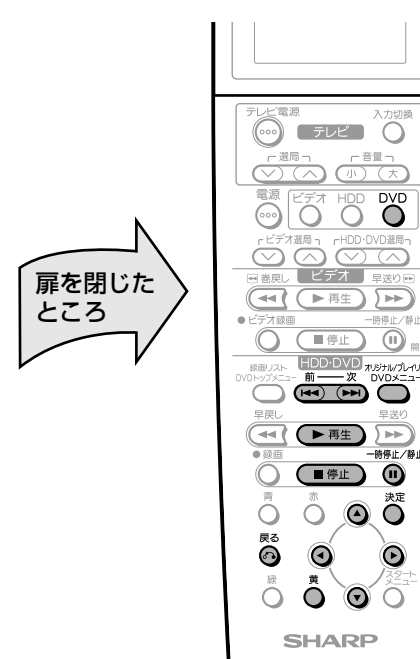

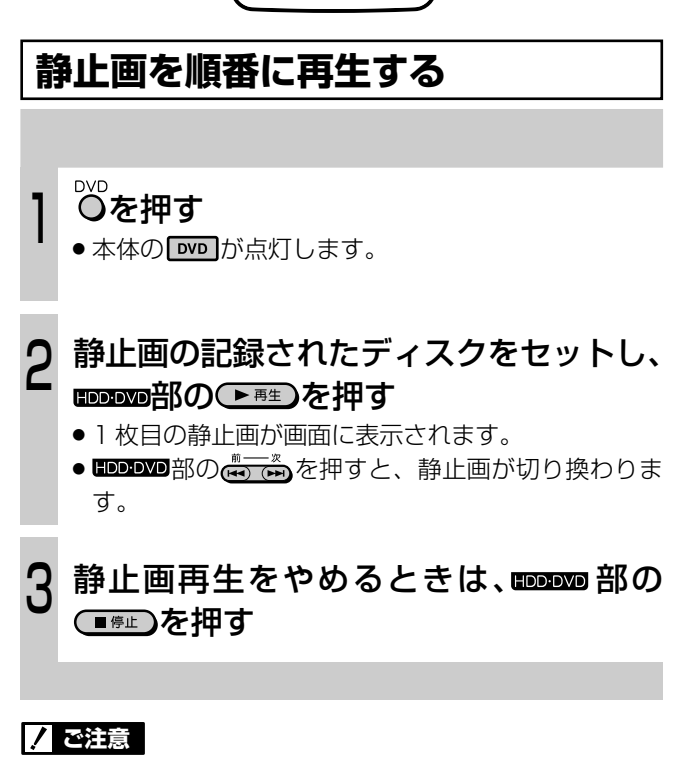

- » ビデオテープに静止画をコピーすることはできません。
- » HDD に静止画をコピーすることはできません。

## **フォルダを選んで再生する**

静止画の記録されたディスクをセットし、 ▓▓<u>▓</u><sub></sub> ■ ● つまルダ選択画面が表示されます。<br>● フォルダ選択画面が表示されます。  $\blacksquare$ JPEGリスト フォルダ選択してください  $\mathbf{C}$ **○を押す**<br>● 本体の <u>☞ わが点灯します。</u>

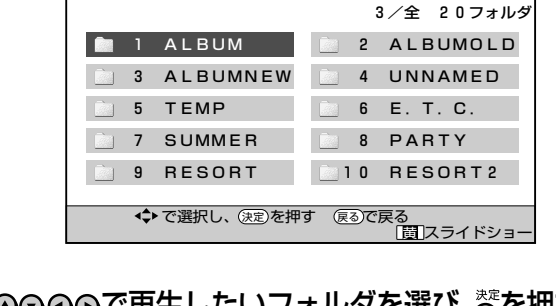

- ◎◎◎◎で再生したいフォルダを選び、べを押す » 選んだフォルダ内の静止画が一覧表示されます。 » を押すと、フォルダ選択画面に戻ります。 <u>ت</u>
- **◎◎◎◎で再生したい静止画(JPEGファ** イル)を選び、べを押す » 選んだ静止画が画面に表示されます。 ● 別の静止画を再生したいときは、裔を押したあとで、静 4
- 静止画再生をやめるときは、 BDDDD 部の (■☞⊥)を押す  $\overline{U}$

## **スライドショー再生をする**

止画を選び直します。

- 上の手順20あとで、0000で再生した いフォルダを選び (スライドショー)を 押す 1
	- » 選んだフォルダ内の静止画がスライドショー再生され ます。
- 一時停止したいときは、 四四四部の あっている 押す  $\mathbf{C}$ 
	- » もう一度押すと、一時停止が解除されます。
	- » 別のフォルダ内の静止画をスライドショー再生したい ときは、鸄を押します。
- 止めるときはໝໝ部の◯ ☞ ♪ を押す <u>ل</u>

HDD・DVDを

再 生

> 静 止

広 が